# **Istruzioni d'uso**

**Trasduttore di pressione a sospensione con cella di misura in ceramica**

# **VEGABAR 86**

Protocollo Modbus e Levelmaster

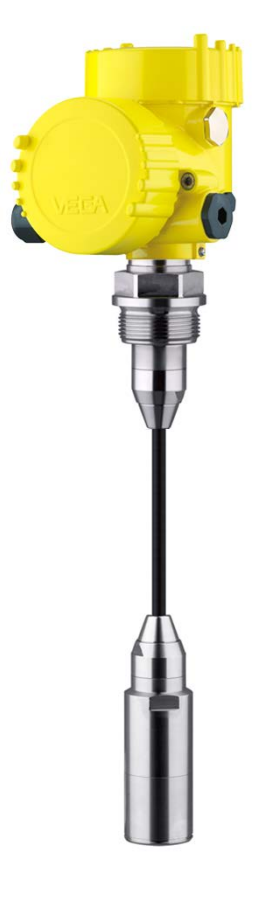

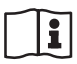

Document ID: 46296

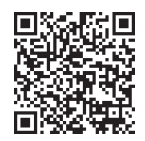

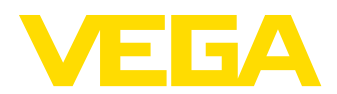

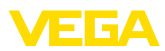

# **Sommario**

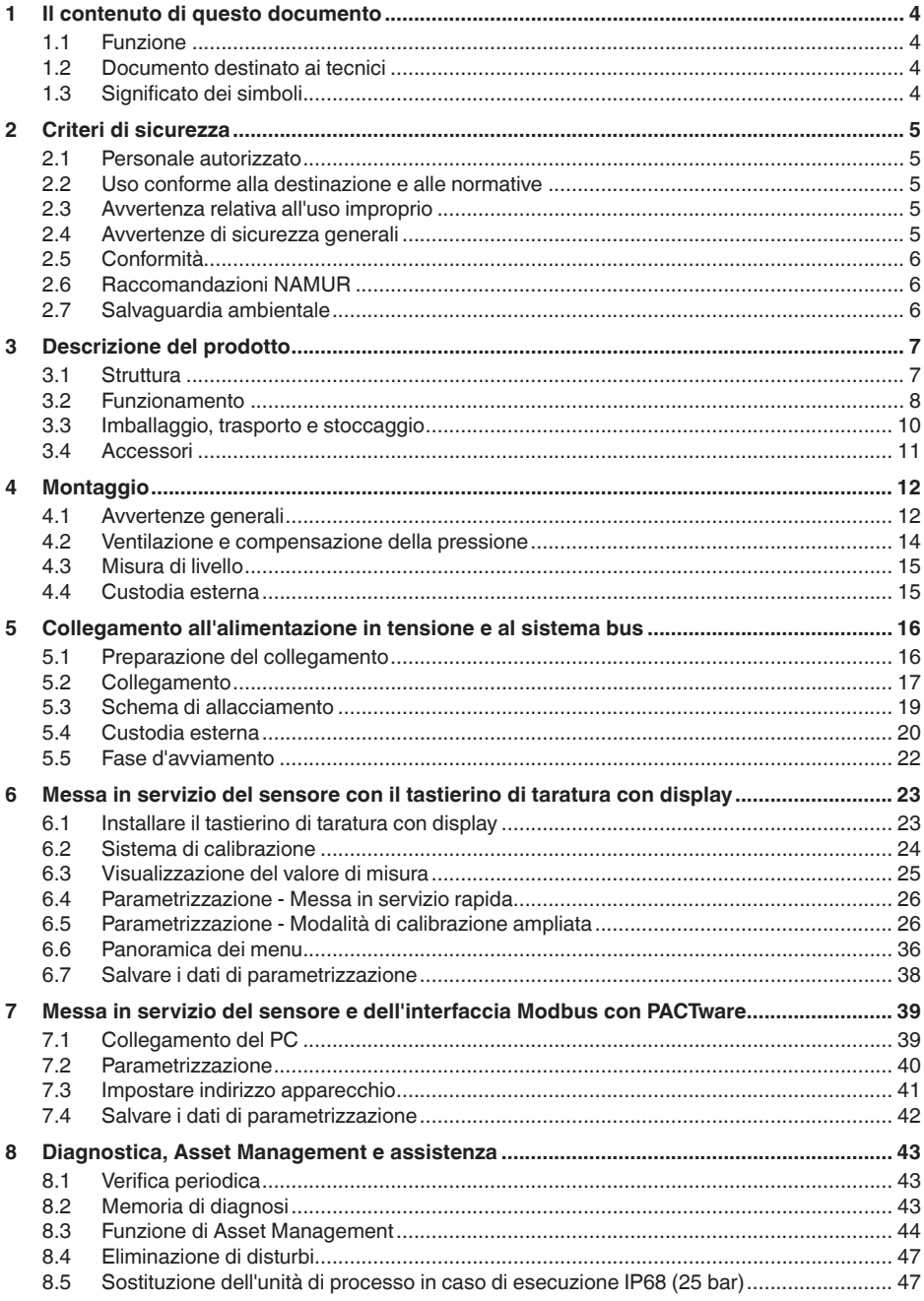

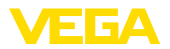

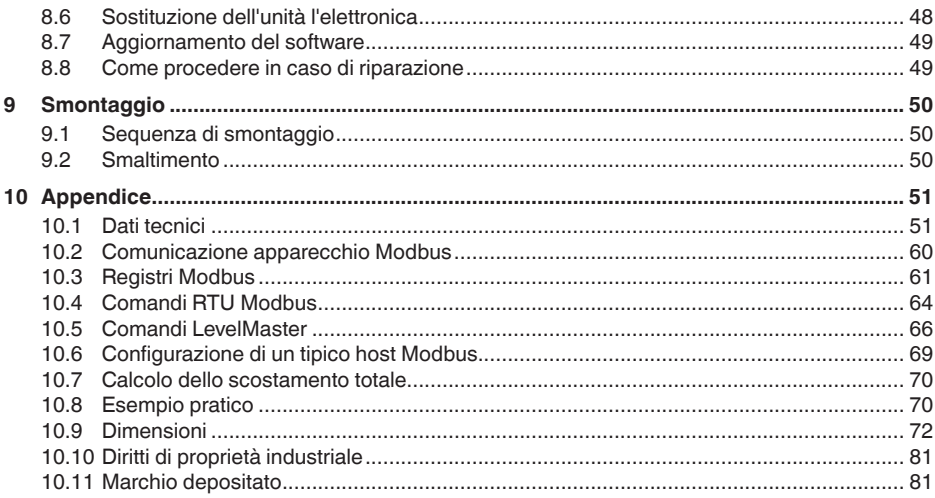

# 46296-IT-230926

Normative di sicurezza per luoghi Ex:

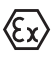

Per le applicazioni Ex prestare attenzione alle relative avvertenze di sicurezza specifiche. Si tratta di un documento allegato a ciascun apparecchio con omologazione Ex ed è parte integrante delle istruzioni d'uso.

Finito di stampare: 2023-09-01

<span id="page-3-1"></span><span id="page-3-0"></span>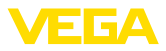

# **1 Il contenuto di questo documento**

# **1.1 Funzione**

Le presenti Istruzioni forniscono le informazioni necessarie per il montaggio, l'allacciamento e la messa in servizio dell'apparecchio, nonché indicazioni importanti per la manutenzione, l'eliminazione dei guasti, la sostituzione di pezzi e la sicurezza dell'utente. Leggerle perciò prima della messa in servizio e conservarle come parte integrante del prodotto nelle immediate vicinanze dell'apparecchio, in modo da poterle consultare all'occorrenza.

# <span id="page-3-2"></span>**1.2 Documento destinato ai tecnici**

Queste Istruzioni d'uso si rivolgono al personale qualificato debitamente istruito che deve poter accede ai contenuti e procedere alla relativa attuazione.

# <span id="page-3-3"></span>**1.3 Significato dei simboli**

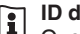

#### **ID documento**

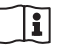

Questo simbolo sulla copertina di queste istruzioni d'uso rimanda all'ID del documento. Inserendo l'ID del documento sul sito [www.vega.com](http://www.vega.com) è possibile accedere alla sezione di download per scaricare i diversi documenti.

**Informazione, indicazione, consiglio:** questo simbolo contrassegna utili informazioni ausiliarie e consigli per un impiego efficace.

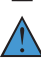

**Indicazione:** questo simbolo contrassegna indicazioni per evitare disturbi, malfunzionamenti, danni agli apparecchi o agli impianti.

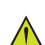

**Attenzione:** l'inosservanza delle informazioni contrassegnate con questo simbolo può provocare danni alle persone.

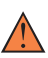

**Avvertenza:** l'inosservanza delle informazioni contrassegnate con questo simbolo può provocare seri danni alle persone o causarne il decesso.

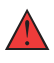

**Pericolo:** l'inosservanza delle informazioni contrassegnate con questo simbolo avrà come conseguenza gravi danni alle persone o il loro decesso.

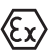

#### **Applicazioni Ex**

Questo simbolo identifica le particolari istruzioni per gli impieghi Ex.

#### **• Elenco**

Questo punto identifica le singole operazioni di un elenco, non soggette ad una sequenza obbligatoria.

#### **1 Sequenza operativa**

I numeri posti davanti ai passi operativi identificano la sequenza delle singole operazioni.

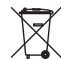

#### **Smaltimento**

Questo simbolo contrassegna particolari istruzioni per lo smaltimento.

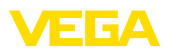

# <span id="page-4-0"></span>**2 Criteri di sicurezza**

# <span id="page-4-1"></span>**2.1 Personale autorizzato**

Tutte le operazioni descritte in questa documentazione devono essere eseguite unicamente da personale qualificato e autorizzato dal gestore dell'impianto.

Per l'uso dell'apparecchio indossare sempre l'equipaggiamento di protezione personale necessario.

# <span id="page-4-2"></span>**2.2 Uso conforme alla destinazione e alle normative**

Il tipo VEGABAR 86 è un trasduttore di pressione per la misura di livello e d'altezza.

Informazioni dettagliare relative al campo di impiego sono contenute nel capitolo " *Descrizione del prodotto*".

La sicurezza operativa dell'apparecchio è garantita solo da un uso conforme alle normative, secondo le -Istruzioni d'uso- ed eventuali istruzioni aggiuntive.

# <span id="page-4-3"></span>**2.3 Avvertenza relativa all'uso improprio**

In caso di utilizzo improprio o non conforme alla destinazione, il prodotto può essere fonte di pericoli connessi alla specifica applicazione, per es. tracimazione del serbatoio in seguito a montaggio o regolazione errati. Ciò può causare danni alle persone, alle cose e all'ambiente e può inoltre compromettere le caratteristiche di protezione dell'apparecchio.

# <span id="page-4-4"></span>**2.4 Avvertenze di sicurezza generali**

L'apparecchio è allo stato dell'arte ed è conforme alle prescrizioni e alle direttive in vigore. Può essere utilizzato solo in perfette condizioni tecniche e massima sicurezza operativa. Il gestore è responsabile del funzionamento ineccepibile dell'apparecchio. In caso di impiego con prodotti aggressivi o corrosivi, in cui il malfunzionamento dell'apparecchio può avere conseguenze critiche, il gestore deve predisporre le misure necessarie per assicurarne il corretto funzionamento.

Le normative di sicurezza di queste istruzioni d'uso, gli standard nazionali s'installazione e le vigenti condizioni di sicurezza e di protezione contro gli infortuni.

Per ragioni di sicurezza e garanzia, gli interventi che vanno oltre le operazioni descritte nelle Istruzioni d'uso possono essere effettuati esclusivamente dal personale autorizzato dal costruttore. È espressamente vietata l'esecuzione di modifiche o trasformazioni. Per ragioni di sicurezza è consentito esclusivamente l'impiego degli accessori indicati dal costruttore.

Per evitare pericoli tener conto dei contrassegni e degli avvisi di sicurezza apposti sull'apparecchio.

<span id="page-5-0"></span>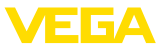

# **2.5 Conformità**

L'apparecchio è conforme ai requisiti di legge delle pertinenti direttive e dei regolamenti tecnici specifici del paese. Con il relativo contrassegno confermiamo la conformità.

Le relative dichiarazioni di conformità sono disponibili sulla nostra homepage.

# <span id="page-5-1"></span>**2.6 Raccomandazioni NAMUR**

La NAMUR è l'Associazione d'interesse per la tecnica di controllo di processo nell'industria chimica e farmaceutica in Germania. Le raccomandazioni NAMUR valgono come standard per la strumentazione di campo.

L'apparecchio soddisfa i requisiti stabiliti dalle seguenti raccomandazioni NAMUR:

- NE 21 compatibilità elettromagnetica di strumenti
- NE 53 compatibilità di apparecchi di campo e componenti d'indicazione e di calibrazione
- NE 107 Autosorveglianza e diagnostica di apparecchi di campo

Per ulteriori informazioni consultare il sito [www.namur.de](http://www.namur.de).

# <span id="page-5-2"></span>**2.7 Salvaguardia ambientale**

La protezione delle risorse naturali è un compito di assoluta attualità. Abbiamo perciò introdotto un sistema di gestione ambientale, allo scopo di migliorare costantemente la difesa dell'ambiente aziendale. Questo sistema è certificato secondo DIN EN ISO 14001.

Aiutateci a rispettare queste esigenze e attenetevi alle indicazioni di queste -Istruzioni d'uso- per la salvaguardia ambientale:

- Capitolo " *Imballaggio, trasporto e stoccaggio*"
- Capitolo " *Smaltimento*"

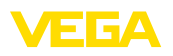

# <span id="page-6-0"></span>**3 Descrizione del prodotto**

## <span id="page-6-1"></span>**3.1 Struttura**

#### **Materiale fornito**

- La fornitura comprende:
- Trasduttore di pressione VEGABAR 86

L'ulteriore volume di fornitura è costituito da:

- Documentazione
	- Istruzioni d'uso concise VEGABAR 86
	- Certificato di prova per trasduttore di pressione
	- Istruzioni per l'equipaggiamento opzionale
	- " *Normative di sicurezza*" specifiche Ex (per esecuzioni Ex)
	- Eventuali ulteriori certificazioni

#### **Informazione:**

Nelle presenti Istruzioni d'uso sono descritte anche le caratteristiche opzionali dell'apparecchio. Il volume della fornitura dipende dalla specifica d'ordine.

**Targhetta d'identificazione**

La targhetta d'identificazione contiene i principali dati relativi all'identificazione e all'impiego dell'apparecchio:

- Tipo di apparecchio
- Informazioni sulle omologazioni
- Informazioni sulla configurazione
- Dati tecnici
- Numero di serie dell'apparecchio
- Codice QR per l'identificazione dell'apparecchio
- Codice numerico per accesso Bluetooth (opzionale)
- Informazioni sul produttore

Per trovare i dati dell'ordine, i documento o il software del vostro apparecchio, esistono diverse possibilità: **Documenti e software**

- Sul sito " [www.vega.com"](http://www.vega.com) inserire nel campo di ricerca il numero di serie dell'apparecchio.
- Scansionare il codice QR sulla targhetta d'identificazione.
- Aprire la VEGA Tools app e inserire il numero il numero di serie nel campo " *Documentazione*".

**Struttura dell'elettronica**

Nelle camere della custodia l'apparecchio contiene due diverse unità elettroniche:

- l'elettronica Modbus per l'alimentazione e la comunicazione con l'RTU Modbus
- l'elettronica del sensore per i compiti di misura veri e propri

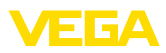

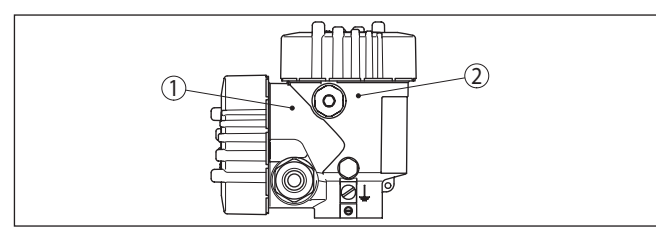

*Figura 1: Posizione dell'elettronica Modbus e del sensore*

- *1 Elettronica Modbus*
- *2 Elettronica del sensore*

# <span id="page-7-0"></span>**3.2 Funzionamento**

Il VEGABAR 86 è un trasduttore di pressione a sospensione per la misura di livello in pozzi, bacini e serbatoi aperti. L'apparecchio può essere impiegato in una grande varietà di applicazioni grazie alla flessibilità garantita da diversi modelli con cavo e tubo. **Campo d'impiego**

Lo strumento è idoneo alla misura di liquidi. A seconda dell'esecuzione dell'apparecchio e della configurazione di misura, i prodotti misurati possono essere anche viscosi o contenere ingredienti abrasivi. **Prodotti misurati**

Il VEGABAR 86 è idoneo alla misura delle seguenti grandezze di processo: **Grandezze di misura**

• Livello

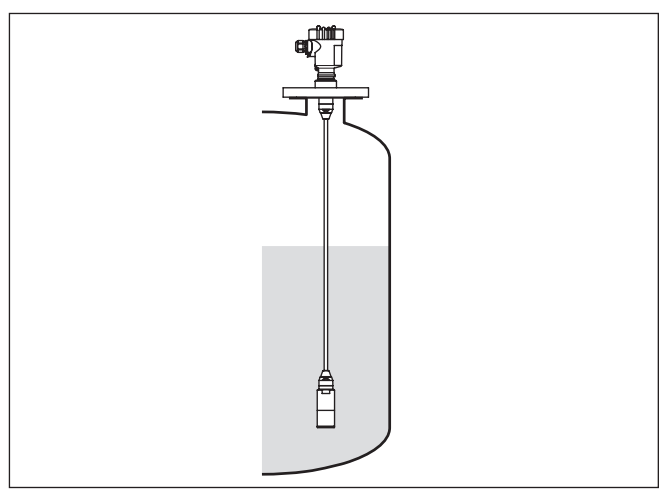

*Figura 2: Misura di livello con VEGABAR 86*

**Sistema di misura pressione**

L'elemento sensore è la cella di misura CERTEC® con robusta membrana in ceramica. La pressione di processo devia la membrana

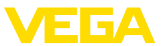

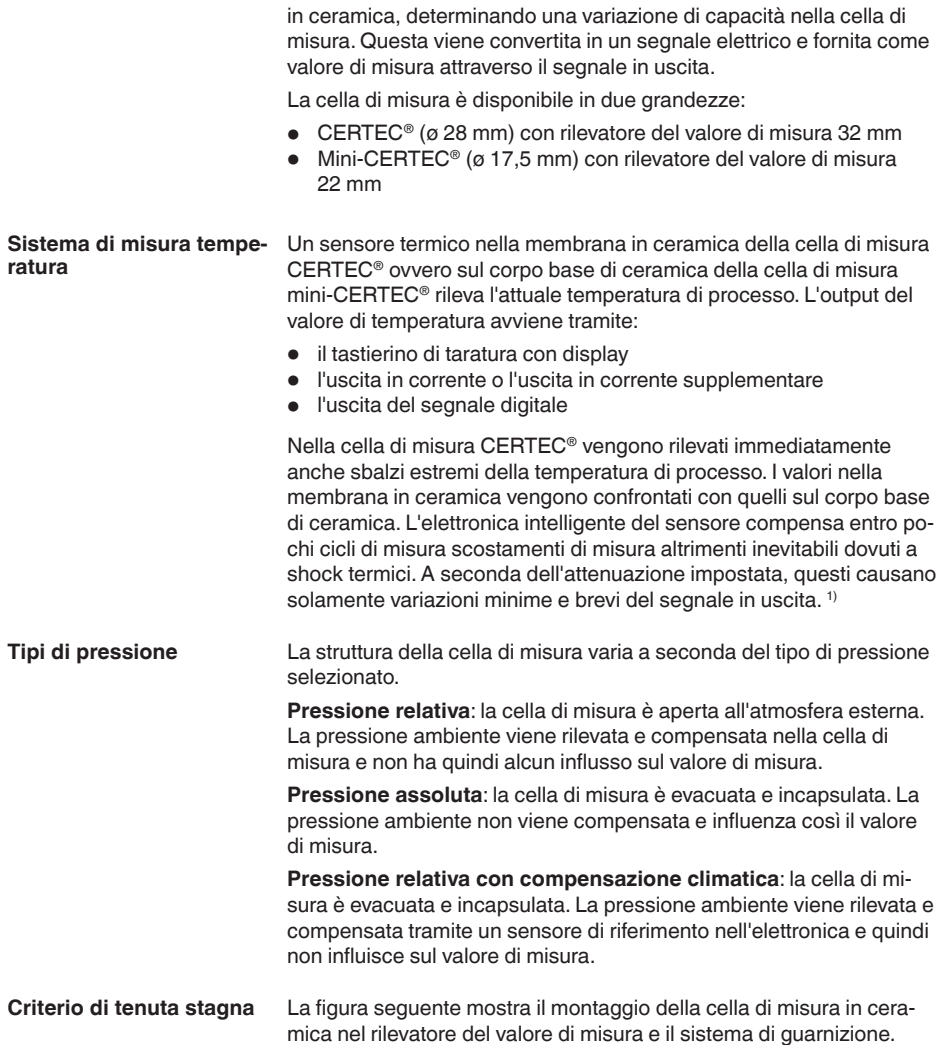

<sup>1)</sup> Con temperature superiori a 100 °C la funzione viene disattivata automaticamente e viene riattivata automaticamente a temperature inferiori a 95 °C.

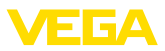

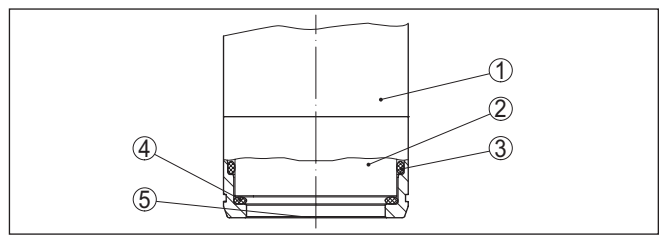

*Figura 3: Montaggio affacciato della cella di misura in ceramica con doppia guarnizione*

- *1 Custodia rilevatore del valore di misura*
- *2 Cella di misura*
- *3 Guarnizione laterale per cella di misura*
- *4 Guarnizione aggiuntiva anteriore per la cella di misura*
- *5 Membrana*

# <span id="page-9-0"></span>**3.3 Imballaggio, trasporto e stoccaggio**

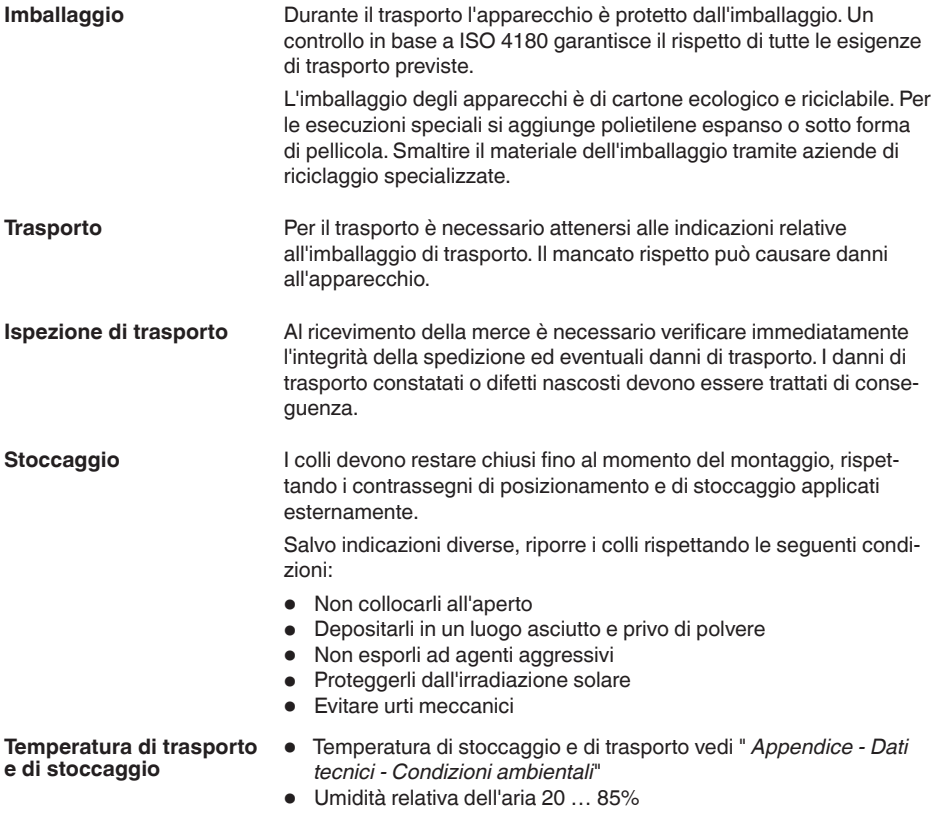

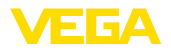

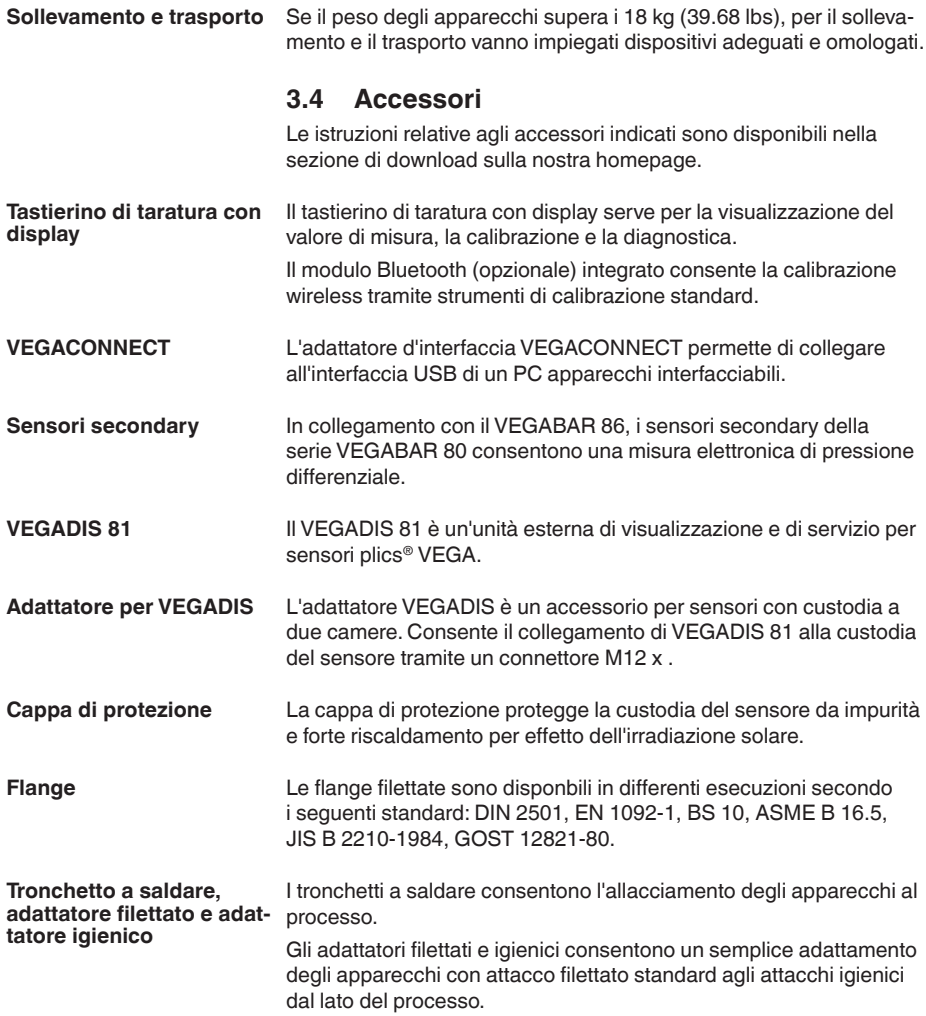

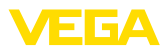

# **4 Montaggio**

# **4.1 Avvertenze generali**

#### **Condizioni di processo**

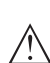

**Avviso:**

Per ragioni di sicurezza, l'apparecchio può essere impiegato esclusivamente nell'ambito delle condizioni di processo ammesse. I dati in proposito sono riportati nel capitolo " *Dati tecnici*" delle istruzioni d'uso e sulla targhetta d'identificazione.

Prima del montaggio assicurarsi che tutti i componenti dell'apparecchio coinvolti nel processo siano adeguati alle effettive condizioni di processo.

Tra questi rientrano in particolare:

- Componente attivo di misura
- Attacco di processo
- Guarnizione di processo

Tra le condizioni di processo rientrano in particolare:

- Pressione di processo
- Temperatura di processo
- Caratteristiche chimiche dei prodotti
- Abrasione <sup>e</sup> influssi meccanici

#### **Protezione dall'umidità**

Proteggere l'apparecchio dalle infiltrazioni di umidità attuando le misure descritte di seguito.

- utilizzare un cavo adeguato (v. capitolo " *Collegamento all'alimentazione in tensione*")
- Serrare bene il pressacavo ovv. il connettore a spina
- Condurre verso il basso il cavo di collegamento davanti al pressacavo ovv. al connettore a spina

Questo vale soprattutto in caso di montaggio all'aperto, in locali nei quali è prevista la presenza di umidità (per es. in seguito a processi di pulizia) e in serbatoi refrigerati o riscaldati.

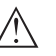

#### **Avviso:**

Assicurarsi che nel corso dell'installazione o della manutenzione nell'apparecchio non possano penetrare umidità o sporco.

Per garantire il mantenimento del grado di protezione dell'apparecchio, assicurare che nel corso dell'esercizio il coperchio della custodia sia chiuso ed eventualmente assicurato.

#### **Avvitare**

Gli apparecchi con un attacco filettato vengono avvitati all'attacco di processo con una chiave fissa adeguata tramite il dado esagonale. Apertura chiave v. capitolo " *Dimensioni*".

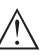

#### **Attenzione:**

La custodia o l'allacciamento elettrico non possono essere impiegati per l'avvitamento! Il serraggio può causare danni, a seconda dell'esecuzione dell'apparecchio per es. alla meccanica di rotazione della custodia.

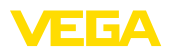

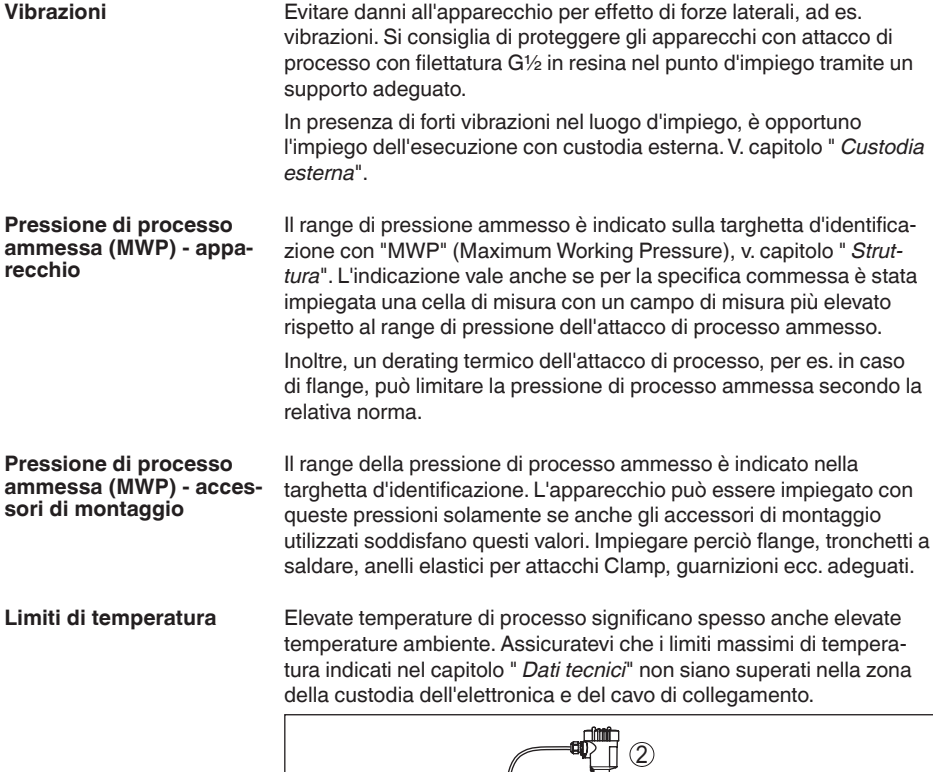

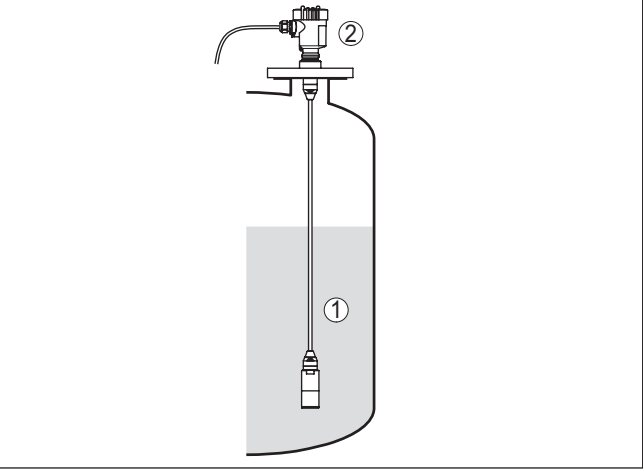

*Figura 4: Campi di temperatura*

- *1 Temperatura di processo*
- *2 Temperatura ambiente*

**Filtro - funzione**

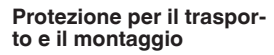

A seconda del trasduttore, il VEGABAR 86 viene fornito con un coperchio di protezione o una protezione per il trasporto e il montaggio.

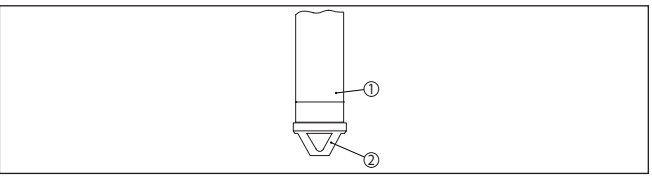

*Figura 5: VEGABAR 86, protezione per il trasporto e il montaggio* 

- *1 Elemento primario di misura*
- *2 Protezione per il trasporto e il montaggio*

Rimuovere la protezione dopo il montaggio e prima della messa in servizio dell'apparecchio.

In caso di prodotti con basso grado di imbrattamento, la protezione per il trasporto e il montaggio può essere lasciata sull'apparecchio come protezione contro gli urti.

# **4.2 Ventilazione e compensazione della pressione**

Il filtro nella custodia dell'elettronica ha le seguenti funzioni:

- aerazione della custodia dell'elettronica
- compensazione della pressione atmosferica (per campi di misura con pressione relativa)

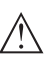

#### **Avvertimento:**

Il filtro determina una compensazione di pressione ritardata. Per tale ragione, in caso di apertura/chiusura rapida del coperchio della custodia, il valore di misura può variare per ca. 5 s di massimo 15 mbar.

Per un'aerazione efficace, il filtro deve sempre essere privo di depositi. In caso di montaggio orizzontale ruotare perciò la custodia in modo che il filtro sia rivolto verso il basso per assicurare una maggiore protezione.

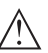

#### **Avvertimento:**

Per effettuare la pulizia non utilizzare uno strumento ad alta pressione, poiché potrebbe danneggiare il filtro e causare infiltrazioni d'umidità nella custodia.

I paragrafi seguenti descrivono la disposizione del filtro nelle singole esecuzioni dell'apparecchio.

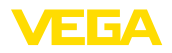

#### **Filtro - posizione**

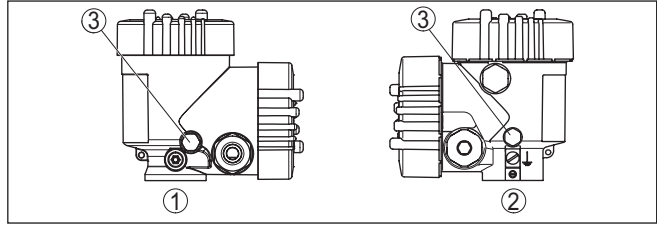

*Figura 6: Posizione del filtro*

- *1 Custodia a due camere in resina*
- *2 Custodia a due camere in alluminio, acciaio speciale (microfuso)*
- *3 Filtro*

# **4.3 Misura di livello**

**Configurazione di misura** Prestare attenzione alle seguenti avvertenze per la configurazione di misura:

- montare l'apparecchio lontano dal flusso di carico <sup>e</sup> dallo svuotamento
- montare l'apparecchio in modo che sia protetto da eventuali colpi d'ariete di un miscelatore

# **4.4 Custodia esterna**

# 1  $(2)$ 3  $\circ$

*Figura 7: Disposizione punto di misura, custodia esterna*

- *1 Sensore*
- *2 Linea di collegamento sensore, custodia esterna*
- *3 Custodia esterna*
- *4 Linea del segnale*

46296-IT-230926 46296-IT-230926

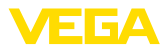

# **5 Collegamento all'alimentazione in tensione e al sistema bus**

# **5.1 Preparazione del collegamento**

**Normative di sicurezza**

Rispettare le seguenti normative di sicurezza:

- Il collegamento elettrico può essere eseguito esclusivamente da personale qualificato adeguatamente addestrato e autorizzato dal gestore dell'impianto.
- Se si temono sovratensioni, occorre installare scaricatori di sovratensione

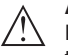

#### **Attenzione:**

Eseguire il collegamento/la disconnessione unicamente in assenza di tensione.

**Alimentazione in tensione** Per la tensione di esercizio e il segnale del bus digitale sono previsti due cavi di collegamento bifilari separati.

> I dati relativi all'alimentazione in tensione sono contenuti nel capitolo " *Dati tecnici*".

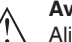

# **Avviso:**

Alimentare l'apparecchio tramite un circuito elettrico ad energia limitata (max. potenza 100 W) secondo IEC 61010-1, per es.:

- Alimentatore di classe 2 (secondo UL1310)
- alimentatore SELV (Safety Extra Low Voltage) con adeguata limitazione interna o esterna di corrente in uscita
- Il collegamento dell'apparecchio si esegue con un normale cavo bifilare intrecciato con idoneità a RS 485. È necessario usare un cavo schermato se si prevedono induzioni elettromagnetiche superiori ai valori di prova della EN 61326 per settori industriali. Per gli apparecchi con custodia e pressacavo utilizzare un cavo a sezione circolare. Impiegare un pressacavo adeguato al diametro del cavo per garantirne la tenuta (grado di protezione IP). **Cavo di collegamento**

L'installazione deve essere interamente eseguita secondo la specifica dei bus di campo, verificando le corrette impedenze terminali delle estremità del bus.

Prestare attenzione che la schermatura del cavo e il collegamento a terra vengano eseguiti conformemente alla specifica del bus di campo. Consigliamo di collegare la schermatura del cavo ad ambo i lati al potenziale di terra. **Schermatura del cavo e collegamento di terra**

> Nei sistemi di collegamento equipotenziale, collegare la schermatura del cavo direttamente al potenziale di terra dell'alimentatore e del sensore. Nel sensore collegare la schermatura direttamente al morsetto di terra interno. Il morsetto di terra esterno della custodia deve essere collegato a bassa impedenza al conduttore equipotenziale.

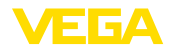

#### **Pressacavi**

#### **Filettatura metrica:**

Nelle custodie degli apparecchi con filettature metriche, i pressacavi sono avvitati in laboratorio e per il trasporto sono chiusi con tappi di plastica di protezione.

# **Avviso:**

I tappi di protezione vanno rimossi prima dell'allacciamento elettrico.

#### **Filettatura NPT:**

Nelle custodie degli apparecchi con filetti NPT autosigillanti, i collegamenti a vite dei cavi non possono essere avvitati in laboratorio. Per tale ragione, per il trasporto le aperture libere delle entrate dei cavi sono chiuse con cappucci di protezione dalla polvere rossi.

#### **Avviso:**

Prima della messa in servizio, questi cappucci di protezione vanno sostituiti con pressacavi omologati o eventualmente con tappi ciechi idonei.

Nel caso di custodia di resina, avvitare il pressacavo NPT o il conduit di acciaio senza usare grasso nel raccordo filettato.

Massima coppia di serraggio per tutte le custodie vedi capitolo " *Dati tecnici*".

# **5.2 Collegamento**

Il collegamento dell'alimentazione in tensione e dell'uscita del segnale si esegue con morsetti a molla situati nella custodia. **Tecnica di collegamento**

> Il collegamento al tastierino di taratura con diplay e/o all'adattatore d'interfaccia si esegue con i terminali di contatto situati nella custodia.

#### **Informazione:** ĭ

La morsettiera è a innesto e può essere rimossa dall'elettronica. È sufficiente sollevarla con un piccolo cacciavite ed estrarla. Durante il reinserimento udirete lo scatto.

**Operazioni di collegamento**

Procedere come descritto di seguito.

- 1. Svitare il coperchio della custodia
- 2. Allentare il dado per raccordi del pressacavo ed estrarre il tappo
- 3. Spelare il cavo di collegamento dell'uscita del segnale per ca. 10 cm (4 in) e le estremità dei conduttori per ca. 1 cm (0.4 in)
- 4. Inserire il cavo nel sensore attraverso il pressacavo

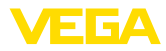

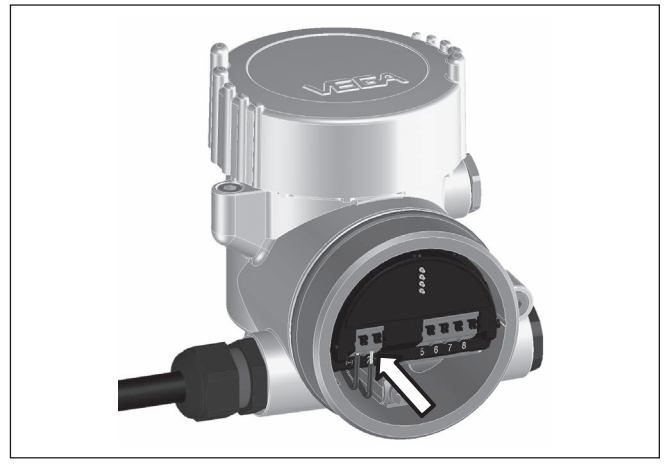

*Figura 8: Operazioni di collegamento 5 e 6*

5. Inserire le estremità dei conduttori nei morsetti secondo lo schema di collegamento

#### **Informazione:**

П

Conduttori fissi e flessibili con guaina saranno inseriti direttamente nelle aperture dei morsetti. Per i conduttori flessibili senza guaina, premere sulla parte superiore del morsetto con un piccolo cacciavite per liberare l'apertura. I morsetti si richiuderanno appena si risolleva il cacciavite.

- 6. Verificare che i conduttori siano ben fissati nei morsetti, tirando leggermente
- 7. Allacciare la schermatura del cavo al morsetto di terra interno e unire il morsetto di terra esterno, in caso di alimentazione tramite bassa tensione, al collegamento equipotenziale.
- 8. Posare nello stesso modo, secondo lo schema elettrico, il cavo di collegamento per l'alimentazione in tensione, in caso di alimentazione con tensione di rete collegare inoltre il conduttore di protezione al morsetto interno di terra.
- 9. Serrare a fondo il dado di raccordo del pressacavo. L'anello di tenuta deve circondare perfettamente il cavo
- 10. Avvitare il coperchio della custodia

A questo punto l'allacciamento elettrico è completato.

#### **Informazione:**

Le morsettiere sono a innesto e possono essere rimosse dalla scatola. È sufficiente sollevarle con un piccolo cacciavite ed estrarle. Durante il reinserimento scattano in posizione in maniera udibile.

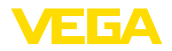

#### **Panoramica**

# **5.3 Schema di allacciamento**

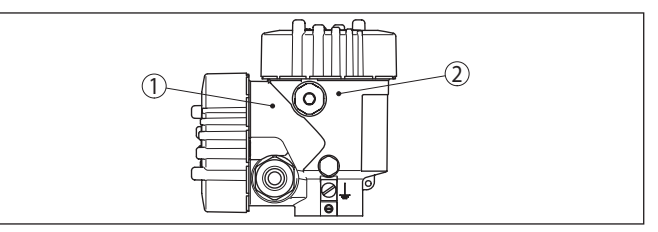

*Figura 9: Posizione del vano di connessione (elettronica Modbu) e del vano dell'elettronica (elettronica sensore)*

- *1 Vano di connessione*
- *2 Vano dell'elettronica*

#### **Vano dell'elettronica**

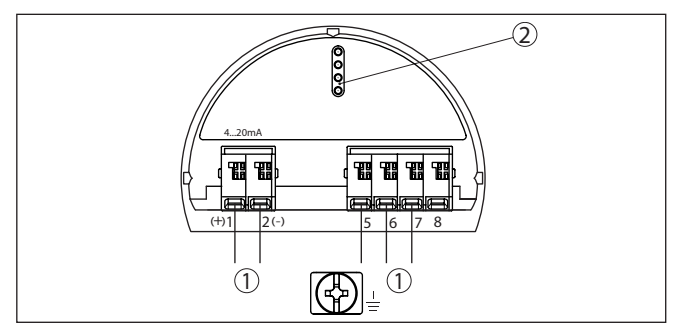

*Figura 10: Vano dell'elettronica - custodia a due camere*

- *1 Connessione interna verso il vano di connessione*
- *2 Per tastierino di taratura con display e/o adattatore d'interfaccia*

#### **Vano di connessione**

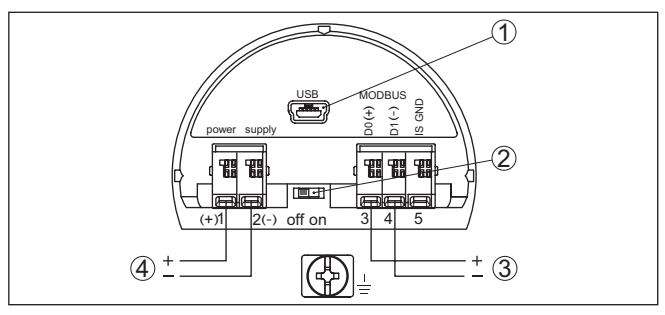

*Figura 11: Vano di connessione*

- *1 Interfaccia USB*
- *2 Interruttore a scorrimento per resistenza di terminazione integrata (120 Ω)*
- *3 Segnale Modbus*
- *4 Alimentazione in tensione*

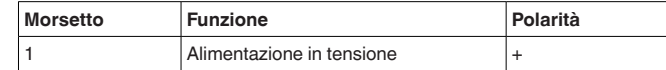

46296-IT-230926 46296-IT-230926

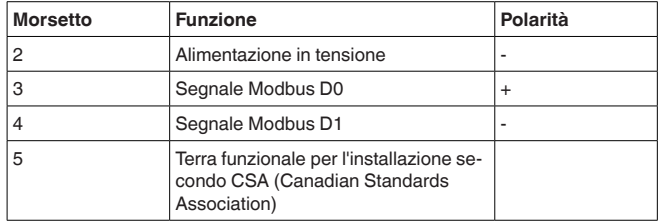

# <span id="page-19-0"></span>**5.4 Custodia esterna**

#### **Morsettiera zoccolo della custodia**

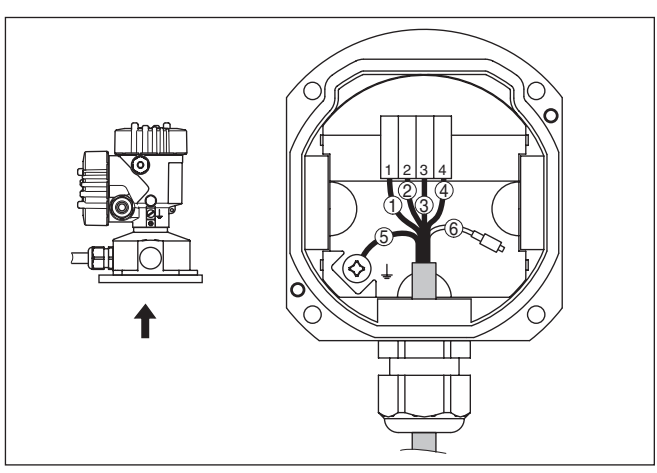

*Figura 12: Collegamento del sensore nello zoccolo della custodia*

- *1 Giallo*
- *2 Colore bianco*
- *3 Rosso*
- *4 Colore nero*
- *5 Schermatura*
- *6 Capillare di compensazione della pressione*

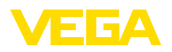

#### **Vano dell'elettronica e di connessione per alimentazione**

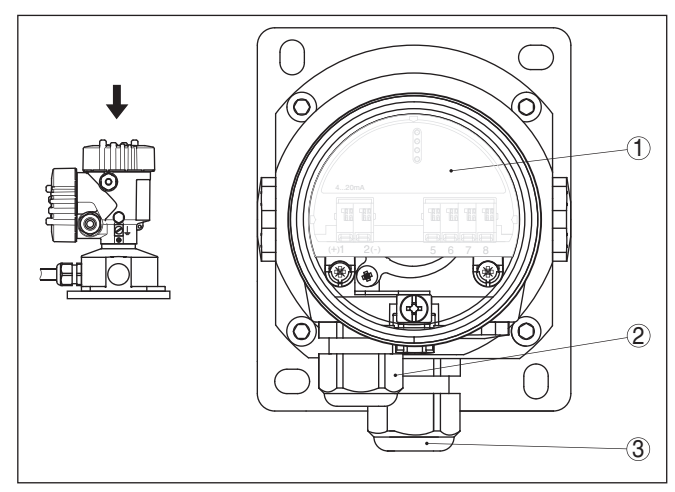

*Figura 13: Vano dell'elettronica e di connessione*

- *1 Unità elettronica*
- *2 Pressacavo per l'alimentazione in tensione*
- *3 Pressacavo per cavo di collegamento rilevatore del valore di misura*

#### **Vano di connessione**

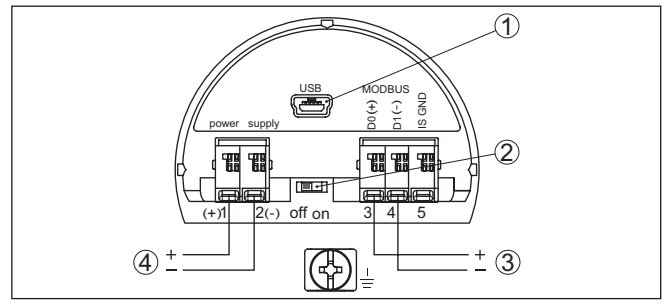

*Figura 14: Vano di connessione*

- *1 Interfaccia USB*
- *2 Interruttore a scorrimento per resistenza di terminazione integrata (120 Ω)*
- *3 Segnale Modbus*
- *4 Alimentazione in tensione*

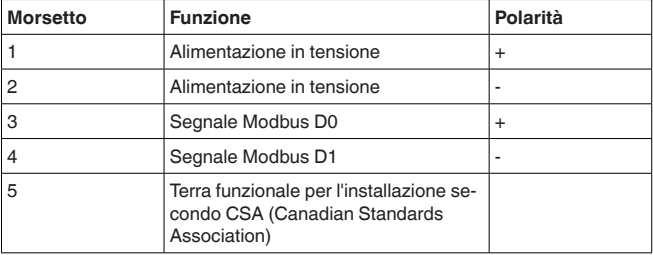

<span id="page-21-0"></span>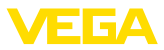

# **5.5 Fase d'avviamento**

Dopo il collegamento dell'apparecchio all'alimentazione in tensione e/o dopo il ritorno della tensione, l'apparecchio svolge un autotest, eseguendo le seguenti verifiche:

- Controllo interno dell'elettronica
- Visualizzazione di un messaggio di stato sul display ovv. PC

Dopodiché viene fornito il valore di misura attuale sul circuito di segnale. Il segnale tiene in considerazione le impostazioni già eseguite, per es. la taratura di laboratorio.

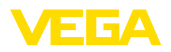

# <span id="page-22-0"></span>**6 Messa in servizio del sensore con il tastierino di taratura con display**

# <span id="page-22-1"></span>**6.1 Installare il tastierino di taratura con display**

Il tastierino di taratura con display può essere inserito nel sensore e rimosso in qualsiasi momento. Si può scegliere tra quattro posizioni spostate di 90°. L'operazione non richiede un'interruzione dell'alimentazione in tensione.

Procedere come descritto di seguito.

- 1. Svitare il coperchio della custodia
- 2. Piazzare il tastierino di taratura con display sull'unità elettronica nella posizione desiderata e ruotarlo verso destra finché scatta in posizione
- 3. Avvitare saldamente il coperchio della custodia con finestrella

Per rimuoverlo procedete nella sequenza inversa.

Il tastierino di taratura con display è alimentato dal sensore, non occorre un ulteriore collegamento.

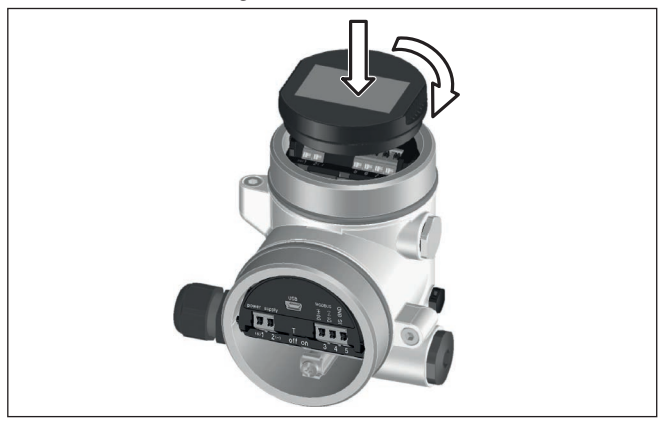

*Figura 15: Inserzione del tastierino di taratura con display*

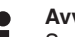

# **Avviso:**

Se si desidera corredare l'apparecchio di un tastierino di taratura con display e disporre così dell'indicazione del valore di misura, è necessario usare un coperchio più alto con finestrella.

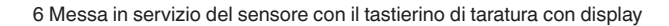

<span id="page-23-0"></span>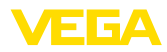

# **6.2 Sistema di calibrazione**

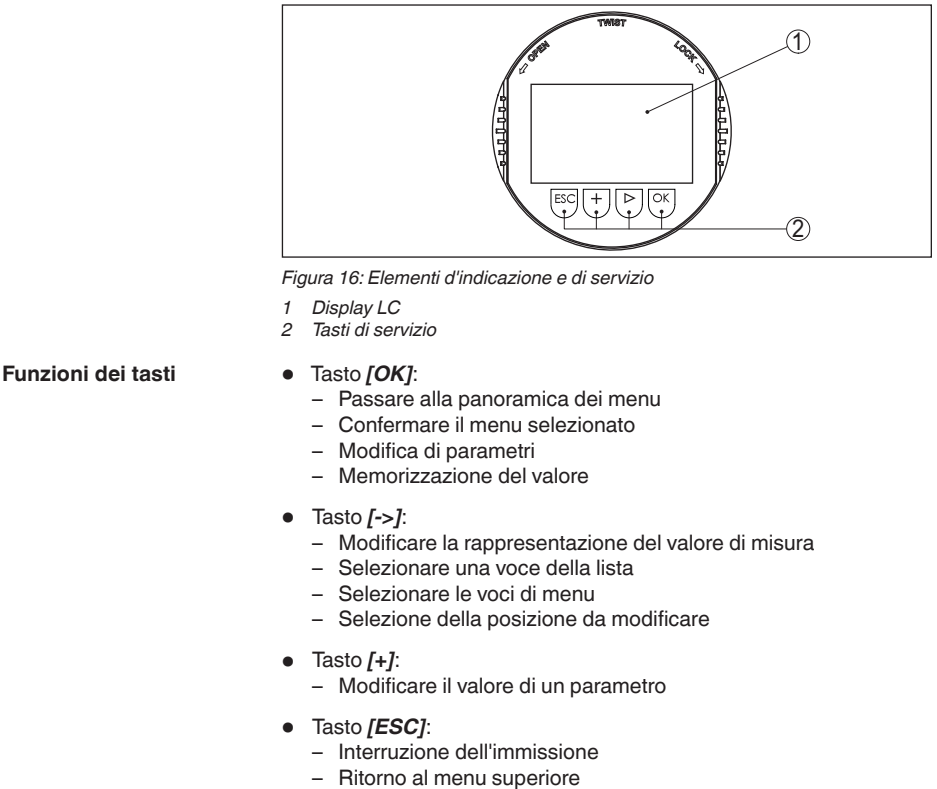

#### Il comando dell'apparecchio avviene tramite i quattro tasti del tastierino di taratura con display. Sul display a cristalli liquidi vengono visualizzate le singole voci di menu. Per le funzioni dei singoli tasti si veda la descrizione precedente. **Sistema di calibrazione Sistema di calibrazione**

# **- azionamento dei tasti tramite penna magnetica**

In caso di esecuzione Bluetooth del tastierino di taratura con display, l'apparecchio può essere calibrato utilizzando una penna magnetica che aziona i quattro tasti attraverso il coperchio chiuso con finestrella della custodia del sensore.

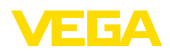

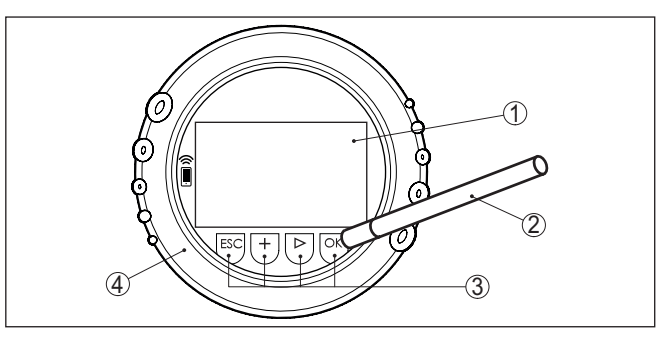

*Figura 17: Elementi di visualizzazione e calibrazione - con calibrazione tramite penna magnetica*

- *1 Display LC*
- *2 Penna magnetica*
- *3 Tasti di servizio*
- *4 Coperchio con finestrella*

Azionando una volta i tasti *[+]* e *[->]* il valore cambia di una cifra/il cursore si sposta di un punto. Tenendo premuti i tasti per oltre 1 s il cambiamento è progressivo. **Funzioni temporali**

> Azionando contemporaneamente i tasti *[OK]* ed *[ESC]* per più di 5 s si ritorna al menu base e la lingua dei menu passa a " *Inglese*".

> Trascorsi ca. 60 minuti dall'ultimo azionamento di un tasto, scatta un ritorno automatico all'indicazione del valore di misura. I valori non ancora confermati con *[OK]* vanno perduti.

# <span id="page-24-0"></span>**6.3 Visualizzazione del valore di misura**

**Visualizzazione del valore di misura**

Con il tasto *[->]* è possibile scegliere tra tre diverse modalità di visualizzazione.

Nella prima visualizzazione compare il valore di misura selezionato con caratteri grandi.

Nella seconda visualizzazione compaiono il valore di misura selezionato e una relativa rappresentazione tramite grafico a barre.

Nella terza visualizzazione compaiono il valore di misura selezionato e un secondo valore selezionabile, per es. il valore della temperatura.

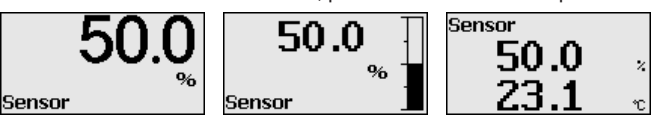

Tramite il tasto " *OK*", in occasione della prima messa in servizio dell'apparecchio si passa al menu di selezione " *Lingua*".

**Selezione della lingua**

In questa voce di menu si sceglie la lingua nazionale per l'ulteriore parametrizzazione.

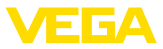

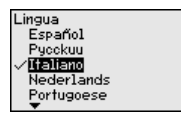

Scegliere la lingua desiderata tramite il tasto " *[->]*", confermando la selezione con " *OK*" si torna al menu principale.

La selezione può essere modificata in qualsiasi momento tramite la voce di menu " *Messa in servizio - Display, lingua del menu*"

# <span id="page-25-0"></span>**6.4 Parametrizzazione - Messa in servizio rapida**

Per adeguare il sensore al compito di misura in maniera semplice e rapida, selezionare nella schermata iniziale del tastierino di taratura con display la voce di menu " *Messa in servizio rapida*".

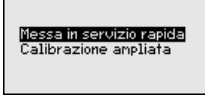

Selezionare i singoli passi con il tasto *[->]*.

Alla conclusione dell'ultima operazione compare brevemente " *Messa in servizio rapida conclusa correttamente*".

Il ritorno alla visualizzazione del valore di misura si effettua con i tasti *[->]* o *[ESC]* o avviene automaticamente dopo 3 s

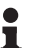

#### **Avviso:**

Per una descrizione dei singoli passaggi si rimanda alle Istruzioni d'uso concise del sensore.

La " *Calibrazione ampliata*" è descritta nel prossimo sottocapitolo.

# <span id="page-25-1"></span>**6.5 Parametrizzazione - Modalità di calibrazione ampliata**

Per i punti di misura complessi sotto il profilo tecnico-applicativo, è possibile eseguire ulteriori impostazioni nella " *Modalità di calibrazione ampliata*".

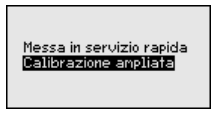

#### **Menu principale**

Il menu principale è suddiviso in cinque sezioni con la seguente funzionalità:

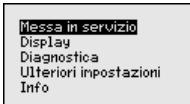

**Messa in servizio:** impostazioni per es. relative a denominazione del punto di misura, applicazione, unità, correzione di posizione, taratura, uscita del segnale, blocco/sblocco della calibrazione

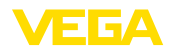

**Display:** impostazione per es. relative alla lingua, all'indicazione del valore di misura, all'illuminazione

**Diagnostica:** informazioni per es. su stato dell'apparecchio, indicatore valori di picco, simulazione

**Ulteriori impostazioni:** data/ora, reset, funzione di copia

**Info:** denominazione dell'apparecchio, versione hardware e software, data di calibrazione in laboratorio, caratteristiche del sensore

#### **Avviso:** П

Per un'impostazione ottimale della misura è opportuno selezionare uno dopo l'altro i sottomenu nella voce di menu principale " *Messa in servizio*" e immettere i parametri corretti. Rispettare possibilmente la successione.

I punti di sottomenu sono descritti di seguito.

#### **6.5.1 Messa in servizio**

**Denominazione punto di misura**

Nella voce di menu " *TAG sensore*" si immette una denominazione del punto di misura di dodici cifre.

In questo modo si può assegnare al sensore una chiara denominazione, per es. il nome del punto di misura, del serbatoio o del prodotto. Nei sistemi digitali e nella documentazione di grossi impianti va impostata una diversa denominazione per ogni punto di misura per identificarlo poi con sicurezza.

Si possono utilizzare i seguenti caratteri:

- lettere da A … <sup>Z</sup>
- cifre da 0 <sup>a</sup> <sup>9</sup>
- $\bullet$  caratteri speciali +, -, /, -

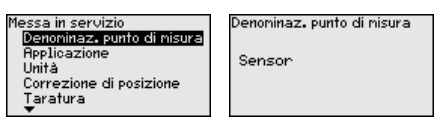

#### **Applicazione**

In questa voce di menu si attiva/disattiva il secondary device per la pressione differenziale elettronica e si seleziona l'applicazione.

Il VEGABAR 86 può essere impiegato sia per la misura di pressione di processo, sia per la misura di livello. Nello stato di fornitura l'impostazione è " *Livello*". La commutazione si esegue in questo menu di servizio.

Se non è stato collegato **nessun** sensore slave, confermarlo tramite " *Disattivare*".

A seconda dell'applicazione selezionata variano anche i passi operativi necessari e i sottocapitoli rilevanti.

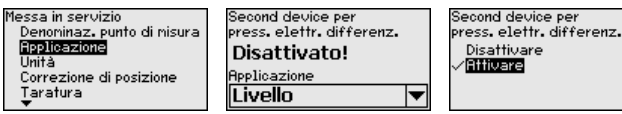

Immettere i parametri desiderati con i relativi tasti, memorizzare con *[OK]* e passare con *[ESC]* e *[->]* alla successiva voce di menu.

46296-IT-230926 46296-IT-230926

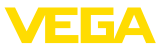

#### **Unità**

In questa voce di menu vengono impostate le unità di taratura dell'apparecchio. L'unità che compare nei punti di menu " *Taratura min. (zero)*" e " *Taratura max. (span)*" dipende dalla selezione effettuata.

# **Unità di taratura:**

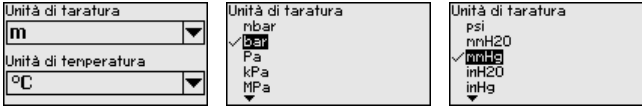

Se il livello va tarato in un'unità di altezza, successivamente nella taratura è necessaria anche l'immissione della densità del prodotto.

Oltre a ciò va impostata l'unità di temperatura dell'apparecchio. La selezione effettuata determina l'unità visualizzata alle voci di menu " *Indicazione valori di picco temperatura*" e "nelle variabili del segnale in uscita digitale".

# **Unità di temperatura:**

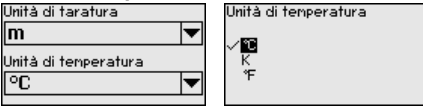

Immettere i parametri desiderati con i relativi tasti, memorizzare con *[OK]* e passare con *[ESC]* e *[->]* alla successiva voce di menu.

#### **Correzione di posizione**

La posizione di montaggio dell'apparecchio può influenzare il valore di misura (offset), in particolare con sistemi di separazione. La correzione di posizione compensa questo offset. Il valore di misura attuale viene assunto automaticamente. In caso di celle di misura con pressione relativa è possibile eseguire in aggiunta anche un offset manuale.

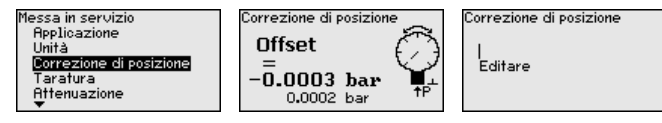

#### **Avviso:**

In caso di assunzione automatica del valore di misura attuale, questo non deve essere falsificato a causa di immersione nel prodotto o pressione statica.

Per la correzione di posizione manuale il valore di offset può essere stabilito dall'utente. A tal fine selezionare la funzione " *Modifica*"e immettere il valore desiderato.

Salvare con *[OK]* e passare alla successiva voce di menu con *[ESC]* e *[->]*.

Una volta eseguita la correzione di posizione, l'attuale valore di misura è stato corretto su 0. Il valore di correzione è visualizzato sul display con segno contrario come valore di offset.

La correzione di posizione può essere ripetuta un numero di volte a piacere. Se però la somma dei valori di correzione supera il ±50 % del campo di misura nominale, non è più possibile alcuna correzione.

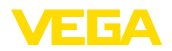

#### **Esempio di parametrizzazione**

Il VEGABAR 86 misura sempre una pressione, indipendentemente dalla grandezza di processo selezionata nella voce di menu " *Applicazione*". Per poter visualizzare correttamente la grandezza di processo selezionata, deve avvenire una correlazione a 0% e 100% del segnale in uscita (taratura).

Per la taratura viene immessa la pressione, ad es. per il ivello con il serbatoio pieno e vuoto, v. esempio seguente:

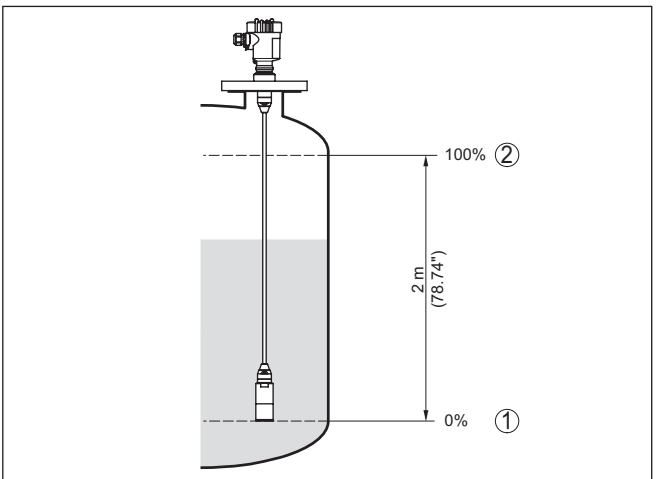

*Figura 18: Esempio di parametrizzazione taratura di min./max. per misura di livello*

- *1 Livello min. = 0% corriponde a 0,0 mbar*
- *2 Livello max. = 100% corriponde a 196,2 mbar*

Se questi valori non sono conosciuti, è possibile anche eseguire la taratura con livelli per es. del 10% e 90%. In base a queste immissioni viene poi calcolato il livello effettivo.

Il livello attuale non ha nessuna importanza per la taratura, poiché la taratura di min./max. viene sempre eseguita senza variazione di livello. Potete perció eseguire queste impostazioni prima d'installare l'apparecchio.

#### **Avviso:**

Se i range di impostazione vengono superati, il valore immesso non viene assunto. La modifica può essere interrotta con *[ESC]* oppure corretta immettendo un valore entro il range ammesso.

**Taratura di minima livello**

Procedere come descritto di seguito.

1. Selezionare la voce di menu " *Messa in servizio*con *[->]* e confermare con *[OK]*. Ora selezionare con *[->]* la voce di menu " *Taratura*", poi " *Taratura di min.*" e confermare con *[OK]*.

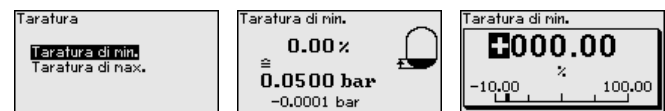

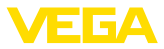

- 2. Editare con *[OK]* il valore percentuale e con *[->]* spostare il cursore sulla posizione desiderata.
- 3. Impostare il valore percentuale desiderato con *[+]* (ad es. 10%) e memorizzare con *[OK]*. Il cursore passa ora sul valore della pressione.
- 4. Immettere il relativo valore di pressione per il livello min. (ad es. 0 mbar).
- 5. Memorizzare le impostazioni con *[OK]* e con *[ESC]* e *[->]* passare alla taratura di max.

A questo punto la taratura di min. è conclusa.

Per una taratura con carico immettete semplicemente il valore attuale di misura visualizzato nella parte inferiore del display.

**Taratura di massima livello**

Procedere come descritto di seguito.

1. Selezionare con *[->]* la voce di menu " *Taratura di max.*" e confermare con *[OK]*.

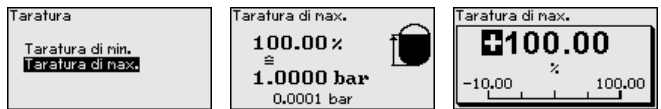

- 2. Editare con *[OK]* il valore percentuale e con *[->]* spostare il cursore sulla posizione desiderata.
- 3. Impostare il valore percentuale desiderato con *[+]* (ad es. 90%) e memorizzare con *[OK]*. Il cursore passa ora sul valore della pressione.
- 4. Immettere il valore di pressione adeguato al valore percentuale per il serbatoio pieno (ad es. 900 mbar).
- 5. Memorizzare le impostazioni con *[OK]*

A questo punto la taratura di max. è conclusa.

Per una taratura con carico immettete semplicemente il valore attuale di misura visualizzato nella parte inferiore del display.

**Attenuazione**

Per attenuare oscillazioni del valore di misura legate al processo, impostare in questa voce di menu un tempo di attenuazione di

0 … 999 s (impostabile in passi di 0,1 s).

Il tempo di integrazione impostato è efficace per la misura di livello, di pressione di processo e per tutte le applicazioni della misura elettronica di pressione differenziale.

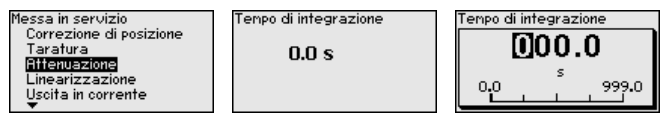

La regolazione di laboratorio è un'attenuazione di 0 s.

È necessaria la linearizzazione di tutti i serbatoi il cui volume non aumenta linearmente con l'altezza di livello (per esempio i serbatoi cilindrici orizzontali o i serbatoi sferici), per i quali si desidera l'indicazione del volume. Per questi serbatoi esistono apposite curve di line-**Linearizzazione**

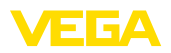

arizzazione che indicano il rapporto fra altezza percentuale del livello e volume del serbatoio. La linearizzazione vale per la visualizzazione del valore di misura e l'uscita in corrente.

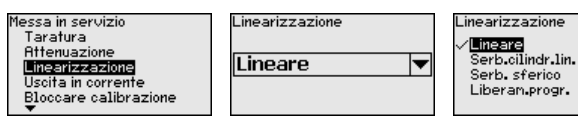

In caso di misura della portata e selezione " *Lineare*" la visualizzazione e l'uscita (valore percentuale/corrente) sono lineari rispetto alla " **pressione differenziale**". È possibile alimentare per es. un calcolatore di portata.

In caso di misura della portata e selezione " *Sotto radice quadrata*" la visualizzazione e l'uscita (valore percentuale/corrente) sono lineari rispetto alla " **Portata**". 2)

n caso di flusso in due direzioni (bidirezionale) è possibile anche una pressione differenziale negativa. Di questo si deve tener conto già nella voce di menu " *Taratura di min. per portata*".

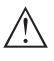

#### **Avvertimento:**

Se usate il sensore come componente di una sicurezza di sovrappieno secondo WHG, rispettate quanto segue:

Se si seleziona una curva di linearizzazione, il segnale di misura non è più necessariamente lineare rispetto al livello. L'utente deve tenerne conto in particolare per l'impostazione del punto di intervento sul rilevatore di livello.

**Bloccare/sbloccare calibrazione**

Nella voce di menu " *Bloccare/sbloccare calibrazione*" si proteggono i parametri del sensore da modifiche indesiderate o involontarie.

Questo avviene tramite l'immissione di un PIN di quattro cifre.

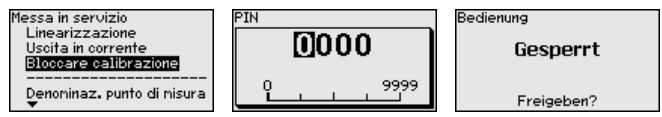

Con PIN attivo sono possibili solamente le seguenti funzioni che non richiedono l'immissione del PIN:

- selezione delle voci di menu e visualizzazione dati
- lettura dei dati dal sensore nel tastierino di taratura con display

La calibrazione del sensore può essere sbloccata anche in qualsiasi voce del menu immettendo il PIN.

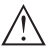

#### **Avvertimento:**

Con PIN attivo è interdetta anche la calibrazione via PACTware/DTM e altri sistemi.

L'apparecchio suppone una temperatura e una pressione statica pressoché costanti e tramite la linea caratteristica sotto radice quadrata converte la pressione differenziale in portata.

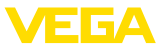

# **6.5.2 Display**

**Lingua**

Questa voce di menu consente l'impostazione della lingua desiderata.

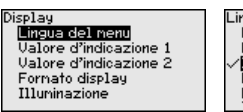

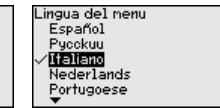

Sono disponibili le seguenti lingue:

- Tedesco
- Inglese
- Francese
- Spagnolo
- Russo
- Italiano
- Olandese
- Portoghese
- Giapponese
- Cinese
- Polacco
- Ceco
- Turco

Nello stato di fornitura del VEGABAR 86 è impostata la lingua inglese.

In questa voce di menu si definisce quale valore di misura va visualizzato sul display. **Valore visualizzato 1 e 2**

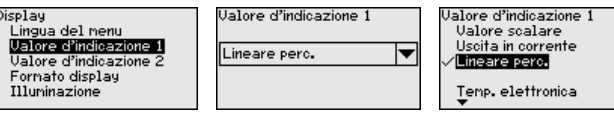

Nello stato di fornitura, l'impostazione per il valore visualizzato è " *Lin. percentuale*".

In questa voce di menu si definisce con quante cifre dopo la virgola viene visualizzato sul display il valore di misura. **Formato di visualizzazione 1 e 2**

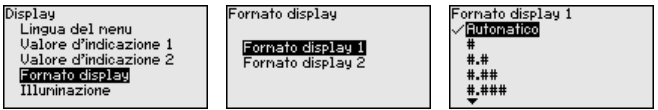

Nello stato di fornitura, l'impostazione per il formato visualizzato è " *Automatico*".

Il tastierino di taratura con display dispone di una retroilluminazione per il display. In questa voce di menu si attiva l'illuminazione. Il valore della tensione di esercizio necessaria è indicato nel capitolo " *Dati tecnici*". **Illuminazione**

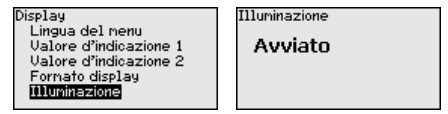

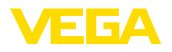

Nello stato di fornitura l'illuminazione è attivata.

#### **6.5.3 Diagnostica**

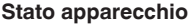

In questa voce di menu è visualizzato lo stato dell'apparecchio.

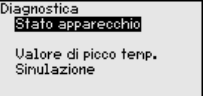

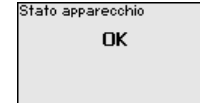

In caso di errore vengono visualizzati il codice d'errore, per es. F017, la descrizione dell'errore, per es. " *Intervallo di taratura troppo piccolo*" e un numero di quattro cifre per scopi di servizio. I codici di errore con la relativa descrizione e l'indicazione della causa e dell'eliminazione sono contenuti nel capitolo " *Asset Management*".

Nel sensore vengono memorizzati il valore di misura minimo e massimo. I due valori sono visualizzati alla voce di menu " *Ind. valori di picco pressione*". **Indicatore di scarto (valore min/max) pressione**

> In un'ulteriore finestra è possibile eseguire un reset separato per gli indicatori dei valori di picco.

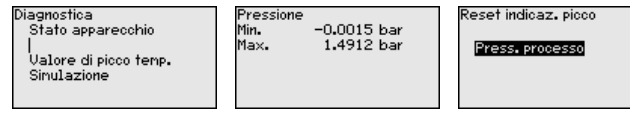

**Indicatore valori di picco temperatura**

Nel sensore vengono visualizzati il valore di misura minimo e quello massimo della temperatura della cella di misura e dell'elettronica. I due valori vengono visualizzati nella voce di menu " *Ind. valori di picco temperatura*".

In un'ulteriore finestra è possibile eseguire un reset separato per entrambi i valori dell'indicatore di scarto (min/max).

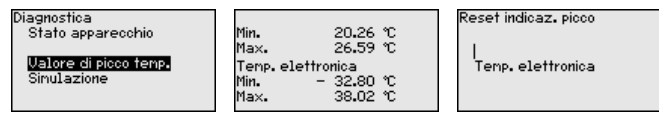

#### **Simulazione**

In questa voce di menu si simulano valori di misura. Consente di controllare il percorso del segnale attraverso il sistema bus alla scheda d'ingresso del sistema di controllo.

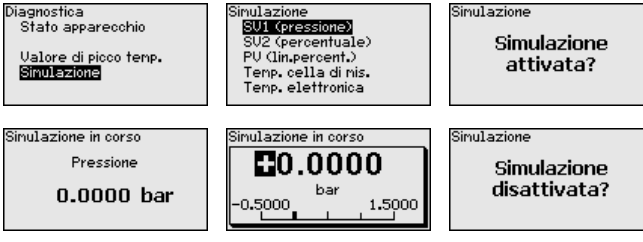

Selezionare la grandezza di simulazione desiderata e impostare il valore numerico desiderato.

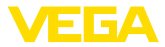

Per disattivare la simulazione, premere il tasto *[ESC]* e confermare il messaggio " *Disattivare simulazione*" con il tasto *[OK]*.

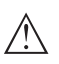

#### **Avvertimento:**

Nel corso della simulazione, il valore simulato viene trasmesso come segnale digitale. Il messaggio di stato nell'ambito della funzione di Asset Management è " *Maintenance*".

#### **Informazione:**

Il sensore termina automaticamente la simulazione dopo 60 minuti.

# **6.5.4 Ulteriori impostazioni**

#### **Data/ora**

In questa voce di menu viene impostata l'ora interna del sensore. Non avviene alcuna commutazione ora solare/ora legale.

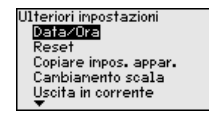

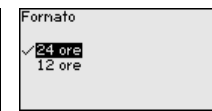

#### **Reset**

Tramite il reset determinate impostazioni dei parametri effettuate dall'utente vengono riportate ai valori precedenti.

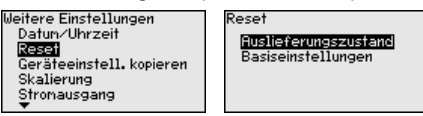

Sono disponibili le seguenti funzioni di reset:

**Condizione di fornitura:** ripristino delle impostazioni dei parametri al momento della spedizione da laboratorio, comprese le impostazioni specifiche dell'ordine. Vengono cancellate un'eventuale curva di linearizzazione liberamente programmata e la memoria dei valori di misura.

**Impostazioni base:** ripristino delle impostazioni dei parametri, inclusi i parametri speciali sui valori di default del relativo apparecchio. Vengono cancellate un'eventuale curva di linearizzazione programmata e la memoria dei valori di misura.

#### **Avviso:**

I valori di default dell'apparecchio sono indicati nel capitolo " *Panoramica dei menu*".

#### **Copiare impostazioni apparecchio**

Tramite questa funzione si copiano impostazioni dell'apparecchio. Sono disponibili le seguenti funzioni:

- **Leggere dal sensore:** leggere dati dal sensore e salvarli nel tastierino di taratura con display
- **Scrivere nel sensore:** salvare dati dal tastierino di taratura con display nuovamente nel sensore

Saranno memorizzati i seguenti dati e/o le impostazioni della calibrazione del tastierino di taratura con display:

- Tutti i dati dei menu " *Messa in servizio*" e " *Display*"
- Nel menu " *Ulteriori impostazioni*" i punti " *Reset, Data/ora*"

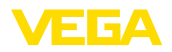

• La curva di linearizzazione liberamente programmabile

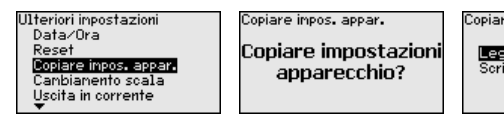

e inpostazioni appar

gere dal sensore vere nel sensore

I dati copiati sono salvati in una memoria permanente EEPROM del tastierino di taratura con display e non andranno persi neppure durante una caduta di tensione. Voi potete prelevarli e scriverli in uno o più sensori o custodirli per una eventuale sostituzione dell'elettronica.

#### **Avviso:**

Per sicurezza, prima della memorizzazione dei dati nel sensore, si controlla se i dati sono adeguati al sensore. Vengono visualizzati il tipo di sensore dei dati fonte e il sensore destinatario. Se i dati non sono adeguati, compare un messaggio di errore e la funzione viene bloccata. La memorizzazione avviene solo dopo lo sblocco.

In questa voce di menu si accede a un'area protetta per l'immissione di parametri speciali. In rari casi è possibile modificare singoli parametri per adeguare il sensore a esigenze particolari. **Parametri speciali**

> Procedere alla modifica dei parametri speciali solamente dopo aver consultato il nostro servizio di assistenza.

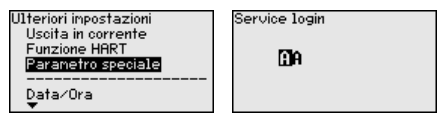

Nella voce di menu " *Cambiamento di scala (1)*" si definiscono la grandezza e l'unità di cambiamento di scala per il valore di livello sul display, per es. volume in l. **Cambiamento di scala (1)**

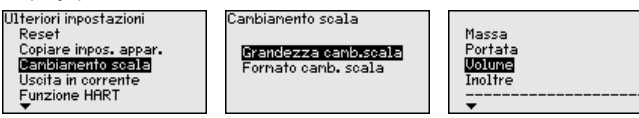

**Cambiamento di scala (2)** Nella voce di menu " *Cambiamenti di scala (2)*" si definiscono il formato del cambiamento di scala sul display e il cambiamento di scala del valore di misura di livello per 0% e 100%.

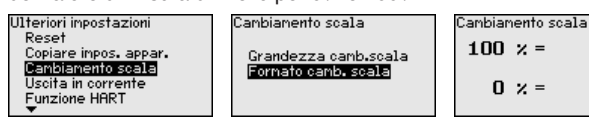

100  $\mathbf{I}$ 0

# **6.5.5 Info**

**Nome dell'apparecchio**

In questa voce di menu è possibile prendere visione del nome e del numero di serie dell'apparecchio:

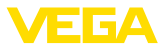

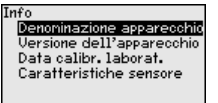

**Esecuzione dell'apparecchio**

Questa voce di menu visualizza la versione hardware e software del sensore.

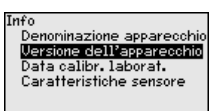

**Data di calibrazione di laboratorio**

In questa voce di menu sono indicate la data della calibrazione di laboratorio del sensore e la data dell'ultima modifica di parametri del sensore attraverso il tastierino di taratura con display e/o via PC.

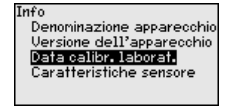

**Caratteristiche del sensore**

In questa voce di menu sono indicate le caratteristiche del sensore quali: omologazione, attacco di processo, guarnizione, campo di misura, elettronica, custodia ed altre.

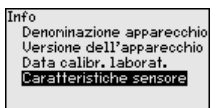

# <span id="page-35-0"></span>**6.6 Panoramica dei menu**

Le seguenti tabelle mostrano il menu di calibrazione dell'apparecchio. A seconda del tipo di apparecchio o dell'applicazione, alcune voci di menu non sono disponibili o sono disposte in modo diverso.

#### **Messa in servizio**

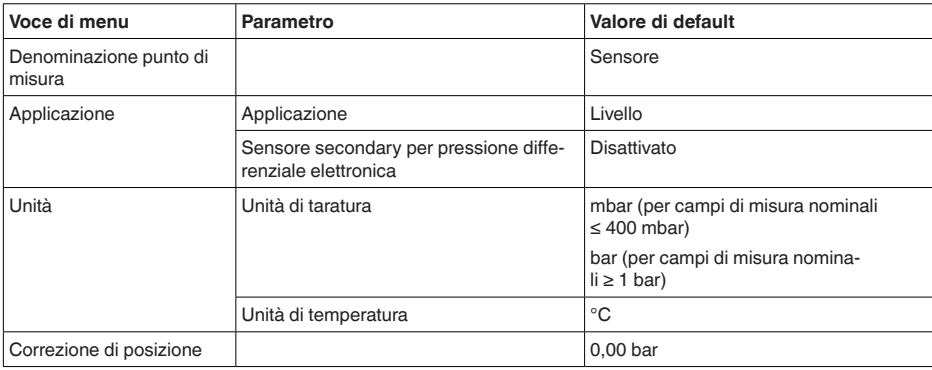
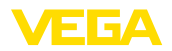

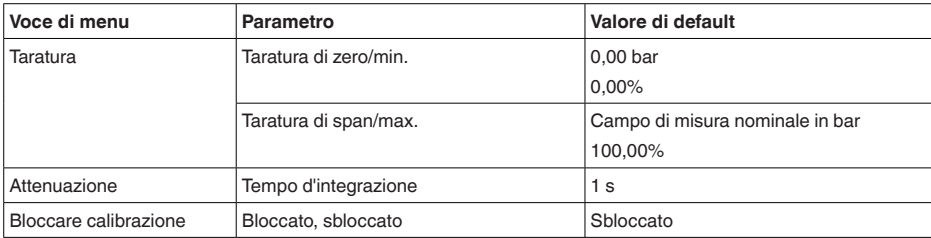

## **Display**

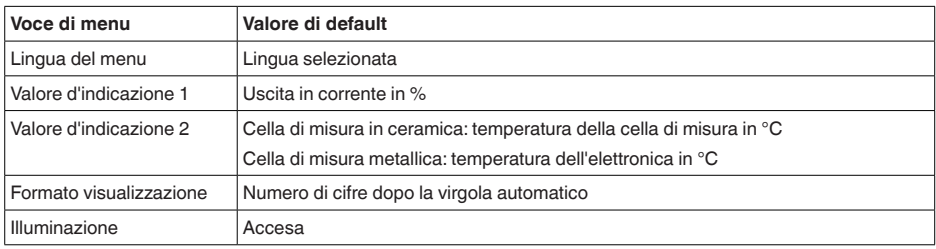

## **Diagnostica**

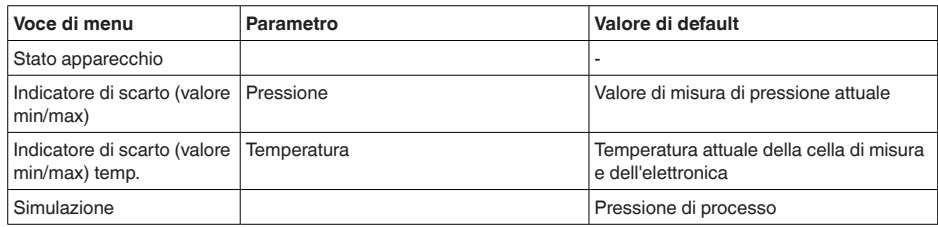

## **Ulteriori impostazioni**

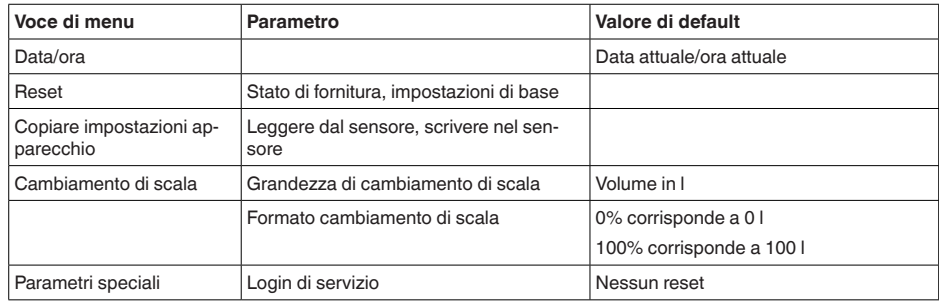

## **Info**

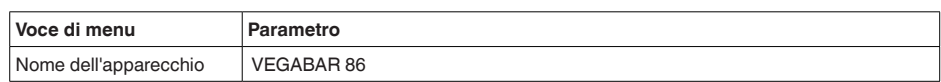

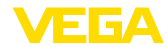

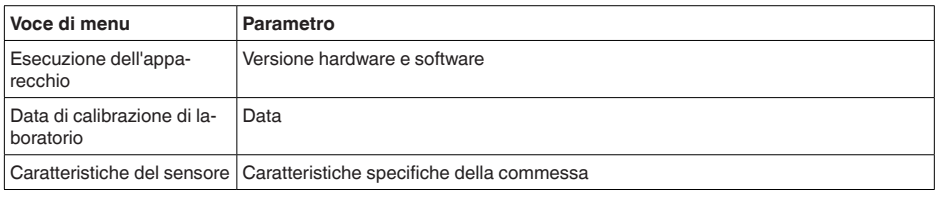

## **6.7 Salvare i dati di parametrizzazione**

È consigliabile annotare i dati impostati, per es. su questo manuale e poi archiviarli. Saranno così disponibili per ogni futura esigenza. Se l'apparecchio è dotato di un tastierino di taratura con display, i **Su carta Nel tastierino di taratura** 

dati di parametrizzazione possono essere memorizzati sul tastierino. La procedura è descritta alla voce di menu " *Copiare impostazioni apparecchio*". **con display**

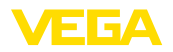

**All'elettronica del sen-**

**sore**

## **7 Messa in servizio del sensore e dell'interfaccia Modbus con PACTware**

## **7.1 Collegamento del PC**

Il collegamento del PC all'elettronica del sensore avviene tramite l'adattatore d'interfaccia VEGACONNECT.

Volume di parametrizzazione:

• Elettronica del sensore

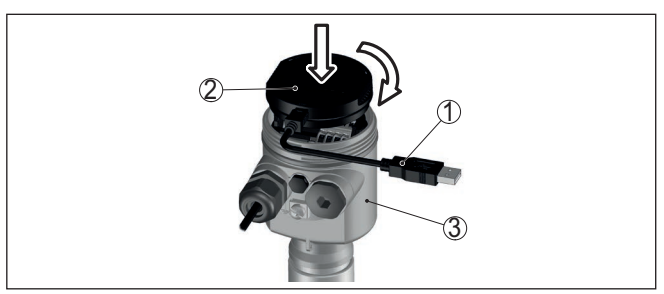

*Figura 19: Allacciamento del PC direttamente al sensore tramite adattatore d'interfaccia*

- *1 Cavo USB di collegamento al PC*
- *2 Adattatore d'interfaccia VEGACONNECT*
- *3 Sensore*

### **All'elettronica Modbus**

Il collegamento del PC all'elettronica Modbus si effettua tramite un cavo USB.

Volume di parametrizzazione:

- Elettronica del sensore
- Elettronica Modbus

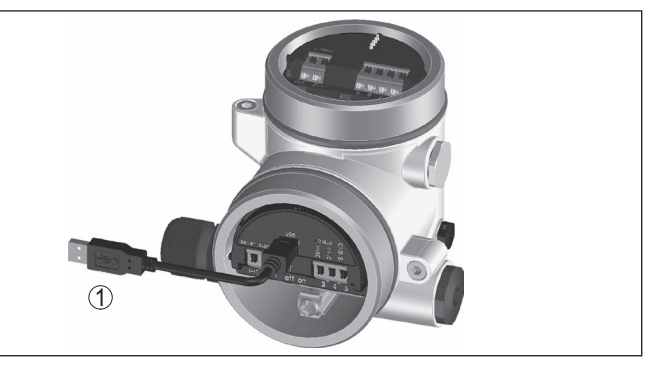

*Figura 20: Collegamento del PC all'elettronica Modbus via USB 1 Cavo USB di collegamento al PC*

**Al cavo RS 485**

46296-IT-230926

46296-IT-230926

Il collegamento del PC al cavo RS 485 si effettua tramite un adattatore d'interfaccia RS 485/USB normalmente reperibile in commercio.

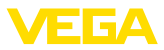

Volume di parametrizzazione:

- Elettronica del sensore
- Elettronica Modbus

#### **Informazione:**

Per la parametrizzazione è assolutamente necessario staccare il collegamento all'RTU.

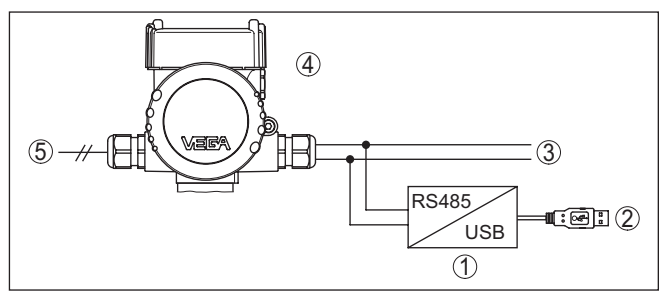

*Figura 21: Collegamento del PC al cavo RS 485 via adattatore d'interfaccia*

- *1 Adattatore d'interfaccia RS 485/USB*
- *2 Cavo USB di collegamento al PC*
- *3 Cavo RS 485*
- *4 Sensore*
- *5 Alimentazione in tensione*

## **7.2 Parametrizzazione**

### **Presupposti**

Per la parametrizzazione dell'apparecchio tramite un PC Windows sono necessari il software di configurazione PACTware e un driver dell'apparecchio idoneo (DTM), conforme allo standard FDT. L'attuale versione PACTware e tutti i DTM disponibili sono raccolti in una DTM Collection. È inoltre possibile integrare i DTM in altre applicazioni quadro conformemente allo standard FDT.

### **Avviso:**

Per garantire il supporto di tutte le funzioni dell'apparecchio è necessario usare l'ultima DTM Collection, anche perchè le vecchie versioni Firmware non contengono tutte le funzioni descritte. È possibile scaricare l'ultima versione dell'apparecchio dalla nostra homepage. Su internet è disponibile anche una procedura di aggiornamento.

Ulteriori operazioni di messa in servizio sono descritte nelle -Istruzioni d'uso- " *DTM Collection/PACTware*", allegate ad ogni DTM Collection e scaricabili via internet. Una descrizione dettagliata è disponibile nella guida in linea di PACTware e nei DTM.

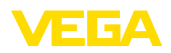

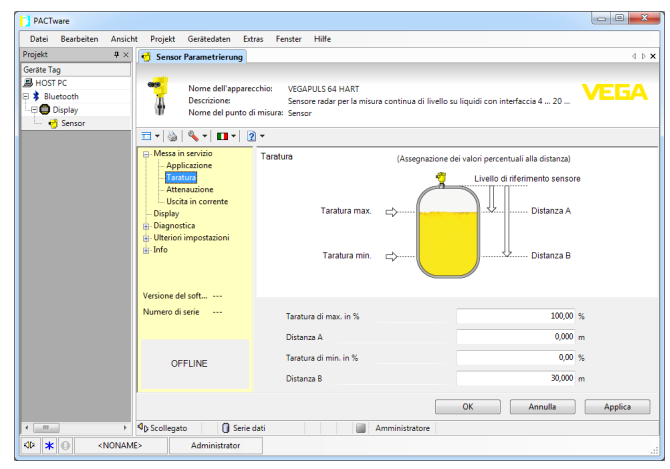

*Figura 22: Esempio di una maschera DTM*

## **7.3 Impostare indirizzo apparecchio**

Il VEGABAR 86 necessita di un indirizzo per partecipare alla comunicazione Modbus come sensore. L'impostazione dell'indirizzo si effettua tramite PC con PACTware/DTM o il Modbus RTU.

Le impostazioni di laboratorio per l'indirizzo sono:

- Modbus: 246
- Levelmaster: 31

#### **Avviso:**

L'impostazione dell'indirizzo dell'apparecchio è possibile solo online.

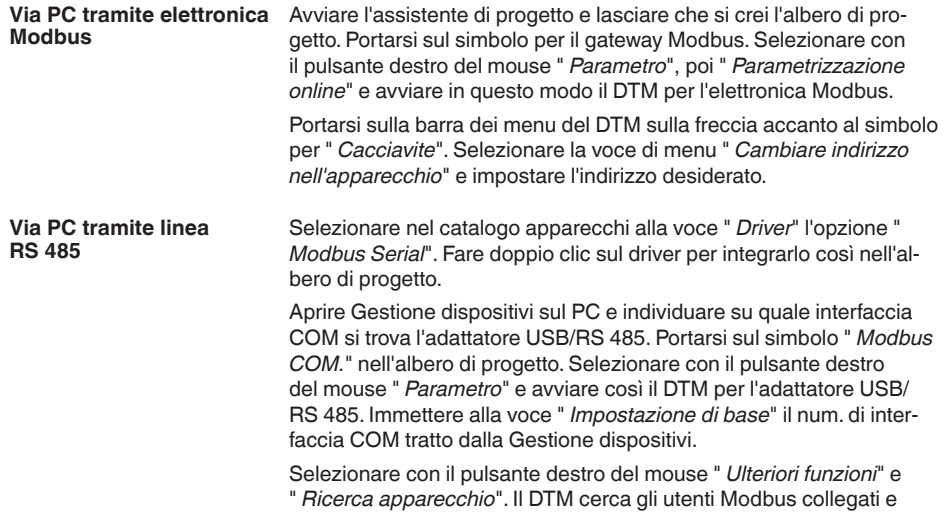

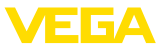

li integra nell'albero di progetto. Portarsi nell'albero di progetto sul simbolo per il gateway Modbus. Selezionare con il pulsante destro del mouse " *Parametro*", poi " *Parametrizzazione online*" e avviare il DTM per l'elettronica Modbus.

Portarsi sulla barra dei menu del DTM sulla freccia accanto al simbolo per " *Cacciavite*". Selezionare la voce di menu " *Cambiare indirizzo nell'apparecchio*" e impostare l'indirizzo desiderato.

Dopodiché portarsi nuovamente sul simbolo " *Modbus COM.*" nell'albero di progetto. Selezionare con il pulsante destro del mouse " *Ulteriori funzioni*" e " *Cambiare indirizzi DTM*". Immettere qui il nuovo indirizzo del gateway Modbus.

L'indirizzo dell'apparecchio viene impostato nel num. di registro 200 dell'Holding Register (v. capitolo " *Registri Modbus*" di queste -Istruzioni d'uso-). **Via Modbus RTU**

> Il procedimento dipende dal relativo Modbus RTU e dal tool di configurazione.

## **7.4 Salvare i dati di parametrizzazione**

È consigliabile annotare e memorizzare i dati di parametrizzazione via PACTware. Saranno così disponibili per ogni eventuale futura esigenza.

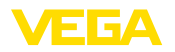

## **8 Diagnostica, Asset Management e assistenza**

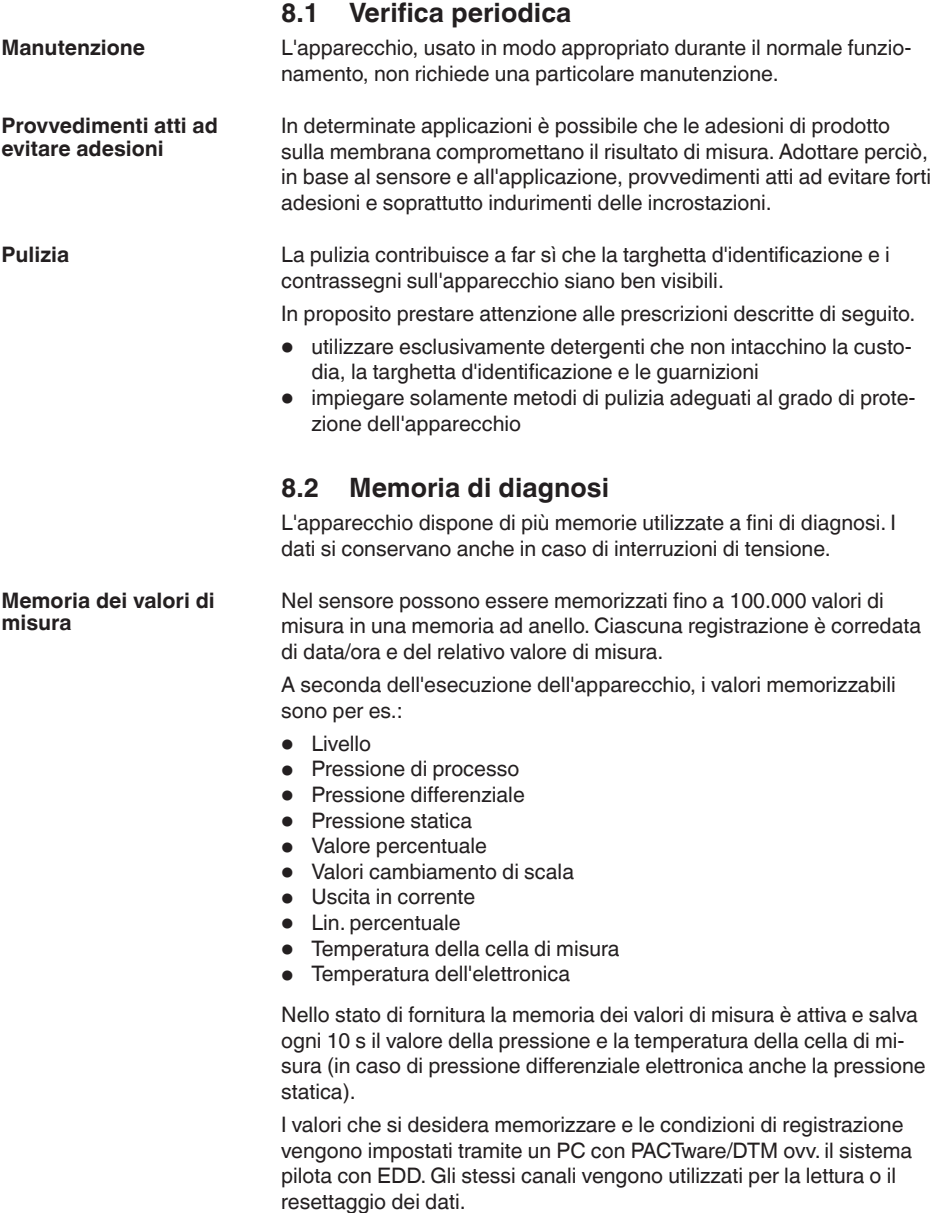

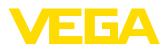

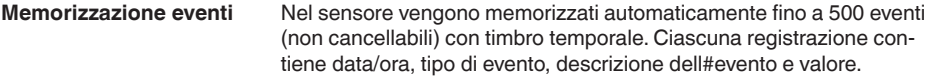

Tra i tipi di evento rientrano per es.:

- modifica di un parametro
- momenti di inserzione e disinserzione
- Messaggi di stato (secondo NE 107)
- Messaggi di errore (secondo NE 107)

I dati sono letti mediante un PC con PACTware/DTM e/o attraverso il sistema di controllo con EDD.

## **8.3 Funzione di Asset Management**

L'apparecchio dispone di un'autosorveglianza e diagnostica secondo NE 107 e VDI/VDE 2650. Per le segnalazioni di stato indicate nella tabella seguente sono visibili messaggi di errore dettagliati alla voce di menu " *Diagnostica*" tramite il rispettivo strumento di calibrazione.

#### Le segnalazioni di stato sono suddivise nelle seguenti categorie: **Segnalazioni di stato**

- Guasto
- Controllo di funzionamento
- Fuori specifica
- Manutenzione necessaria

e sono chiariti da pittogrammi:

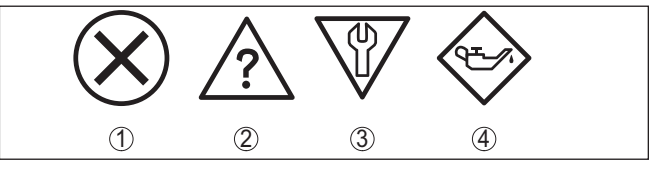

*Figura 23: Pittogrammi delle segnalazioni di stato*

- *1 Guasto (Failure) rosso*
- *2 Fuori specifica (Out of specification) giallo*
- *3 Controllo di funzionamento (Function check) arancione*
- *4 Manutenzione necessaria (Maintenance) blu*

#### **Guasto (Failure):**

A causa del riconoscimento di un difetto di funzionamento nell'apparecchio, questo segnala un guasto.

Questa segnalazione di stato è sempre attiva e non può essere disattivata dall'utente.

#### **Controllo di funzionamento (Function check):**

Si stanno eseguendo operazioni sull'apparecchio, il valore di misura non è valido momentaneamente (ad es. nel corso della simulazione).

Questo messaggio di stato non è attivo nell'impostazione di default.

#### **Fuori specifica (Out of specification):**

Il valore di misura non è affidabile poiché è stata superata la specifica dell'apparecchio (ad esempio temperatura dell'elettronica).

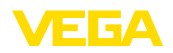

Questo messaggio di stato non è attivo nell'impostazione di default.

#### **Manutenzione necessaria (Maintenance):**

La funzione dell'apparecchio è limitata da influssi esterni. La misura viene influenzata, il valore di misura è ancora valido. Pianificare la manutenzione perché è probabile un guasto imminente (per es. a causa di adesioni).

Questo messaggio di stato non è attivo nell'impostazione di default.

#### **Failure**

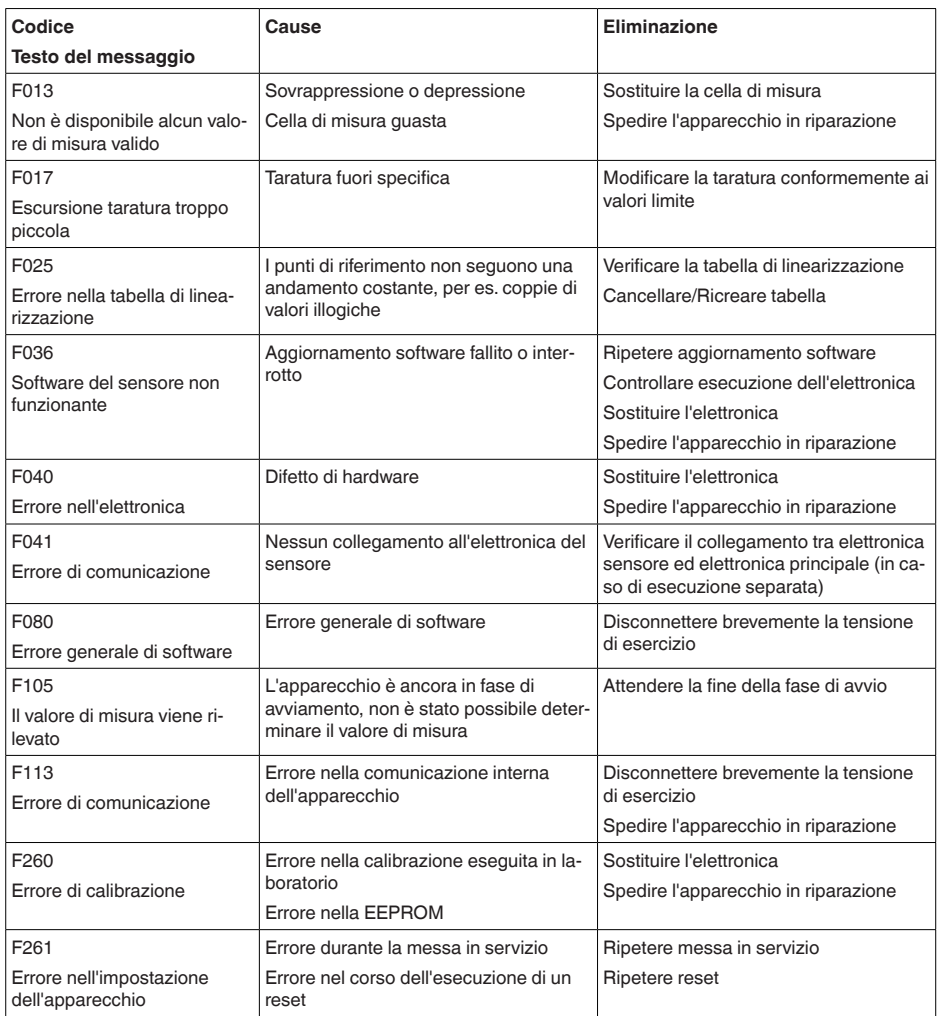

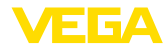

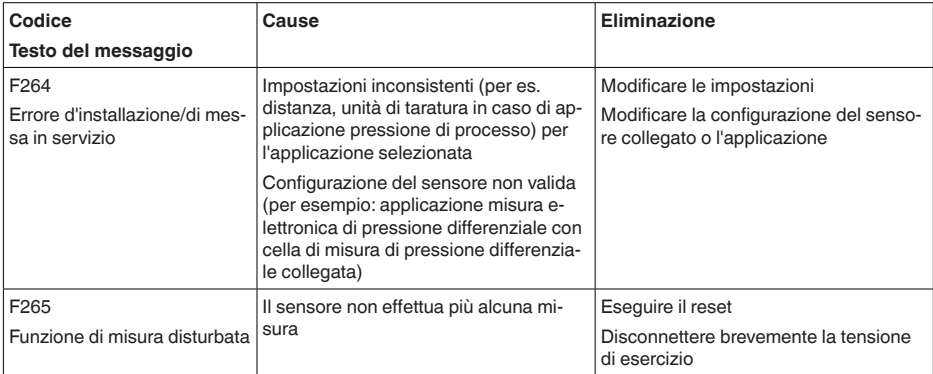

#### **Function check**

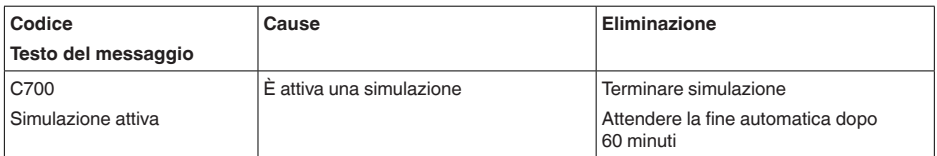

### **Out of specification**

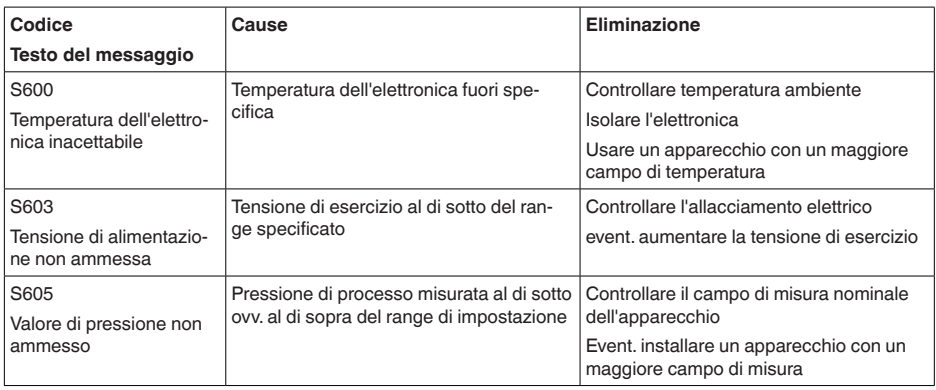

*Tab. 10: Codici di errore e messaggi testuali, informazioni sulla causa e sui possibili rimedi*

#### **Maintenance**

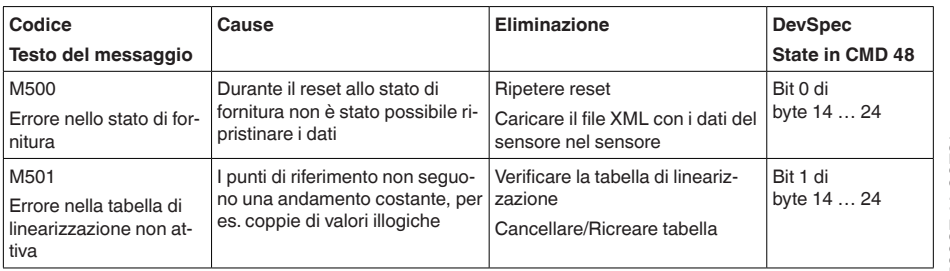

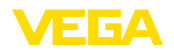

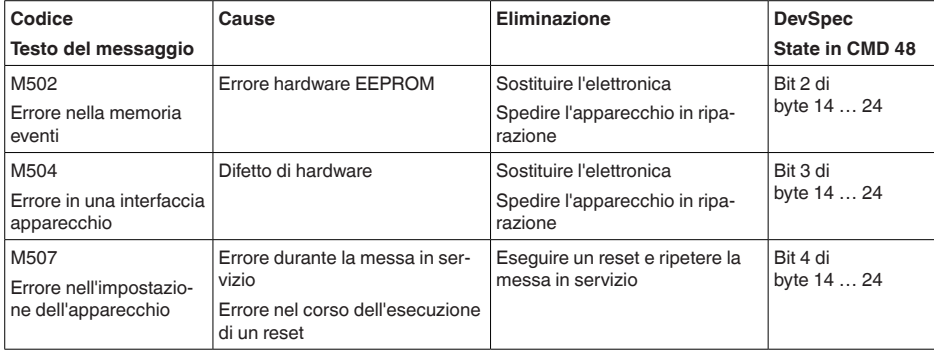

# **8.4 Eliminazione di disturbi**

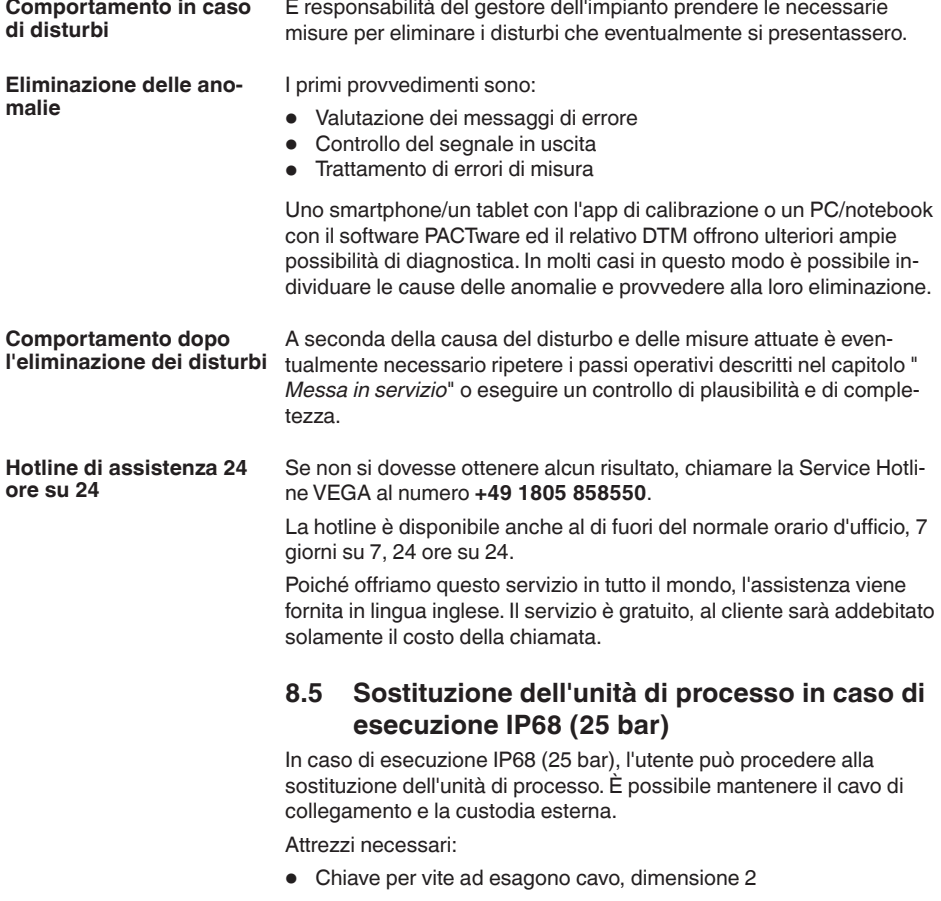

46296-IT-230926

46296-IT-230926

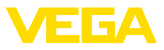

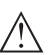

#### **Avvertimento:**

La sostituzione può esserere effettuata solo in assenza di tensione.

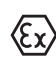

Per le applicazioni Ex bisogna usare esclusivamente un componente sostitutivo con adeguata omologazione Ex.

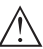

#### **Avvertimento:**

Eseguire la sostituzione proteggendo il lato interno dei pezzi dallo sporco e dall'umidità.

Eseguire la sostituzione procedendo come descritto di seguito.

- 1. Allentare la vite di fissaggio con la chiave per vite ad esagono cavo
- 2. Staccare con cautela l'unità cavo dall'unità di processo

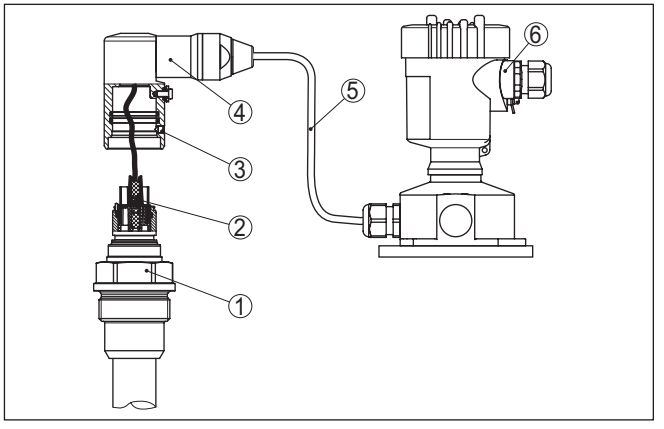

*Figura 24: VEGABAR 86 in esecuzione IP68 25 bar e uscita del cavo laterale, custodia esterna* 

- *1 Unità di processo*
- *2 Connettore a spina*
- *3 Unità cavo*
- *4 Cavo di collegamento*
- *5 Custodia esterna*
- 3. Staccare il connettore a spina
- 4. Montare la nuova unità di processo nel punto di misura
- 5. Riattaccare il connettore a spina
- 6. Innestare l'unità cavo sull'unità di processo e ruotarla nella posizione desiderata
- 7. Serrare la vite di fissaggio con la chiave per vite ad esagono cavo

A questo punto la sostituzione è conclusa.

## **8.6 Sostituzione dell'unità l'elettronica**

In caso di guasto, l'unità elettronica può essere sostituita dall'utente con una di tipo identico.

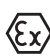

Nelle applicazioni Ex usare unicamente un apparecchio e un'unità elettronica con omologazione Ex.

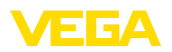

Informazioni dettagliate relative alla sostituzione dell'elettronica sono disponibili nelle -Istruzioni d'uso- dell'unità elettronica.

## **8.7 Aggiornamento del software**

Per l'aggiornamento del software dell'apparecchio sono necessari i seguenti componenti:

- 
- apparecchio<br>• Alimentazione in tensione • Alimentazione in tensione
- Adattatore d'interfaccia VEGACONNECT
- PC con PACTware
- software attuale dell'apparecchio come file

Il software attuale dell'apparecchio e informazioni dettagliate sulla procedura da seguire sono disponibili nella sezione di download del nostra homepage [www.vega.com](http://www.vega.com).

Le informazioni per l'installazione sono contenute nel file di download.

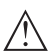

#### **Avvertimento:**

È possibile che gli apparecchi con omologazioni siano legati a determinate versioni del software. Assicurarsi perciò in caso di aggiornamento del software che l'omologazione rimanga operativa.

Informazioni dettagliate sono disponibili nella sezione di download sul sito [www.vega.com](http://www.vega.com).

## **8.8 Come procedere in caso di riparazione**

Sulla nostra homepage sono disponibili informazioni dettagliate sulla procedura da seguire in caso di riparazione.

Generando un foglio di reso apparecchio con i dati del vostro apparecchio, ci consentite di eseguire la riparazione rapidamente e senza necessità di chiedervi ulteriori chiarimenti.

Sono richiesti i seguenti dati:

- Il numero di serie dell'apparecchio
- Una breve descrizione del problema
- informazioni sul prodotto misurato

Stampare il foglio di reso apparecchio generato.

Pulire l'apparecchio e predisporre un imballo infrangibile.

Inviare l'apparecchio allegando il foglio di reso compilato e una eventuale scheda di sicurezza.

L'indirizzo per la spedizione è indicato sul foglio di reso apparecchio generato.

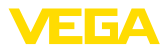

## **9 Smontaggio**

## **9.1 Sequenza di smontaggio**

Per lo smontaggio dell'apparecchio, eseguire in sequenza inversa le operazioni descritte nei capitoli " *Montaggio*" e " *Collegamento all'alimentazione in tensione*".

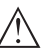

### **Attenzione:**

Nell'eseguire lo smontaggio prestare attenzione alle condizioni di processo nei serbatoi o nelle tubazioni. Sussiste pericolo di lesioni, ad es. a causa di pressioni o temperature elevate o prodotti aggressivi o tossici. Evitare i pericoli adottando adeguate misure di protezione.

## **9.2 Smaltimento**

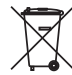

Consegnare l'apparecchio a un'azienda di riciclaggio specializzata e non utilizzare i punti di raccolta comunali.

Rimuovere (per quanto possibile) eventuali batterie e smaltirle separatamente.

Se nel vecchio apparecchio sono memorizzati dati personali, cancellarli prima di procedere allo smaltimento.

Se non è possibile smaltire correttamente il vecchio apparecchio, contattateci per l'eventuale restituzione e il riciclaggio.

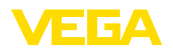

## **10 Appendice**

## **10.1 Dati tecnici**

#### **Avvertenza per gli apparecchi omologati**

Per gli apparecchi omologati (per es. con omologazione Ex) valgono i dati tecnici riportati nelle relative normative di sicurezza facenti parte della fornitura. Tali dati, per es. relativi alle condizioni di processo o all'alimentazione in tensione, possono variare rispetto a quelli qui riportati.

Tutti i documenti di omologazione possono essere scaricati dalla nostra homepage.

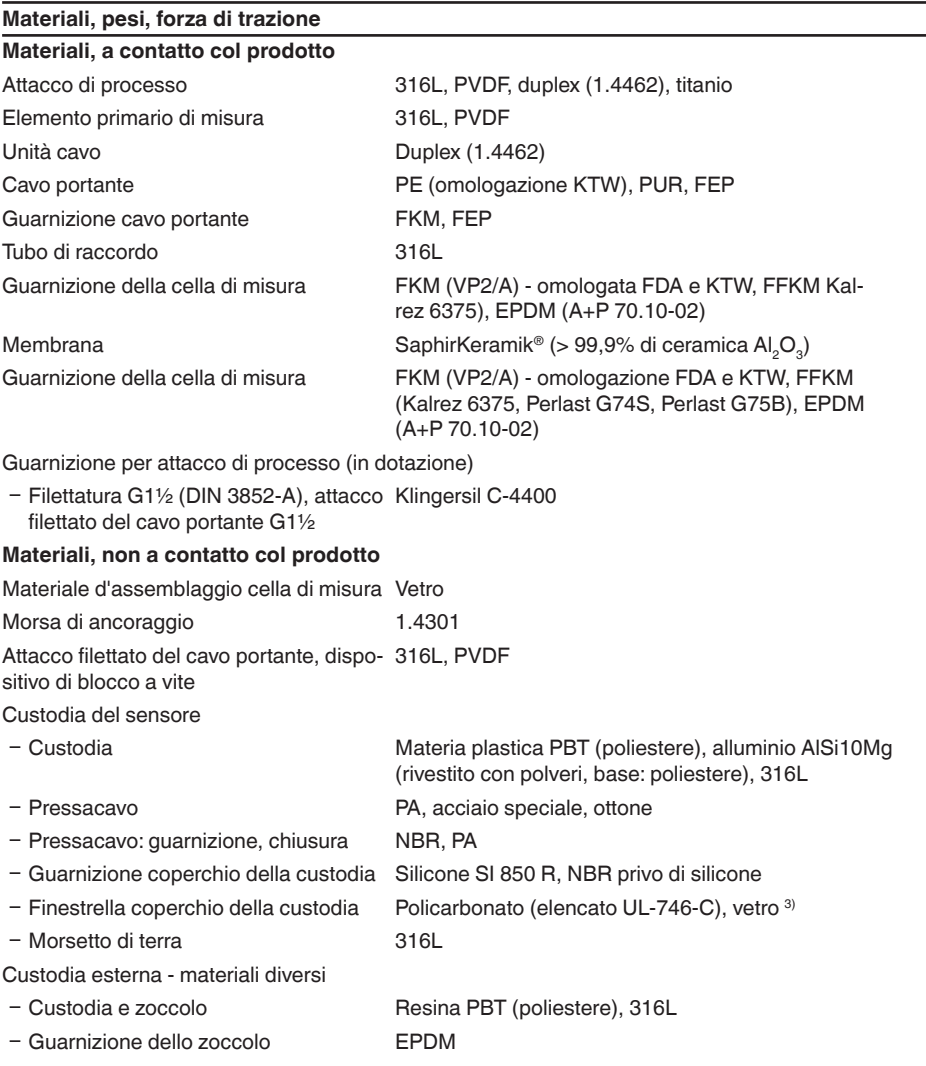

3) Vetro in caso di custodia in alluminio e acciaio speciale microfuso

46296-IT-230926

46296-IT-230926

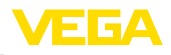

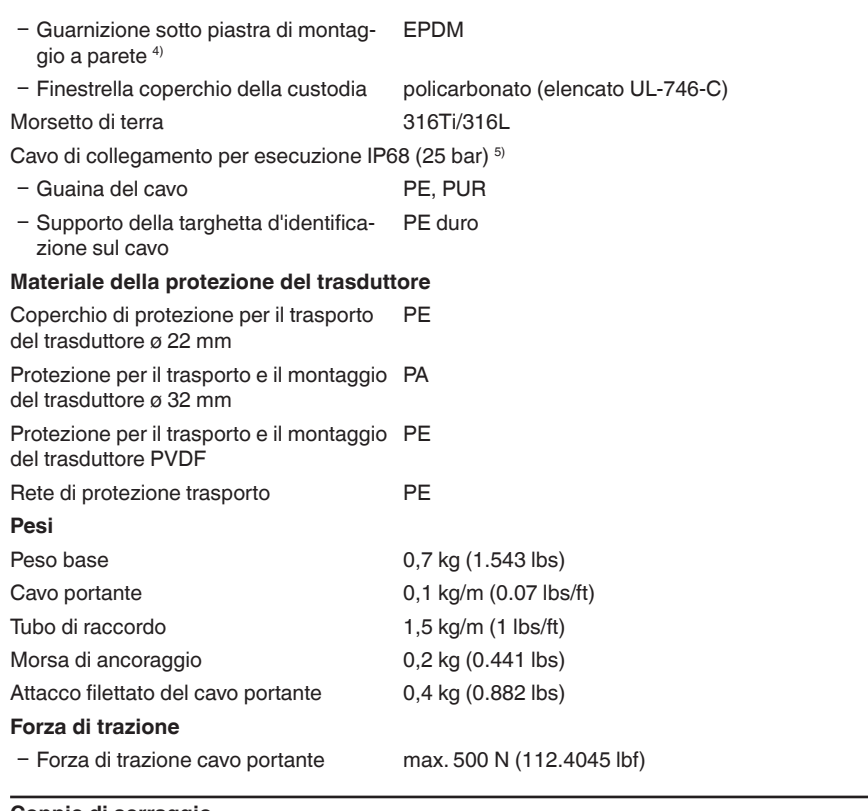

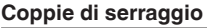

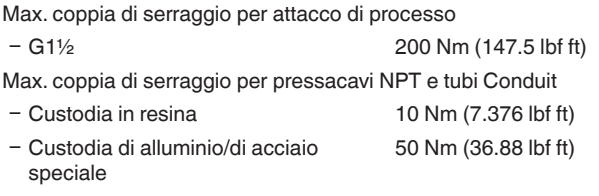

#### **Valori in ingresso**

Le indicazioni sono volte a fornire una visione d'insieme e si riferiscono alla cella di misura. Sono possibili limitazioni dovute al materiale e al modello dell'attacco di processo nonché al tipo di pressione selezionata. Sono rispettivamente valide le indicazioni della targhetta d'identificazione. <sup>6)</sup>

4) Solo per 316L con omologazione 3A

- 5) Tra rilevatore del valore di misura e custodia esterna dell'elettronica.
- 6) Le informazioni su resistenza a sovraccarico sono valide alla temperatura di riferimento.

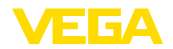

### **Campi nominali di misura e resistenza a sovraccarico in bar/kPa**

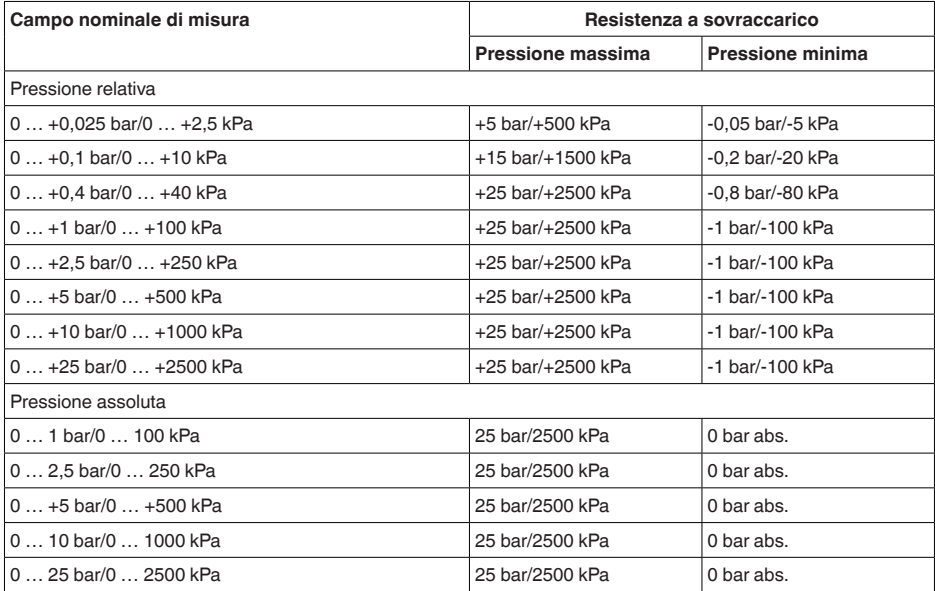

## **Campi nominali di misura e resistenza a sovraccarico in psi**

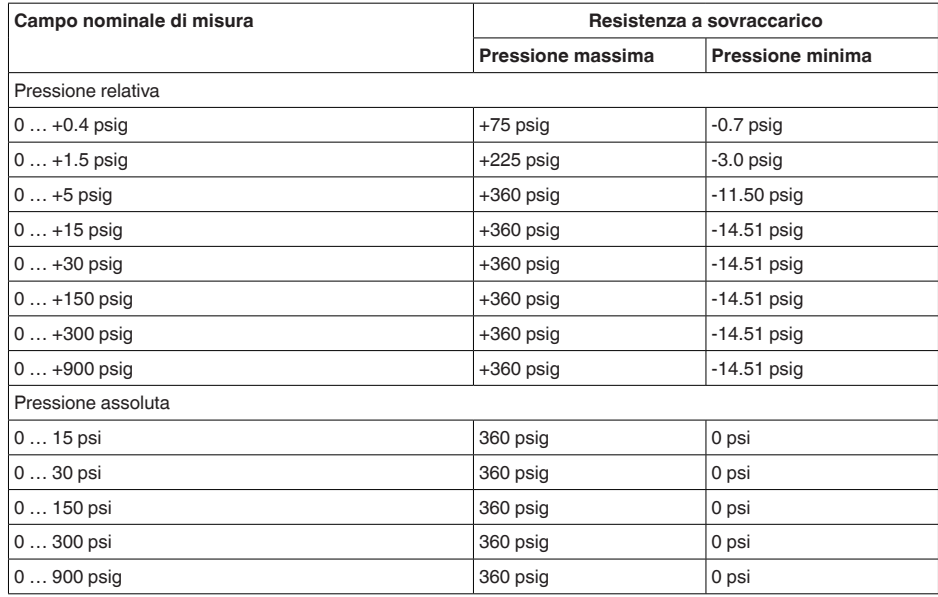

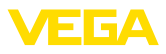

#### **Campi d'impostazione**

I dati si riferiscono al campo di misura nominale, non è possibile impostare valori di pressione inferiori a -1 bar

Taratura di min./max.:

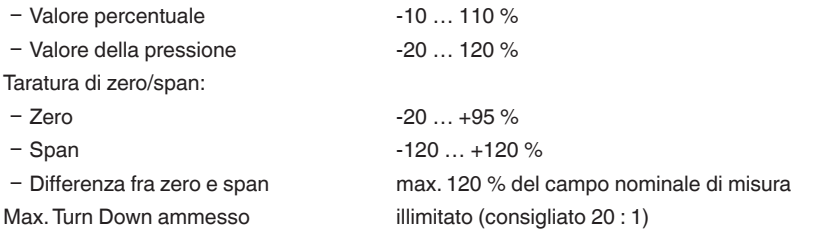

#### **Fase d'avviamento**

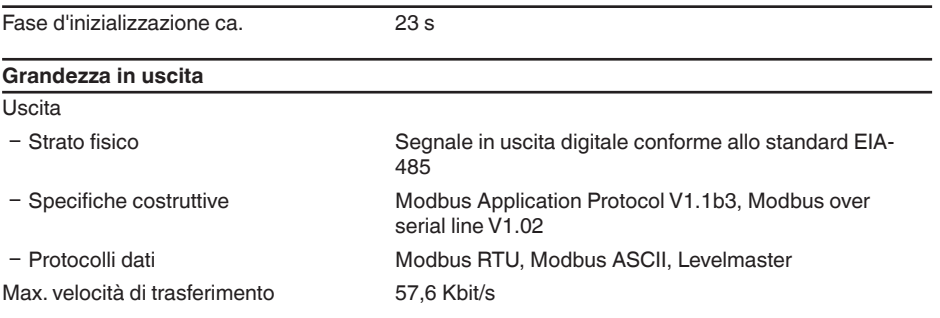

#### **Comportamento dinamico uscita**

Grandezze caratteristiche dinamiche dipendenti da prodotto e temperatura

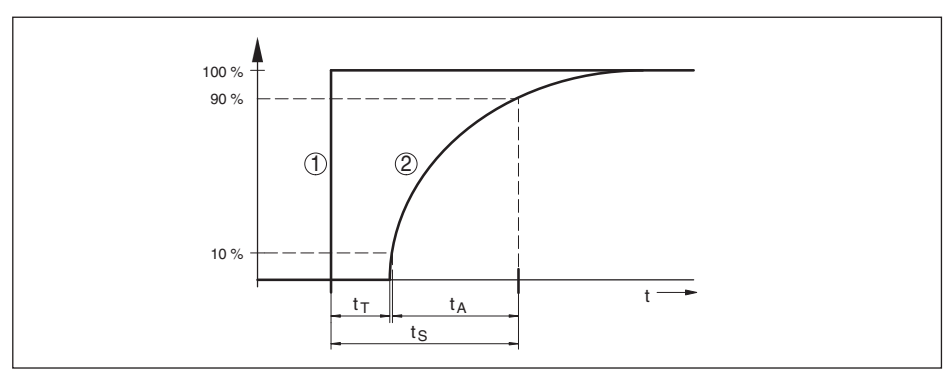

*Figura 25: Comportamento in caso di brusca variazione della grandezza di processo. t<sub>r</sub>: tempo morto; t<sub>a</sub>: tempo di* salita; t<sub>s</sub>: tempo di risposta del salto

*1 Grandezza di processo*

*2 Segnale in uscita*

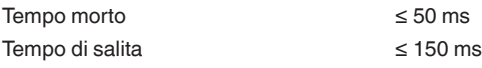

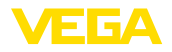

Tempo di risposta del salto  $\leq$  200 ms (ti: 0 s, 10 ... 90 %)

Attenuazione (63% della grandezza in ingresso)

0 … 999 s, impostabile alla voce di menu " *Attenuazione*"

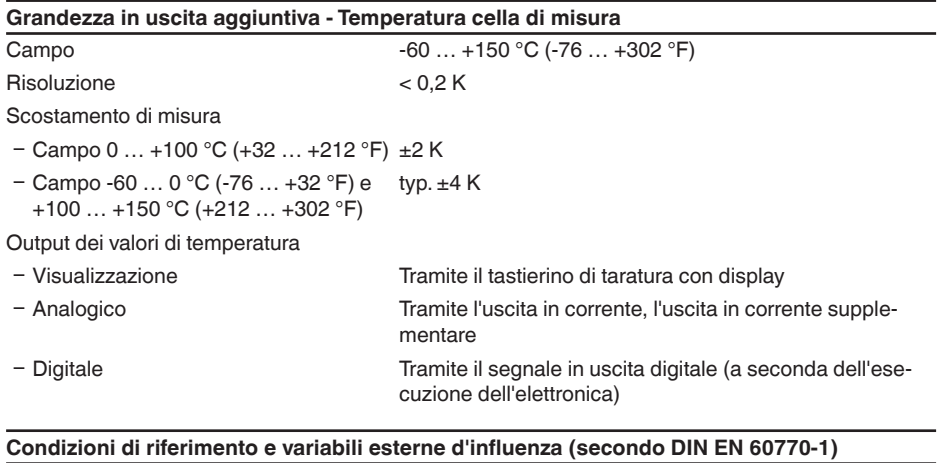

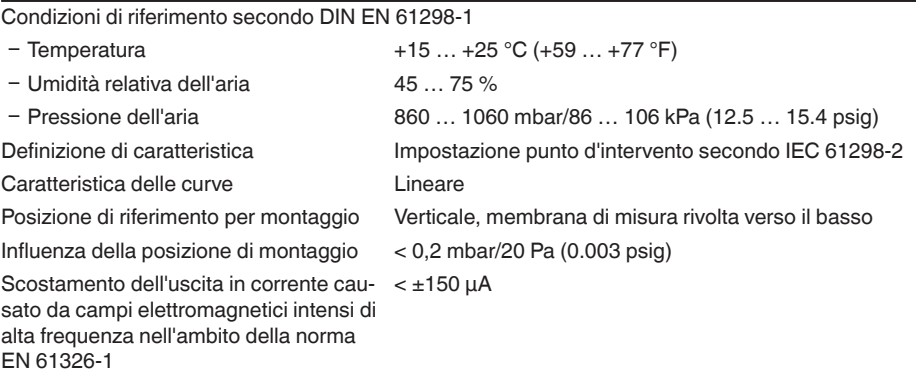

#### **Scostamento di misura (secondo IEC 60770-1)**

Vale per l'uscita del segnale **digitale** (HART, Profibus PA, Foundation Fieldbus) e per l'uscita **analogica** in corrente 4 … 20 mA e si riferisce all'escursione di misura impostata. Turn down (TD) è il rapporto fra campo nominale di misura ed escursione di misura impostata.

I valori indicati corrispondono al valore F<sub>ig</sub> nel capitolo " *Calcolo dello scostamento totale*".

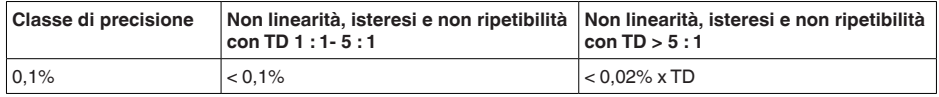

### **Influsso della temperatura del prodotto**

#### **Variazione termica dello zero ed escursione in uscita**

Il Turn down (TD) è il rapporto campo di misura nominale/escursione di misura impostata.

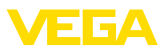

#### **Cella di misura in ceramica - standard**

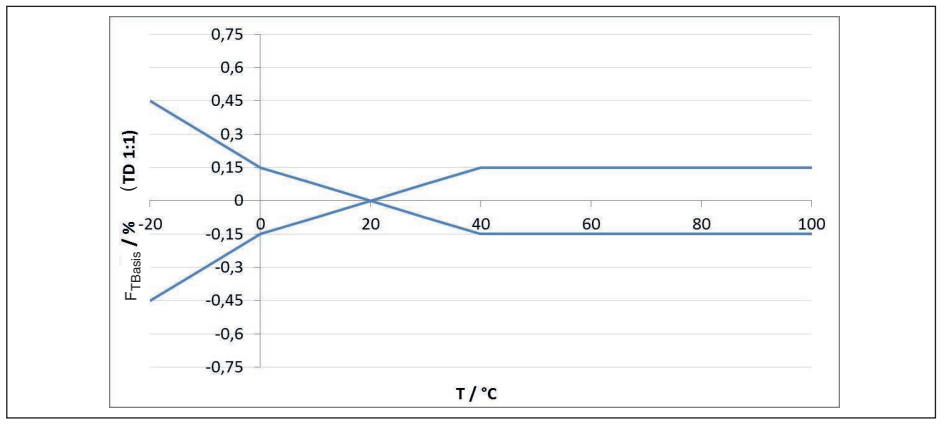

*Figura 26: Errore di temperatura base F<sub>TBasis</sub> con TD 1 : 1* 

L'errore di temperatura base in % riportato nel grafico precedente può aumentare a seconda del modello di cella di misura (fattore FMZ) e del Turn Down (fattore FTD). I fattori supplementari sono riportati nelle tabelle seguenti.

#### **Fattore supplementare legato al modello di cella di misura**

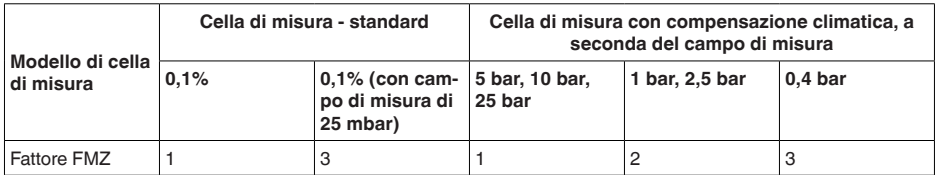

#### **Fattore supplementare legato al Turn Down**

Il fattore supplementare  $_{\tau_D}$  legato al Turn Down si calcola secondo la seguente formula:

 $F_{\tau_D} = 0.5 \times TD + 0.5$ 

Nella tabella sono elencati valori esemplari per tipici Turn Down.

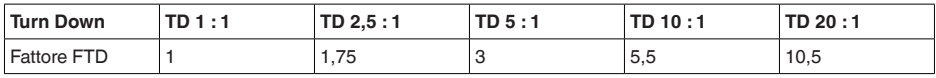

#### **Stabilità nel lungo termine (secondo DIN 16086)**

Vale per la relativa uscita del segnale **digitale** (per es. HART, Profibus PA) e per l'uscita in corrente **analogica** 4 … 20 mA nelle condizioni di riferimento. I dati si riferiscono all'escursione di misura impostata. Il Turn down (TD) è il rapporto fra campo di misura nominale ed escursione di misura impostata.

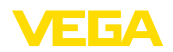

### **Stabilità nel lungo termine segnale di zero ed escursione in uscita**

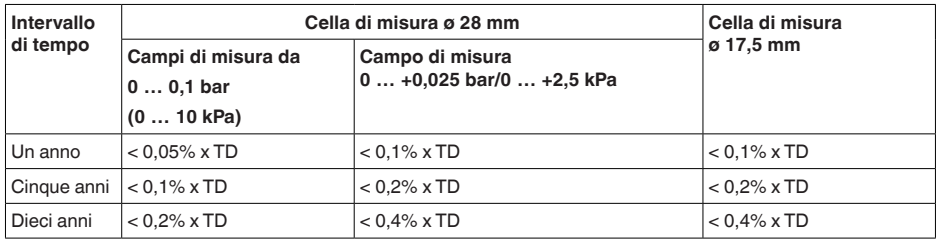

#### **Stabilità nel lungo termine segnale di zero ed escursione in uscita - esecuzione a compensazione climatica**

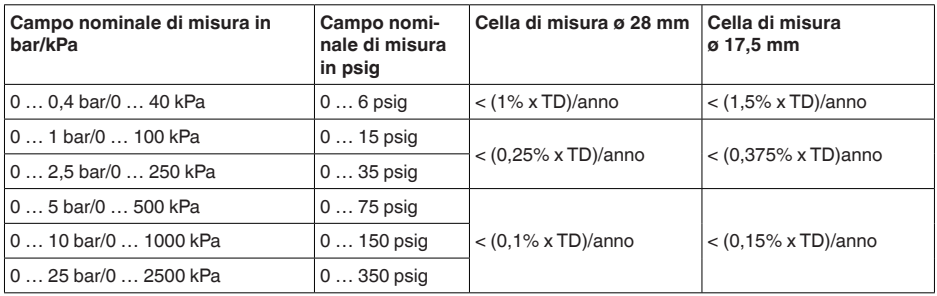

#### **Condizioni ambientali**

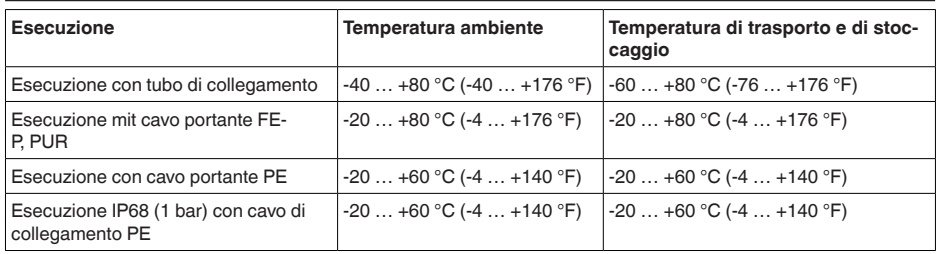

### **Condizioni di processo**

## **Temperatura di processo**

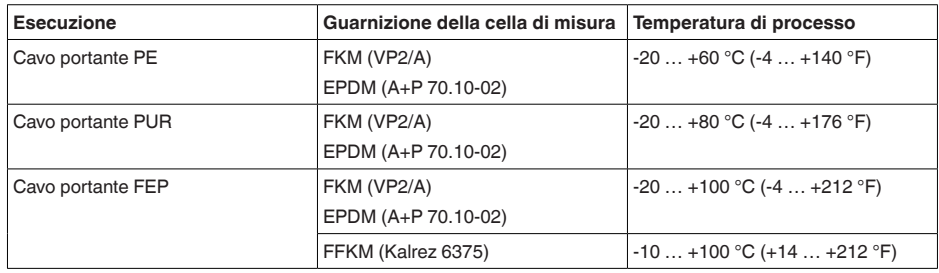

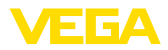

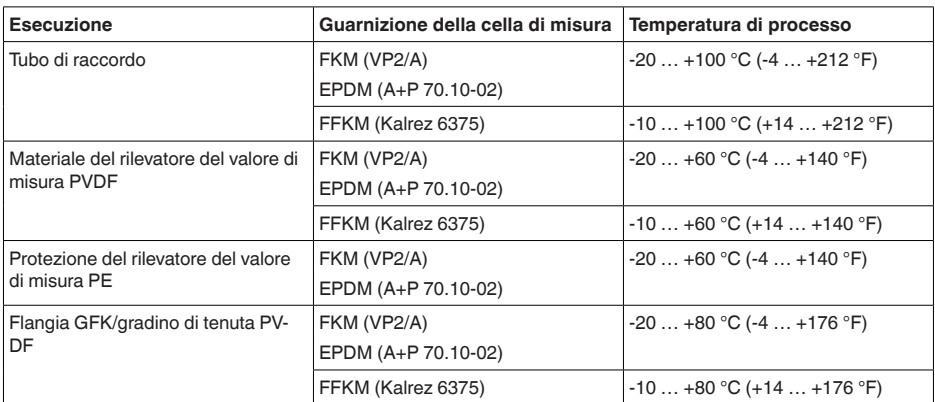

#### **Pressione di processo**

Pressione di processo ammessa v. indicazione " *Process pressure*" sulla targhetta d'identificazione

#### **Sollecitazione meccanica**7)

Resistenza alla vibrazione

Ʋ Cavo portante 4 g a 5 … 200 Hz secondo EN 60068-2-6 (vibrazione alla risonanza) Ʋ Tubo di raccordo 1 g (con lunghezze > 0,5 m (1.64 ft) il tubo va ulteriormente supportato) Resistenza agli shock 50 g, 2,3 ms secondo EN 60068-2-27 (shock meccani- $CO$ )  $^{8)}$ 

#### **Dati elettromeccanici - Esecuzione IP66/IP67 e IP66/IP68 (0,2 bar) 9)**

#### Opzioni del passacavo

Ʋ Passacavo M20 x 1,5; ½ NPT Ʋ Pressacavo M20 x 1,5; ½ NPT (ø del cavo v. tabella in basso)  $-$  Tappo cieco M20 x 1,5;  $\frac{1}{2}$  NPT Ʋ Tappo filettato ½ NPT

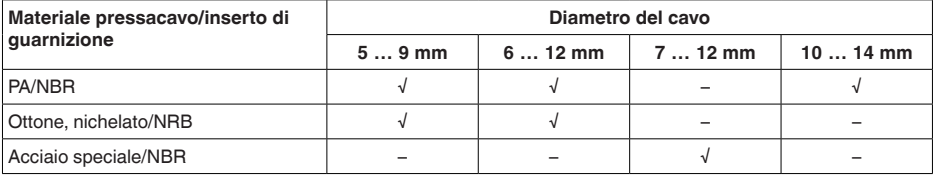

#### Sezione dei conduttori (morsetti a molla)

 $-$  Filo massiccio, cavetto  $0,2... 2,5$  mm<sup>2</sup> (AWG 24 ... 14)

7) A seconda dell'esecuzione dell'apparecchio

<sup>8)</sup> 2 g con esecuzione della custodia a due camere in acciaio speciale

9) IP66/IP68 (0,2 bar) solo per pressione assoluta.

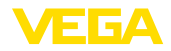

 $-$  Cavetto con bussola terminale  $0,2...$  1,5 mm<sup>2</sup> (AWG 24 ... 16)

### **Dati elettromeccanici - Esecuzione cavo portante IP68 (25 bar)**

Cavo portante, dati meccanici

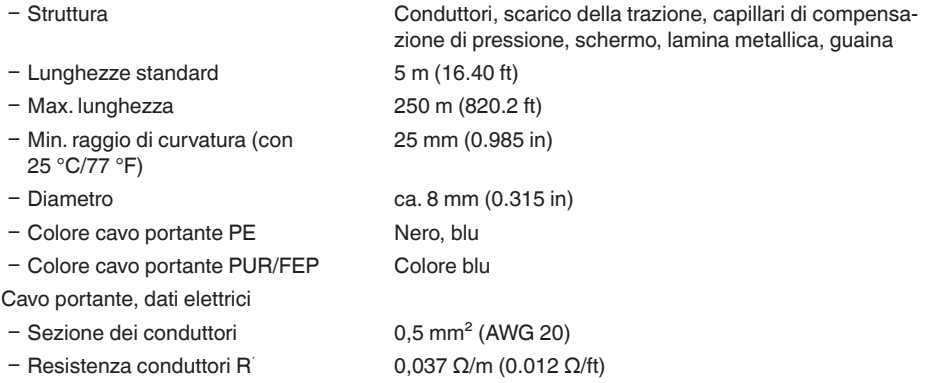

#### **Interfaccia a unità d'indicazione e calibrazione esterna**

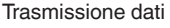

Cavo di collegamento **Quadrifilare** 

 $\overline{q}$  digitale (bus  $I^2C$ )

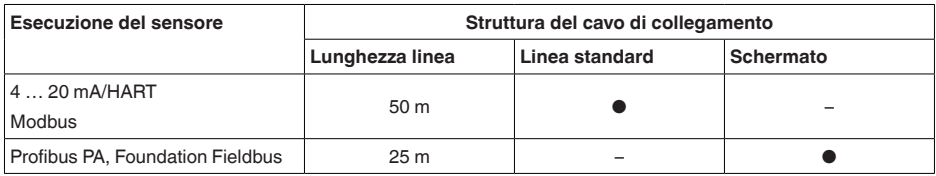

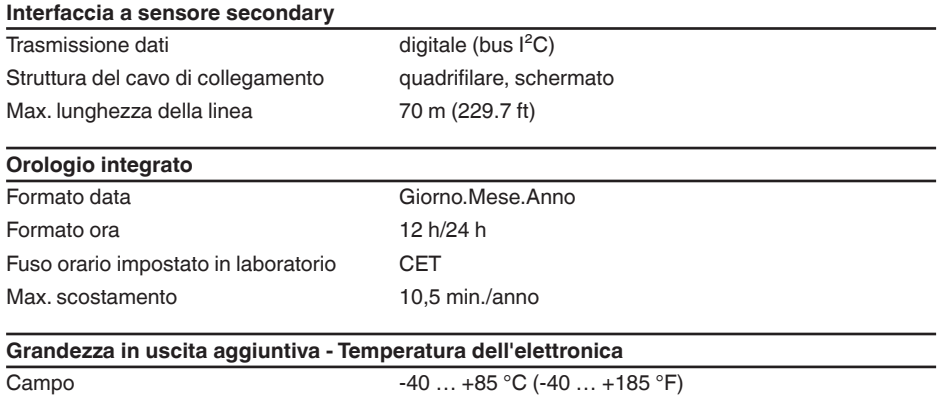

Risoluzione < 0,1 K Scostamento di misura  $+3$  K

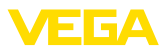

#### Disponibilità dei valori di temperatura

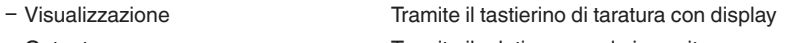

Ʋ Output Tramite il relativo segnale in uscita

### **Alimentazione in tensione**

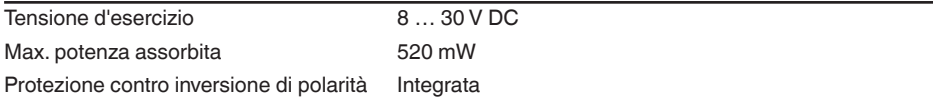

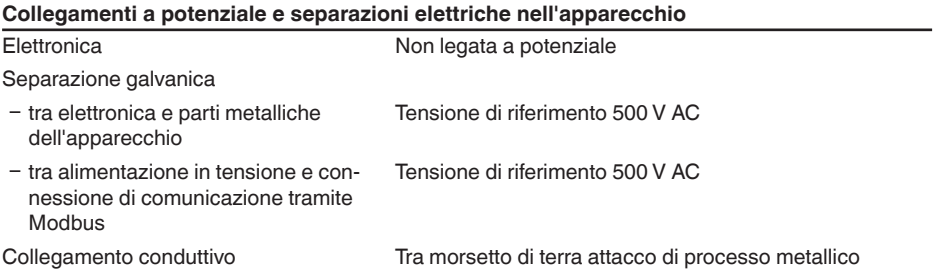

#### **Protezioni elettriche 10) Materiale della custodia Esecuzione Grado di protezione secondo IEC 60529 Grado di protezione secondo NEMA** Resina A due camere IP66/IP67 Type 4x Alluminio  $\begin{array}{|c|c|c|c|c|c|}\n\hline\n\end{array}$  A due camere  $\begin{array}{|c|c|c|c|c|c|c|c|}\n\hline\n\end{array}$  (0.2 bar) Type 6P Acciaio speciale, microfusione Acciaio speciale (rilevatore del valore di misura nell'esecuzione con custodia esterna) IP68 (25 bar)

Collegamento dell'alimentatore Reti della categoria di sovratensione III

Altitudine d'impiego sopra il livello del mare

- Ʋ standard fino a 2000 m (6562 ft)
- Ʋ con protezione contro le sovratensioni fino a 5000 m (16404 ft) a monte

Grado di inquinamento <sup>11)</sup> 4

Classe di protezione (IEC 61010-1) II

## **10.2 Comunicazione apparecchio Modbus**

Di seguito sono riportati i dettagli necessari e specifici per il singolo apparecchio. Ulteriori informazioni sul Modbus sono disponibili sul sito [www.modbus.com](http://www.modbus.com).

10) Grado di protezione IP66/IP68 (0,2 bar) solo in collegamento con pressione assoluta, poiché non è possibile alcuna compensazione dell'aria quando il sensore è completamente allagato

11) In caso di impiego con tipo di protezione della custodia adeguato.

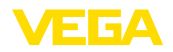

### **Parametri per la comunicazione bus**

Nel VEGABAR 86 sono preimpostati i seguenti valori di default:

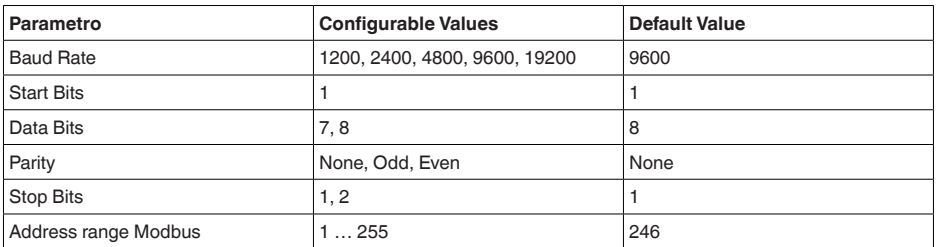

I parametri Start Bits e Data Bits non sono modificabili.

### **Configurazione generale dell'host**

Lo scambio di dati con stato e variabili tra apparecchio di campo e host avviene tramite registri. A tal fine è necessaria una configurazione nell'host.Vengono trasmessi numeri in virgola mobile a singola precisione (4 byte) secondo IEEE 754 con disposizione liberamente selezionabile dei byte di dati (Byte transmission order). Questo " *Byte transmission order*" viene fissato nel parametro " *Format Code*". In questo modo l'RTU conosce i registri del VEGABAR 86 necessari per variabili e informazioni relative allo stato.

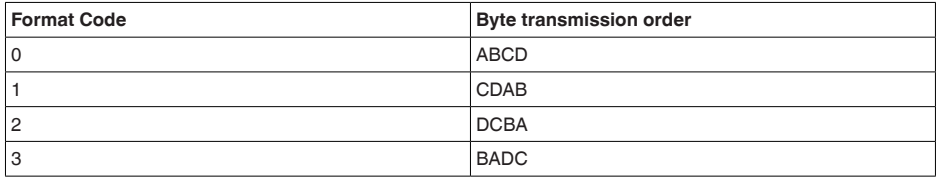

## **10.3 Registri Modbus**

### **Holding Register**

Gli holding register hanno 16 bit e possono essere scritti e letti. Prima di ogni comando viene trasmesso l'indirizzo (1 byte), dopo ogni comando un CRC (2 byte).

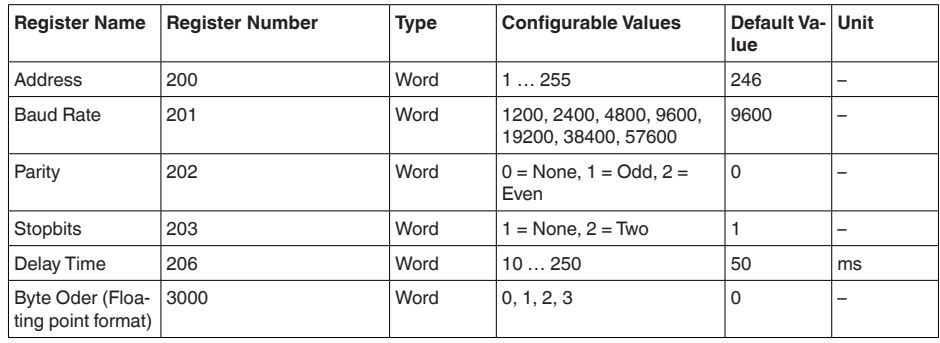

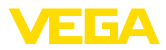

## **Registri di ingresso**

I registri di ingresso hanno 16 bit e possono essere solamente letti. Prima di ogni comando viene trasmesso l'indirizzo (1 byte), dopo ogni comando un CRC (2 byte).

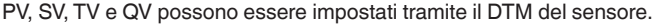

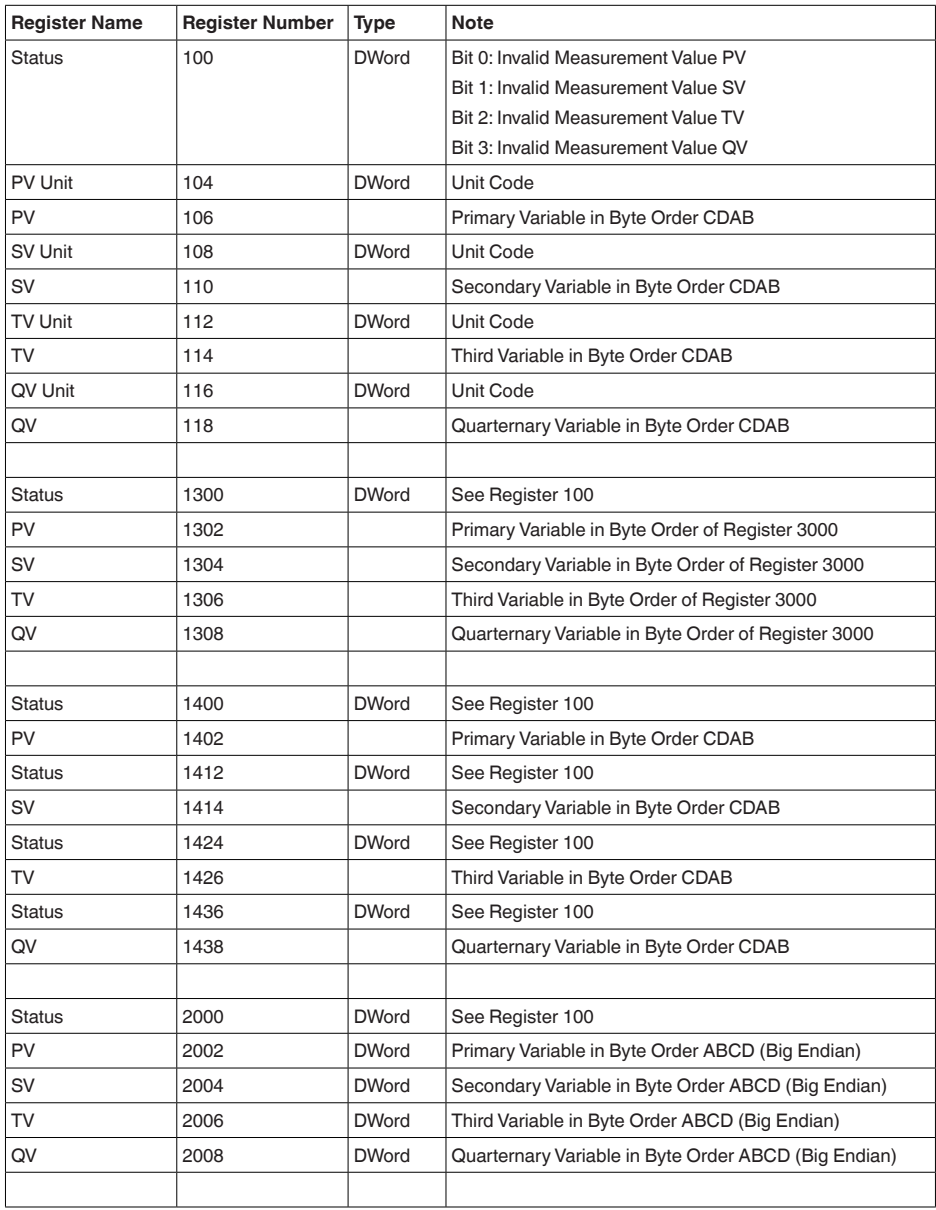

46296-IT-230926 46296-IT-230926

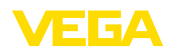

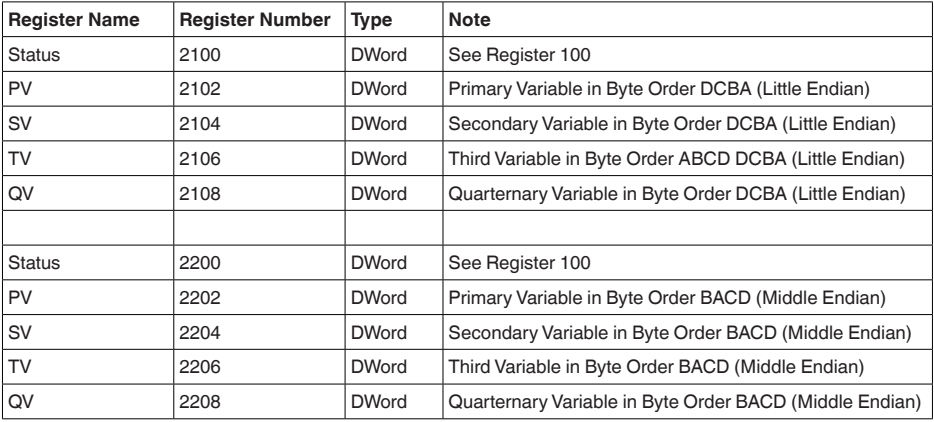

## **Unit Codes for Register 104, 108, 112, 116**

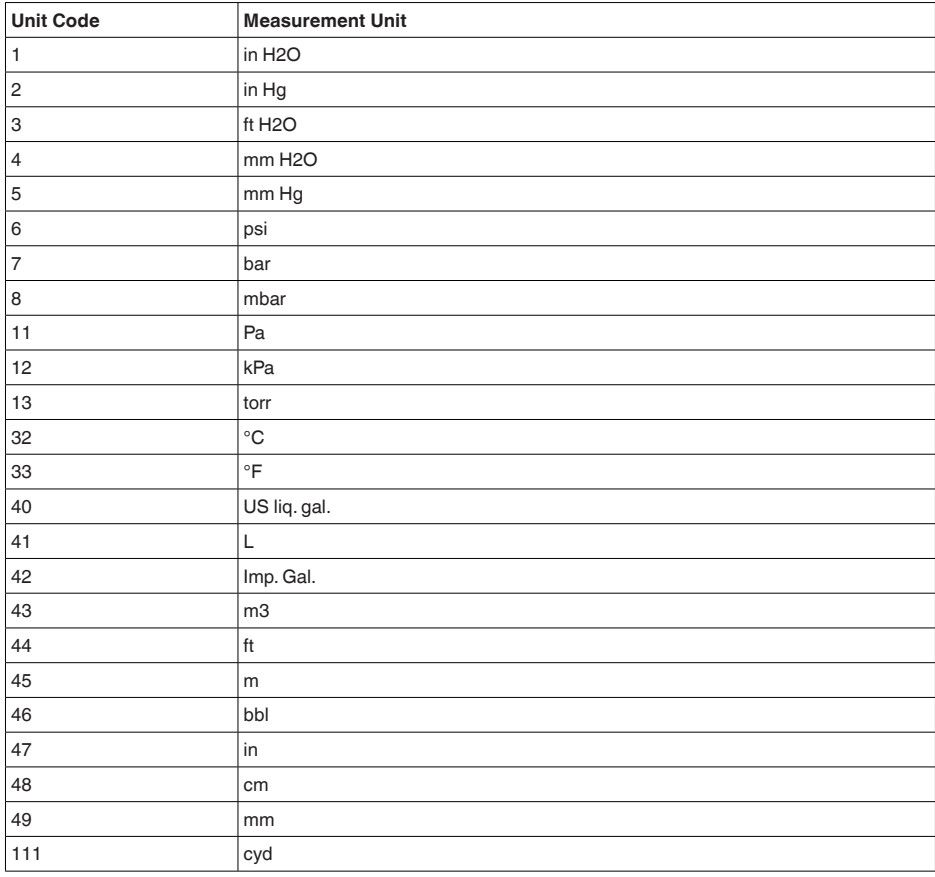

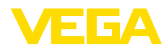

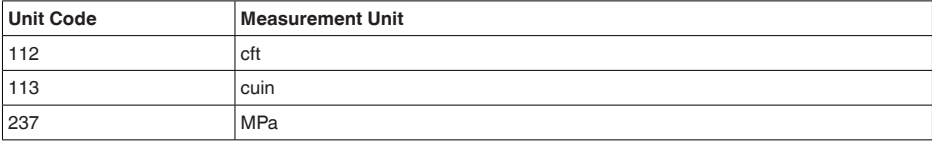

## **10.4 Comandi RTU Modbus**

## **FC3 Read Holding Register**

Tramite questo comando è possibile leggere un numero qualsiasi (1-127) di holding register. Vengono trasmessi il registro iniziale, a partire dal quale va effettuta la lettura, e il numero di registri.

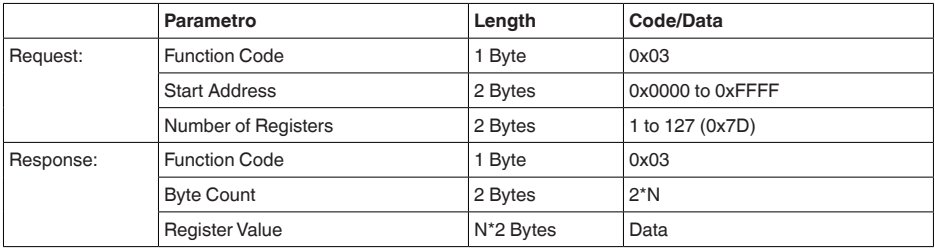

## **FC4 Read Input Register**

Tramite questo comando è possibile leggere un numero qualsiasi (1-127) di input register. Vengono trasmessi il registro iniziale, a partire dal quale va effettuta la lettura, e il numero di registri.

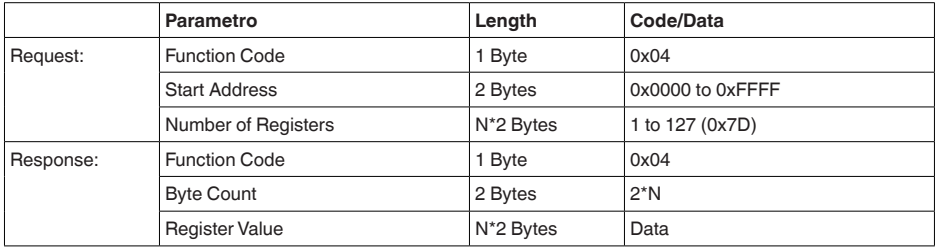

## **FC6 Write Single Register**

Con questo codice di funzione si scrivere in un singolo holding register.

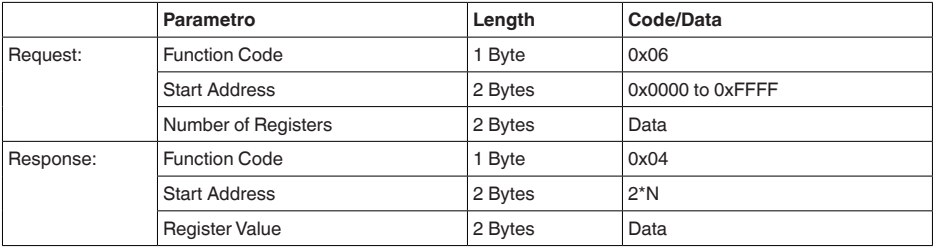

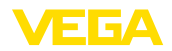

### **FC8 Diagnostics**

Con questo codice di funzione vengono avviate diverse funzioni diagnostiche o letti valori di diagnosi.

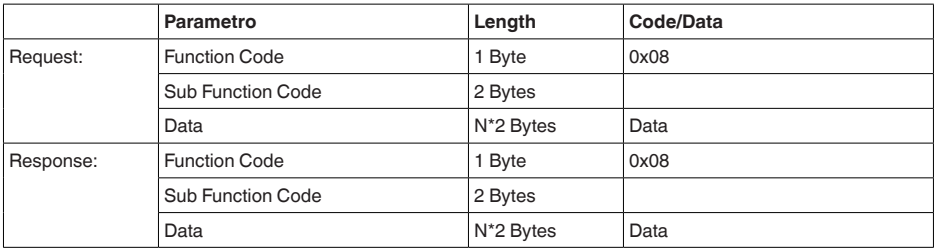

#### **Codici di funzione convertiti:**

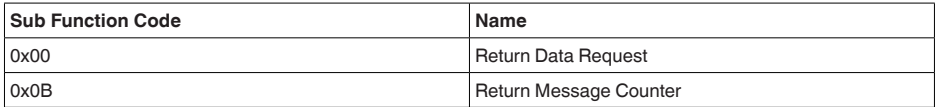

Per il codice di sub-funzione 0x00 è possibile scrivere solamente un valore a 16 bit.

## **FC16 Write Multiple Register**

Con questo codice di funzione vengono scritti diversi holding register. In una richiesta è possibile scrivere solamente in registri in diretta successione.

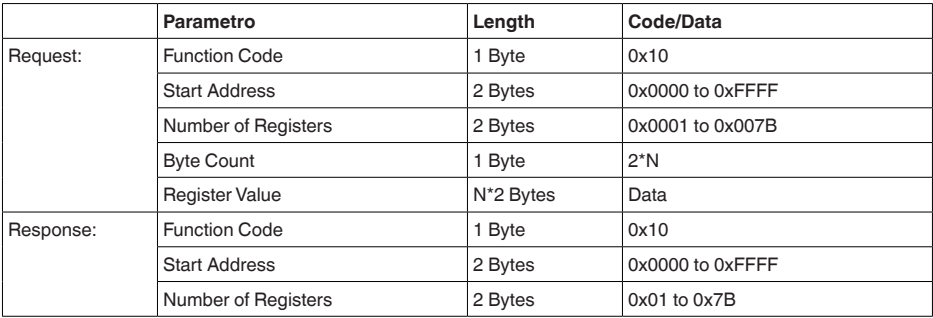

## **FC17 Report Sensor ID**

Con questo codice di funzione viene richiesta l'ID del sensore sul Modbus.

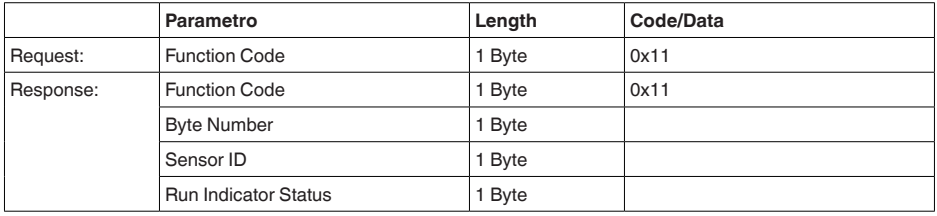

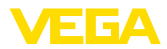

## **FC43 Sub 14, Read Device Identification**

Con questo codice di funzione viene richiesta la Device Identification.

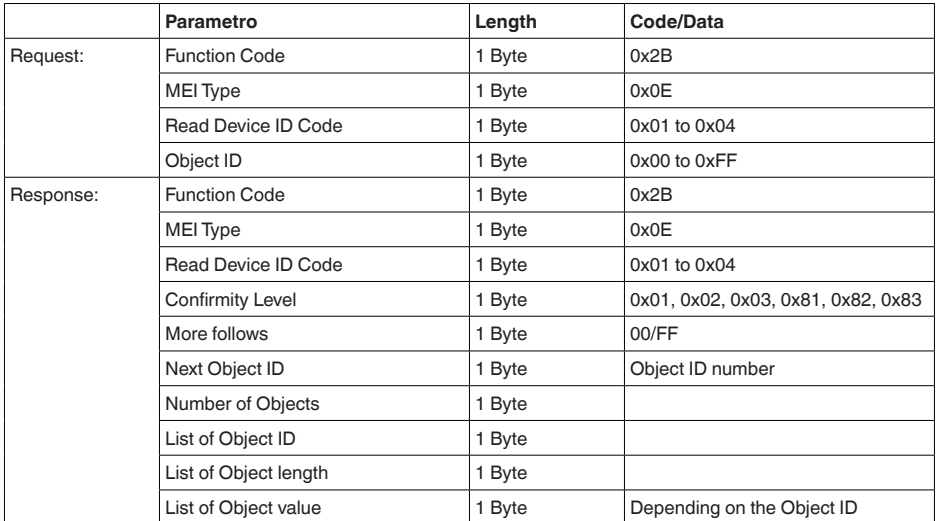

## **10.5 Comandi LevelMaster**

Il VEGABAR 86 è idoneo anche ad essere collegato ai seguenti RTU con protocollo Levelmaster. Questo protocollo viene spesso designato come " *Protocollo Siemens*" o " *Protocollo serbatoio*".

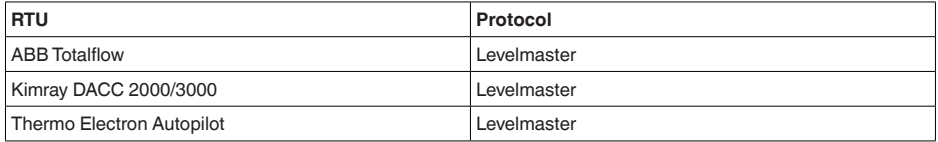

## **Parametri per la comunicazione bus**

Nel VEGABAR 86 sono preimpostati i valori di default:

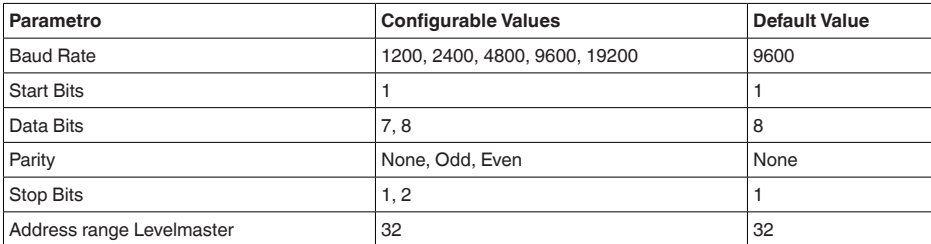

I comandi LevelMaster si basano sulla seguente sintassi:

- Le lettere maiuscole si trovano all'inizio di determinati campi di dati
- Le lettere minuscole designano campi di dati

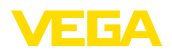

- 
- Tutti i comandi iniziano con " *Uuu*", laddove " *uu*" sta per l'indirizzo (00-31)
- " *\**" può essere utilizzato come jolly per qualsiasi punto nell'indirizzo. Il sensore esegue sempre la trasformazione nel suo indirizzo. In caso di più sensori, non è consentito l'uso del jolly, poiché altrimenti rispondono più slave.
- <sup>I</sup> comandi che modificano l'apparecchio rispediscono indietro il comando con " *OK*". " *EE-ER-ROR*" sostituisce " *OK*" nel caso in cui si sia presentato un problema nella modifica della configurazione

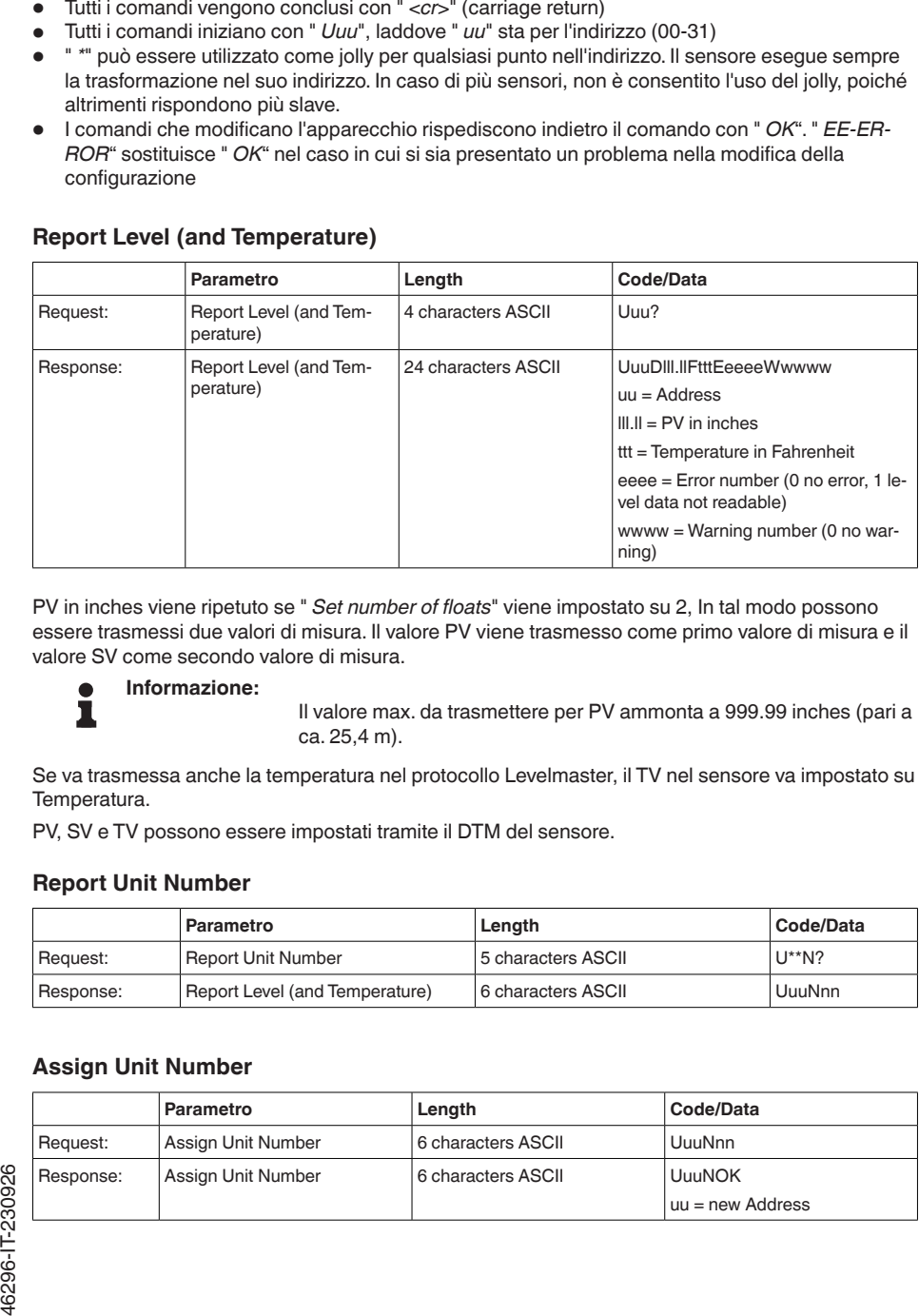

## **Report Level (and Temperature)**

PV in inches viene ripetuto se " *Set number of floats*" viene impostato su 2, In tal modo possono essere trasmessi due valori di misura. Il valore PV viene trasmesso come primo valore di misura e il valore SV come secondo valore di misura.

#### **Informazione:**

Il valore max. da trasmettere per PV ammonta a 999.99 inches (pari a ca. 25,4 m).

Se va trasmessa anche la temperatura nel protocollo Levelmaster, il TV nel sensore va impostato su Temperatura.

PV, SV e TV possono essere impostati tramite il DTM del sensore.

#### **Report Unit Number**

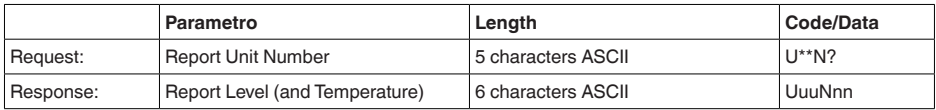

### **Assign Unit Number**

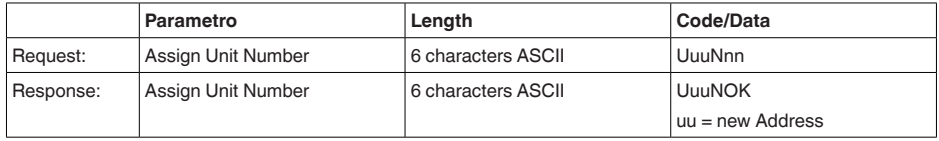

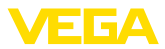

### **Set number of Floats**

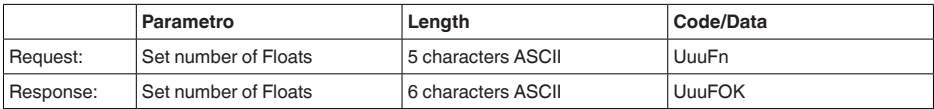

Se il numero viene impostato su 0, non viene più segnalato alcun livello

### **Set Baud Rate**

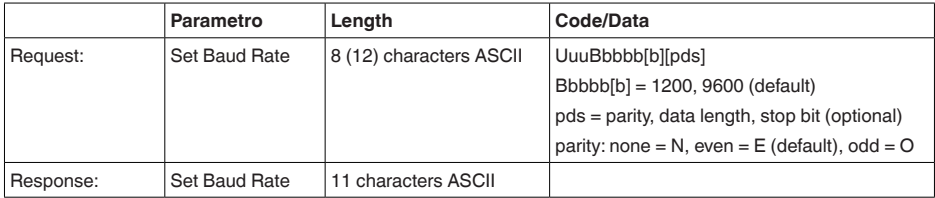

### Esempio: U01B9600E71

Modificare l'apparecchio all'indirizzo 1 impostando il baud rate 9600, parità pari, 7 bit di dati, 1 bit di stop

## **Set Receive to Transmit Delay**

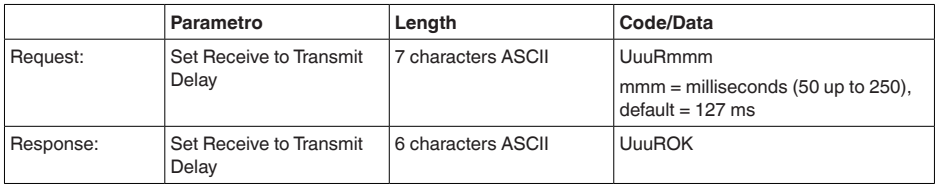

## **Report Number of Floats**

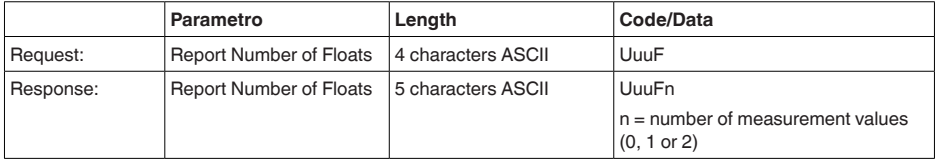

## **Report Receive to Transmit Delay**

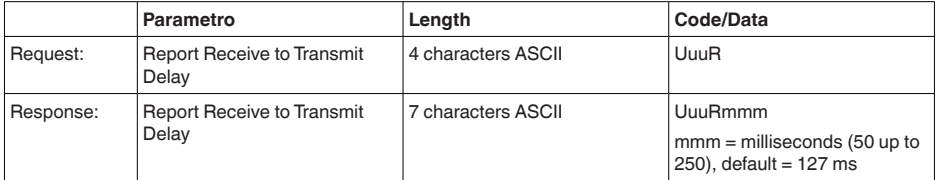

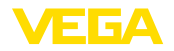

### **Codici d'errore**

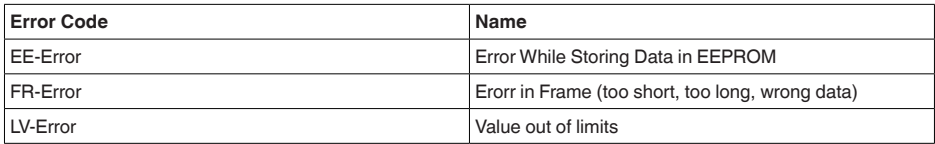

## **10.6 Configurazione di un tipico host Modbus**

### **Fisher ROC 809**

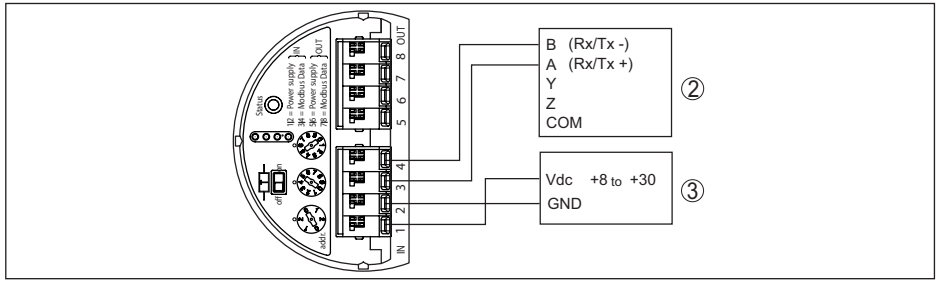

*Figura 27: Collegamento del VEGABAR 86 a RTU Fisher ROC 809* 

- *1 VEGABAR 86*
- *2 RTU Fisher ROC 809*
- *3 Alimentazione in tensione*

### **Parametri per host Modbus**

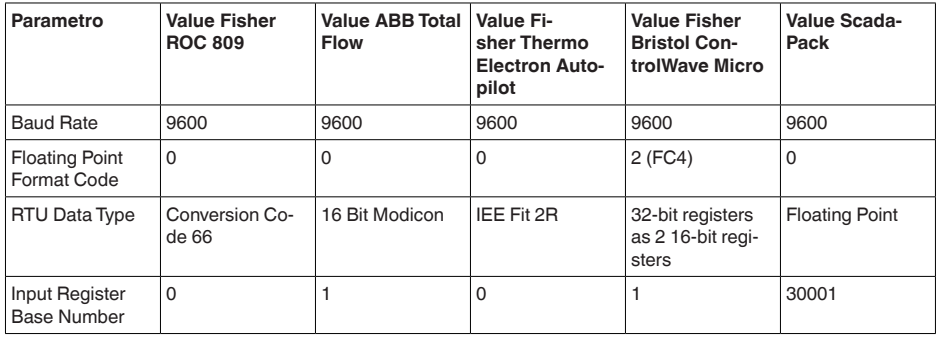

Il numero base del registro input viene sempre sommato all'indirizzo del registro input del VEGA-BAR 86.

Da questo risulta la seguente costellazione:

- Fisher ROC <sup>809</sup> l'indirizzo del registro per <sup>1300</sup> <sup>è</sup> l'indirizzo <sup>1300</sup>
- ABB Total Flow l'indirizzo del registro per 1302 è l'indirizzo 1303
- Thermo Electron Autopilot l'indirizzo del registro per 1300 è l'indirizzo 1300
- Bristol ControlWave Micro l'indirizzo del registro per 1302 è l'indirizzo 1303
- ScadaPack l'indiri zzo del registro per 1302 è l'indirizzo 31303

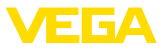

## **10.7 Calcolo dello scostamento totale**

Lo scostamento totale di un trasduttore di pressione indica il massimo errore di misura atteso nella prassi.

Conformemente a DIN 16086, lo scostamento totale  $F_{total}$  è la somma di scostamento di base  $F_{net}$ stabilità a lungo termine  $F_{\text{max}}$ :

$$
\mathsf{F}_{\text{total}} = \mathsf{F}_{\text{perf}} + \mathsf{F}_{\text{stab}}
$$

Lo scostamento di base F<sub>perf</sub> è composto invece dalla variazione termica di segnale di zero e dall'escurisone in uscita  $F_{\tau}$  (errore di temperatura), nonché dallo scostamento di misura  $F_{\kappa}$ :

$$
{\sf F}_{\sf perf} = \sqrt{(( {\sf F}_{_{\sf T}})^2 + ({\sf F}_{_{\sf K\!I}})^2 )
$$

La variazione termica di segnale di zero ed escurisone in uscita F<sub>r</sub> è indicata nel capitolo " Dati tecnici". L'errore di temperatura base F<sub>r</sub> è rappresentato graficamente. A seconda del modello di cella di misura e del Turn Down, questo valore va moltiplicato con ulteriori fattori FMZ e FTD:

## $F<sub>r</sub>$  x FMZ x FTD

Anche questi valori sono indicati nel capitolo " *Dati tecnici*".

Questo vale innanzitutto per l'uscita di segnale digitale via HART, Profibus PA, Foundation Fieldbus o Modbus.

In caso di uscita 4  $\ldots$  20 mA, a ciò si aggiunge la variazione termica dell'uscita in corrente  $\mathsf{F}_{\scriptscriptstyle{\mathsf{a}}}$ :

## $F_{\text{perf}} = \sqrt{((F_{T})^2 + (F_{\text{K}})^2 + (F_{\text{a}})^2)}$

Per maggiore chiarezza ecco riassunti i simboli di formula:

- $F_{total}$ : scostamento totale
- F<sub>per</sub>: scostamento di base<br>• Functobilità pol·lungo ter
- F<sub>sta</sub>: stabilità nel lungo termine
- F<sub>ri</sub>: variazione termica di segnale di zero ed escursione in uscita (errore temperatura)
- $\bullet$   $\mathsf{F}_{\kappa}$ : scostamento di misura
- $\bullet$  F<sub>a</sub>: variazione termica dell'uscita in corrente<br>called<sup>1</sup> and to these cumplementers modelle di celle
- FMZ: fattore supplementare modello di cella di misura
- FTD: fattore supplementare Turn Down

## **10.8 Esempio pratico**

## **Dati**

Misura di livello in un serbatoio dell'acqua, 1.600 mm di altezza, pari a 0,157 bar (157 kPa), temperatura del prodotto 50 °C

VEGABAR 86 con campo di misura di 0,4 bar, scostamento di misura < 0,1%, ø cella di misura 28 mm

## **1. Calcolo del Turn Down**

TD = 0,4 bar/0,157 bar, TD =  $2,6:1$ 

## 2. Calcolo dell'errore di temperatura F<sub>-</sub>

I valori necessari vengono ripresi dai dati tecnici:

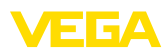

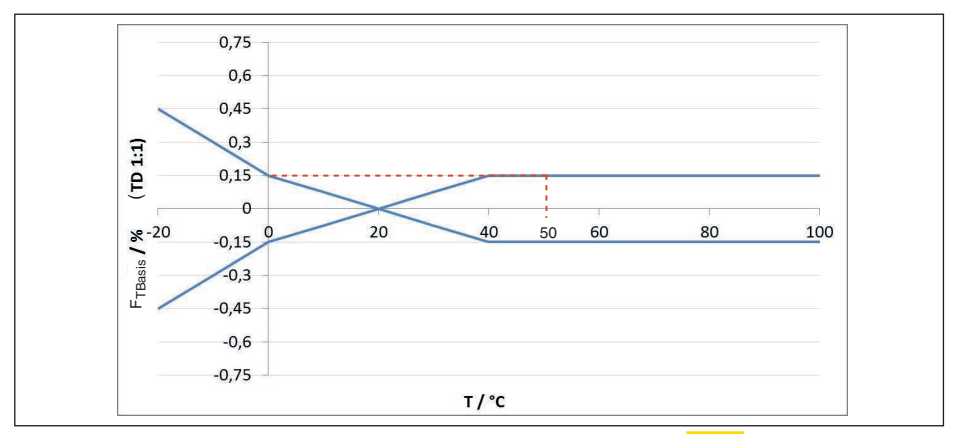

*Figura 28: Calcolo dell'errore di temperatura base per il suddetto esempio: F<sub>TBasis</sub> = 0,15 %* 

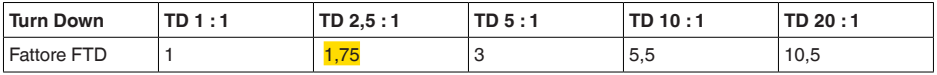

*Tab. 49: Calcolo del fattore supplementare Turn Down per il suddetto esempio: F<sub>rn</sub> =*  $1.75$ 

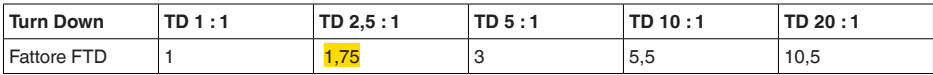

*Tab. 50: Calcolo del fattore supplementare Turn Down per il suddetto esempio: F<sub>TD</sub> = 1,75<sup><i>T*</sup>

 $F_T = F_{\text{Transis}}$  x  $F_{\text{MZ}}$  x  $F_{\text{TD}}$  $F_T = 0,15\% \times 1 \times 1,75$ 

### $F_{T} = 0,26%$

#### **3. Calcolo dello scostamento di misura e della stabilità a lungo termine**

I valori necessari per lo scostamento di misura  $F_{K}$  e la stabilità a lungo termine  $F_{\text{stab}}$  sono riportati nei dati tecnici:

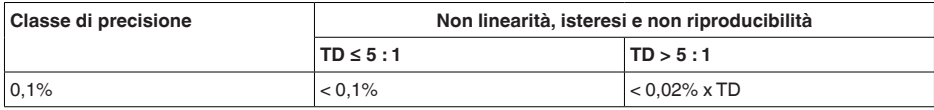

*Tab. 51: Calcolo dello scostamento di misura dalla tabella:*  $F_{K1} = 0.1\%$ 

### **VEGABAR 86**

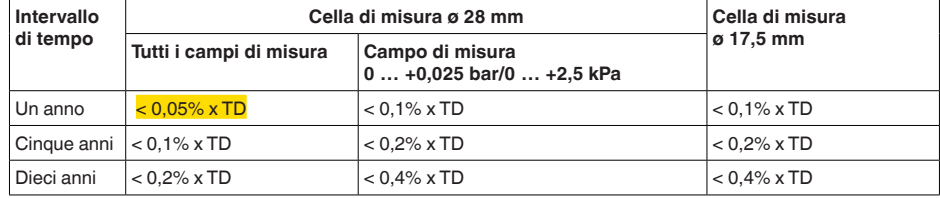

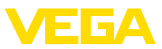

### **VEGABAR 87**

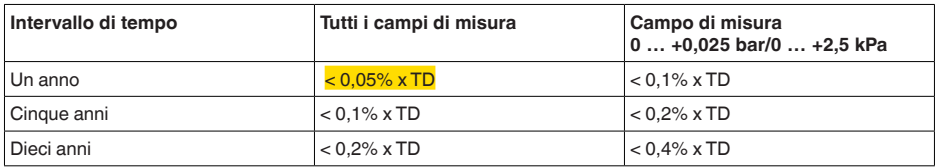

*Tab. 52: Calcolo della stabilità a lungo termine dalla tabella, per un anno: Fstab = 0,05% x TD = 0,05% x 2,6 = 0,13%*

#### **4. Calcolo dello scostamento complessivo - segnale digitale**

```
- 1° passo: precisione di base F<sub>perf</sub>
F_{\text{perf}} = \sqrt{(F_{\text{T}})^2 + (F_{\text{K}})^2}F_r = 0,26%F_{w} = 0.1%F_{\text{perf}} = \sqrt{(0.26\%)^2 + (0.1\%)^2}F_{\text{net}} = 0,28%- 2° passo: scostamento complessivo F<sub>total</sub>
F_{total} = F_{pert} + F_{stab}F_{\text{net}} = 0.28\% (risultato da passo 1)
F_{\text{stab}} = (0.05\% \times TD)F_{\text{stab}} = (0.05\% \times 2.5)F_{\text{stab}} = 0,13\%F_{total} = 0,28\% + 0,13\% = 0,41\%
```
Lo scostamento complessivo della misura è pari a 0,41%.

Scostamento di misura in mm: 0,41% di 1600 mm = 7 mm

L'esempio evidenzia che l'errore di misura nella prassi può essere nettamente superiore alla precisione di misura base. Ciò è da ricondursi all'influsso della temperatura e al Turn Down.

## **10.9 Dimensioni**

I seguenti disegni quotati illustrano solo alcune delle possibili esecuzioni. Disegni quotati dettagliati possono essere scaricati dal sito [www.vega.com](http://www.vega.com) sotto " *Downloads*" e " *Disegni*".

Le esecuzioni degli apparecchi sono raffigurate con custodia a una camera, ma vengono realizzate con le seguenti custodie e due camere:
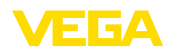

### **Custodia**

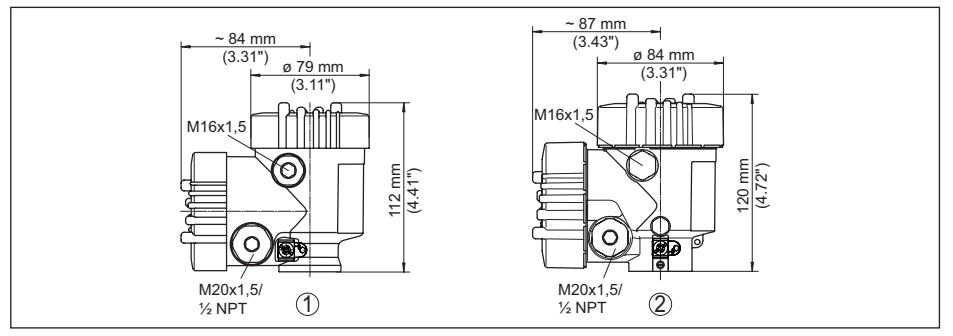

*Figura 29: Dimensioni custodia (con tastierino di taratura con display incorporato l'altezza della custodia aumenta di 9 mm/0.35 in ovv. 18 mm/0.71 in)*

- *1 A due camere in resina*
- *2 Alluminio/acciaio speciale a due camere*

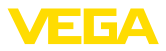

### **Custodia esterna per esecuzione IP68**

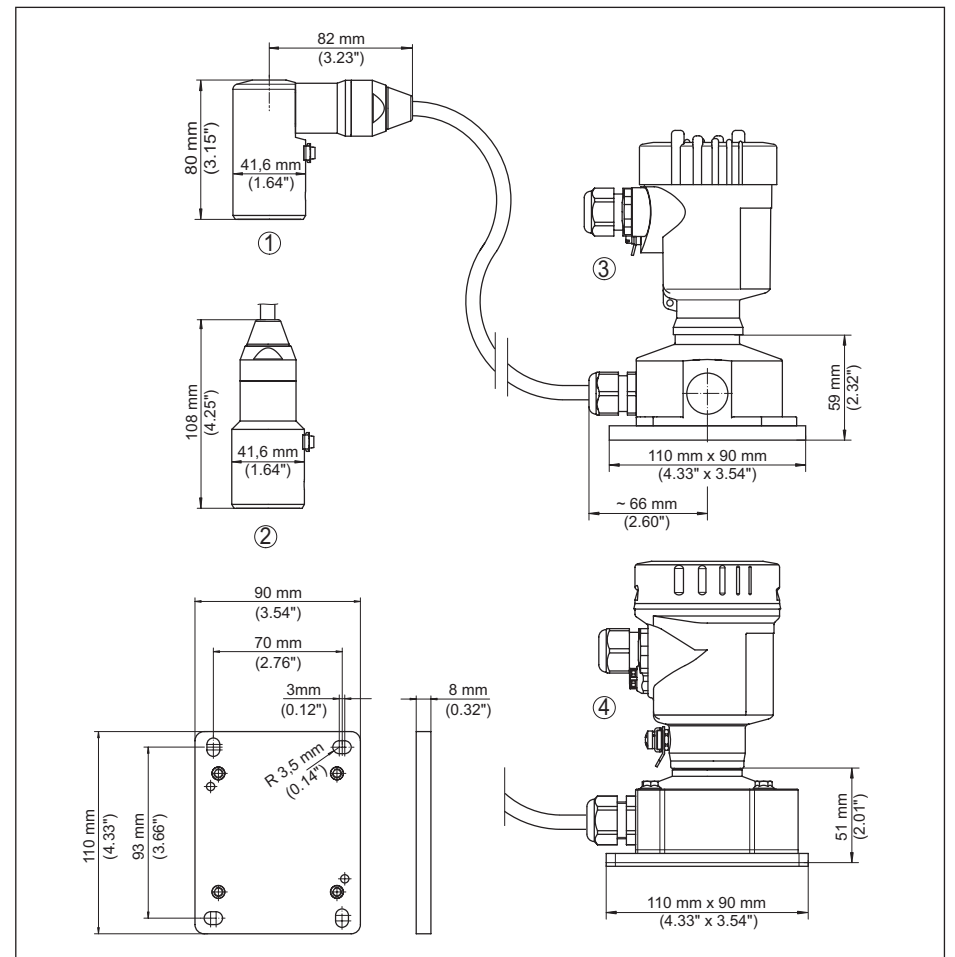

*Figura 30: VEGABAR 86, esecuzione IP68 con custodia esterna* 

- *1 Uscita del cavo laterale*
- *2 Uscita del cavo assiale*
- *3 A una camera in resina*
- *4 A una camera in acciaio speciale*
- *5 Guarnizione 2 mm (0.079 in), (solo con omologazione 3A)*

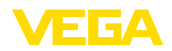

### **VEGABAR 86, elemento primario di misura (32 mm)**

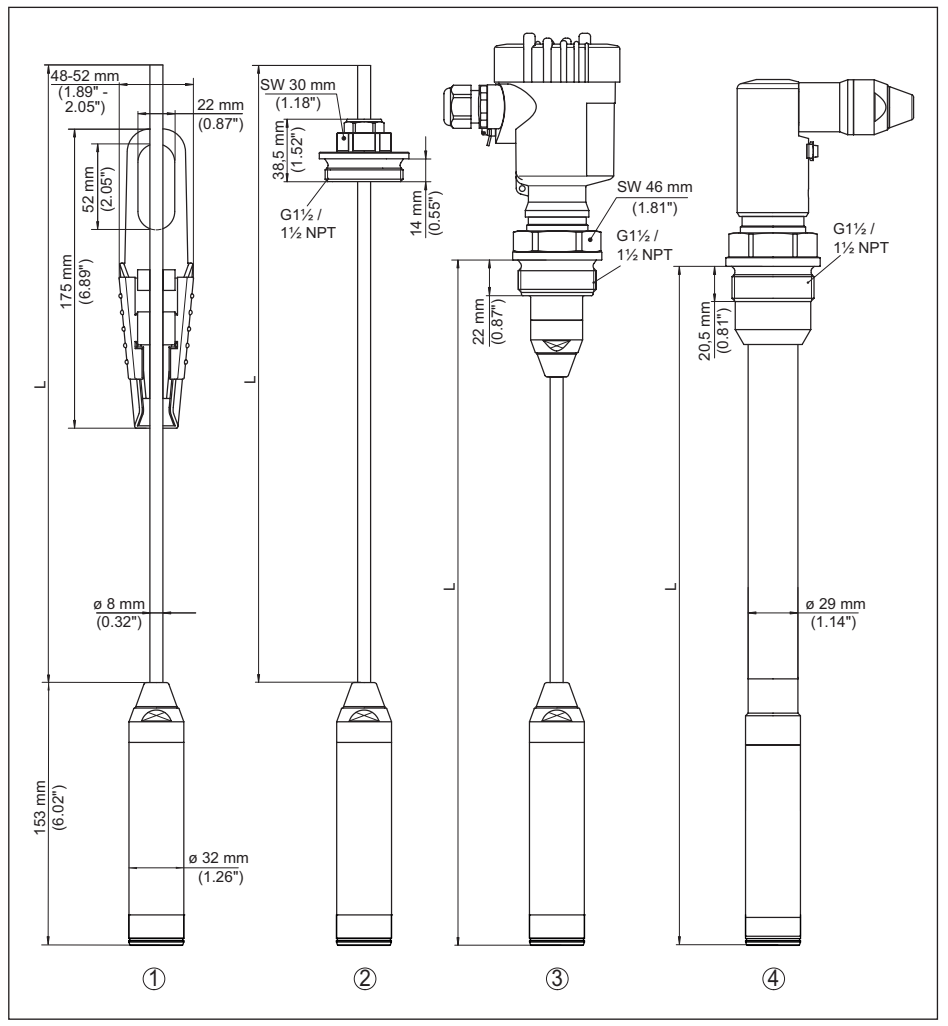

*Figura 31: VEGABAR 86, elemento primario di misura (32 mm)* 

- *1 Morsa di ancoraggio*
- *2 Attacco filettato del cavo portante regolabile G1½, 1½ NPT*
- *3 Filettatura G1½, 1½ NPT*
- *4 Uscita del cavo con filettatura G1½, 1½ NPT*
- *L Lunghezza complessiva dal configuratore*

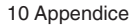

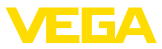

### **VEGABAR 86, elemento primario di misura (22 mm)**

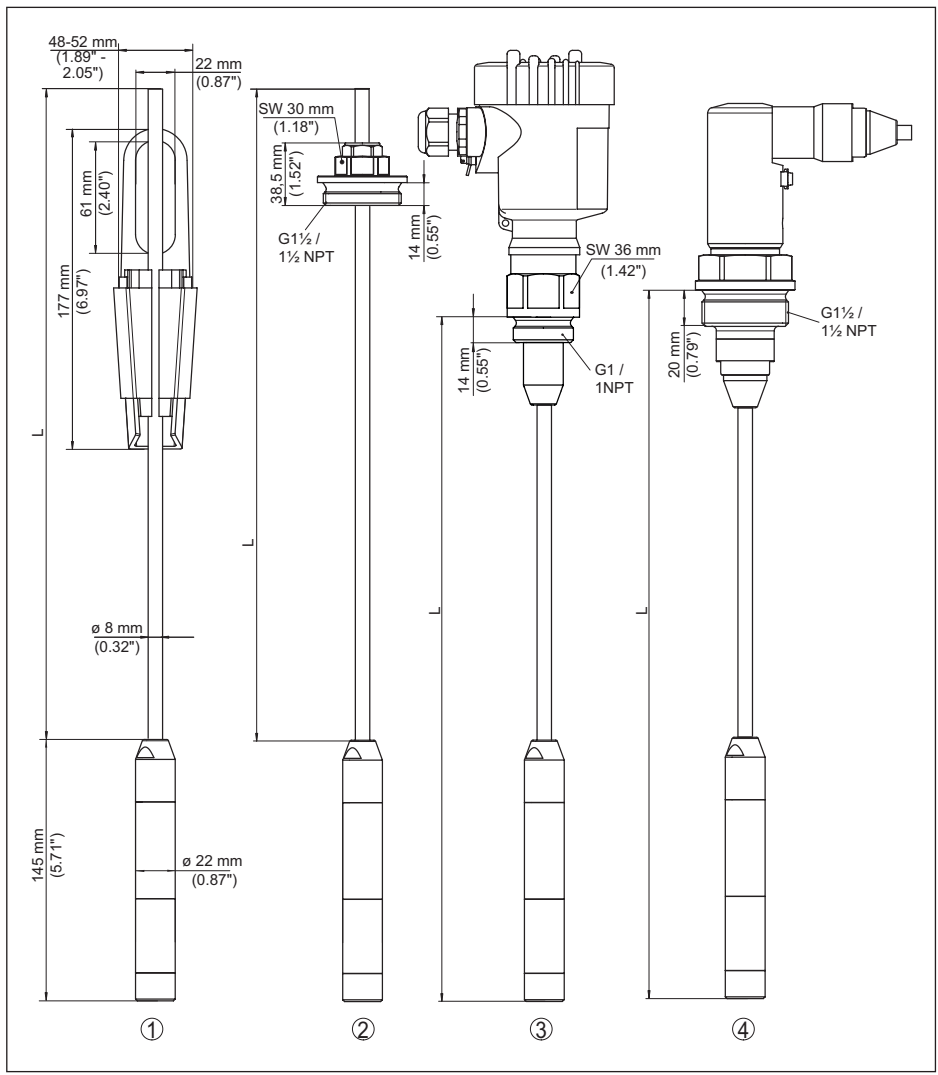

*Figura 32: VEGABAR 86, elemento primario di misura (22 mm)* 

- *1 Morsa di ancoraggio*
- *2 Attacco filettato del cavo portante regolabile G1½, 1½ NPT*
- *3 Filettatura G1, 1 NPT*
- *4 Uscita del cavo con filettatura G1½, 1½ NPT*
- *L Lunghezza complessiva dal configuratore*

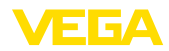

### **VEGABAR 86, esecuzioni in resina**

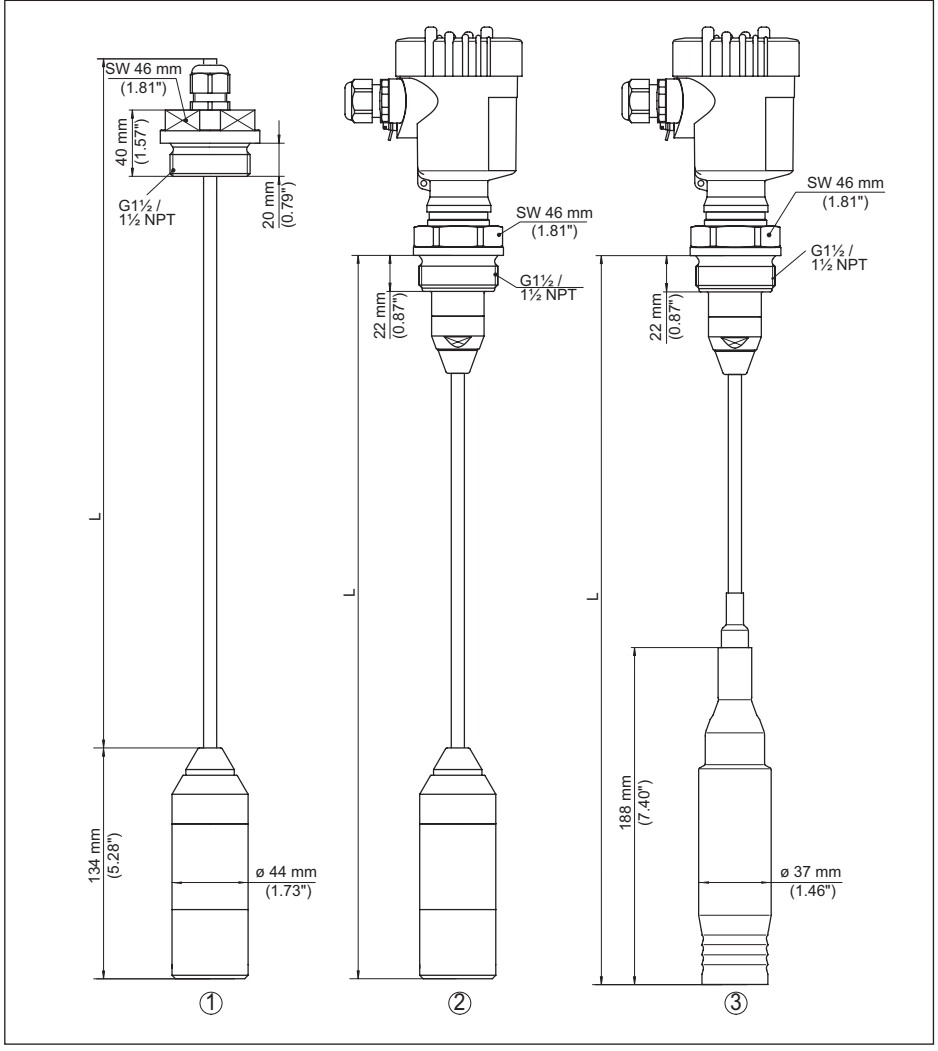

*Figura 33: VEGABAR 86, esecuzioni in resina* 

- *1 PVDF, con attacco filettato G1½, 1½ NPT*
- *2 PVDF, con filettatura G1½, 1½ NPT*
- *3 Con rivestimento PE, con filettatura G1½, 1½ NPT*
- *L Lunghezza complessiva dal configuratore*

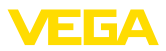

### **VEGABAR 86, attacco a flangia**

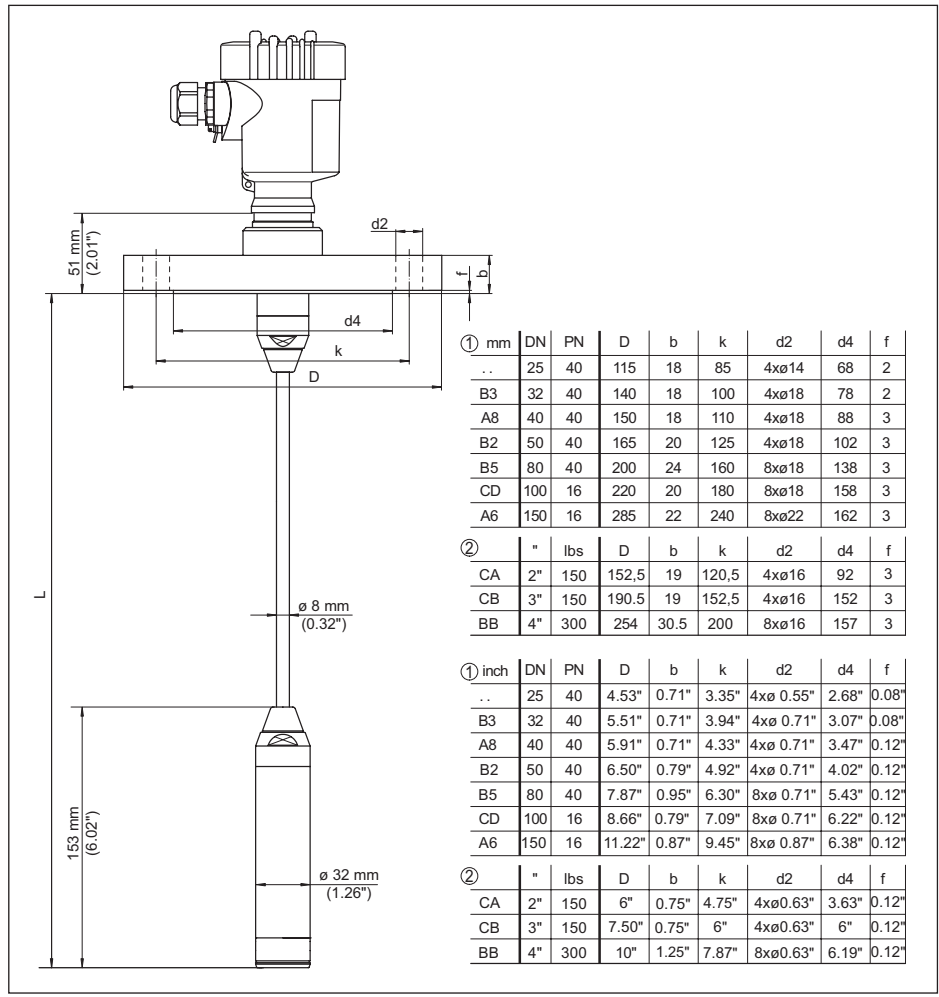

*Figura 34: VEGABAR 86, attacco a flangia* 

- *1 Flangia secondo DIN 2501*
- *2 Flangia secondo ASME B16.5*
- *L Lunghezza complessiva dal configuratore*

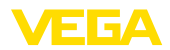

## **VEGABAR 86, attacco asettico**

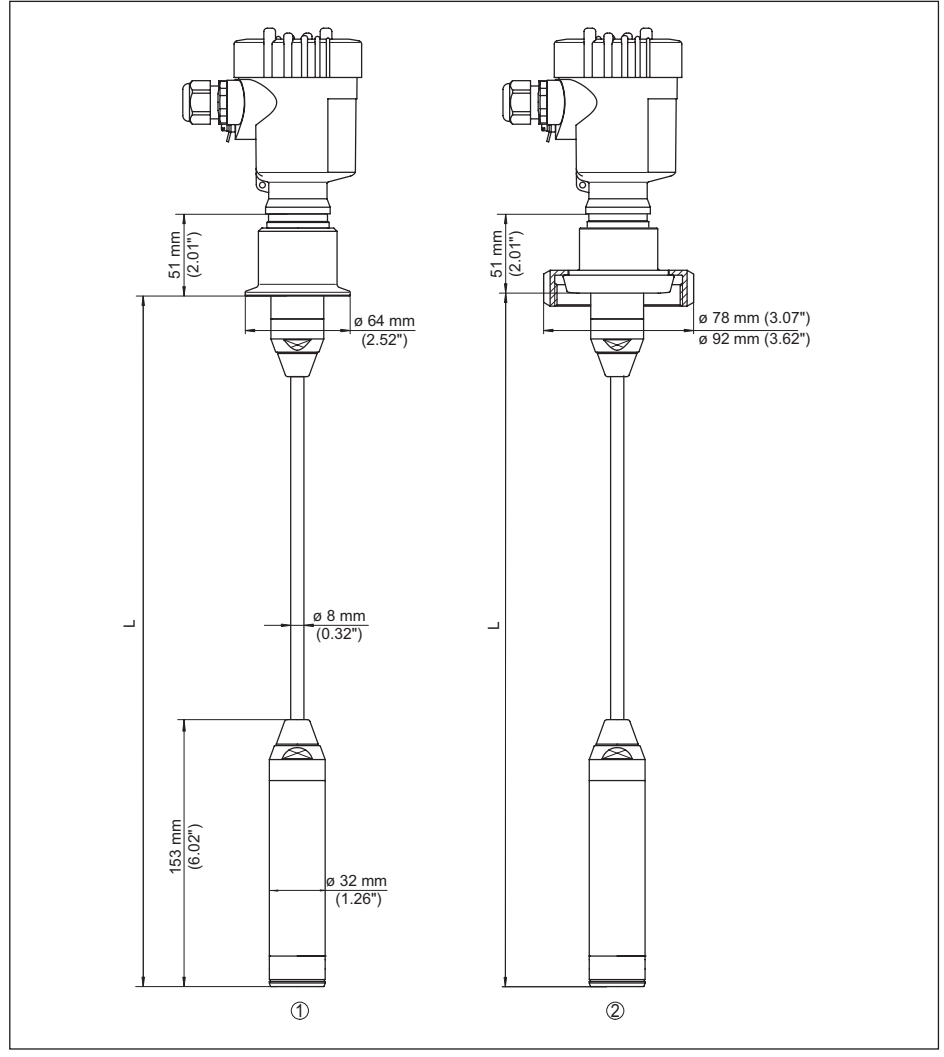

*Figura 35: VEGABAR 86, attacchi igienici* 

*1 Clamp 2" PN 16 (ø 64 mm), (DIN 32676, ISO 2852)*

- *2 Girella DN 50*
- *L Lunghezza complessiva dal configuratore*

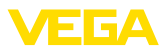

### **VEGABAR 86, esecuzione filettata**

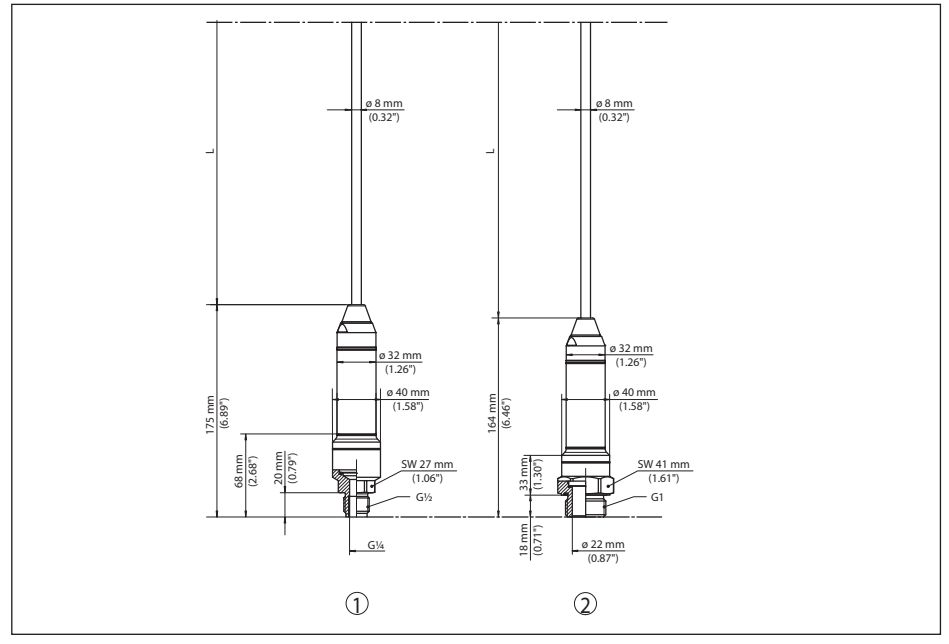

#### *Figura 36: VEGABAR 86, esecuzione filettata*

- *1 Filettatura G½, internamente G¼*
- *2 Filettatura ½ NPT, foro ø 11 mm*
- *3 Filettatura G1*
- *L Lunghezza complessiva dal configuratore*

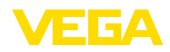

## **10.10 Diritti di proprietà industriale**

VEGA product lines are global protected by industrial property rights. Further information see [www.vega.com.](http://www.vega.com)

VEGA Produktfamilien sind weltweit geschützt durch gewerbliche Schutzrechte.

Nähere Informationen unter [www.vega.com.](http://www.vega.com)

Les lignes de produits VEGA sont globalement protégées par des droits de propriété intellectuelle. Pour plus d'informations, on pourra se référer au site [www.vega.com](http://www.vega.com).

VEGA lineas de productos están protegidas por los derechos en el campo de la propiedad industrial. Para mayor información revise la pagina web [www.vega.com](http://www.vega.com).

Линии продукции фирмы ВЕГА защищаются по всему миру правами на интеллектуальную собственность. Дальнейшую информацию смотрите на сайте [www.vega.com.](http://www.vega.com)

VEGA系列产品在全球享有知识产权保护。

进一步信息请参见网站< [www.vega.com](http://www.vega.com)。

## **10.11 Marchio depositato**

Tutti i marchi utilizzati, i nomi commerciali e delle società sono proprietà del loro legittimo proprietario/autore.

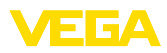

## **INDEX**

## **A**

Accesso assistenza [35](#page-34-0) Attenuazione [30](#page-29-0)

## **C**

Calibrazione [26](#page-25-0) Codice QR [7](#page-6-0) Codici d'errore [45](#page-44-0), [46](#page-45-0) Compensazione della pressione [15](#page-14-0) Configurazione di misura – Su serbatoio aperto [15](#page-14-0) Copiare impostazioni del sensore [34](#page-33-0) Correzione di posizione [28](#page-27-0) Criterio di tenuta stagna [9](#page-8-0)

## **D**

Documentazione [7](#page-6-0)

### **E**

Eliminazione delle anomalie [47](#page-46-0)

### **H**

Hotline di assistenza [47](#page-46-0)

## **I**

Illuminazione display [32](#page-31-0) Impostazione dell'indicazione [32](#page-31-0) Impostazione di data e ora [34](#page-33-0) Indicatore di scarto (valore min/max) [33](#page-32-0)

## **L**

Linearizzazione [30](#page-29-0)

## **M**

Manutenzione [43](#page-42-0) Memoria dei valori di misura [43](#page-42-0) Misura di livello [15](#page-14-0) Modifica della lingua [32](#page-31-0)

### **N**

NAMUR NE 107 [44](#page-43-0) Numero di serie [7](#page-6-0)

## **O**

Operazioni di collegamento [17](#page-16-0)

## **R**

Reset [34](#page-33-0) Riparazione [49](#page-48-0)

# **S**

Simulazione [33](#page-32-0)

## **T**

Taratura [29,](#page-28-0) [30](#page-29-0) – Panoramica [29](#page-28-0) – Unità [28](#page-27-0) Targhetta d'identificazione7 Tecnica di collegamento [17](#page-16-0)

## **V**

Vano dell'elettronica [19](#page-18-0)

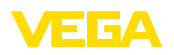

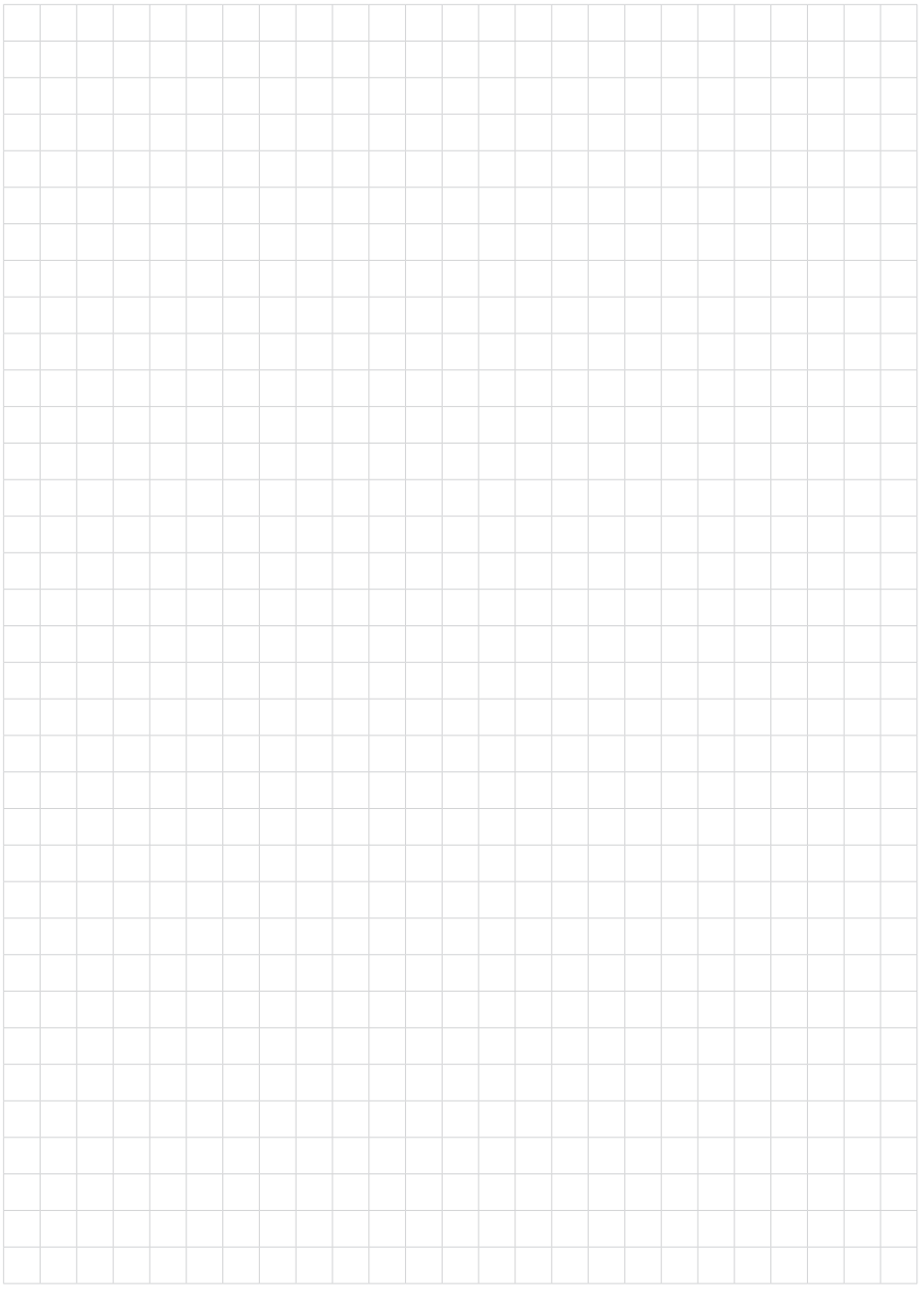

Finito di stampare:

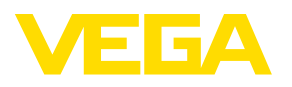

Le informazioni contenute in questo manuale d'uso rispecchiano le conoscenze disponibili al momento della messa in stampa. Riserva di apportare modifiche

© VEGA Grieshaber KG, Schiltach/Germany 2023

 $C \in$ 

VEGA Grieshaber KG Am Hohenstein 113 77761 Schiltach Germania

Telefono +49 7836 50-0 E-mail: info.de@vega.com www.vega.com